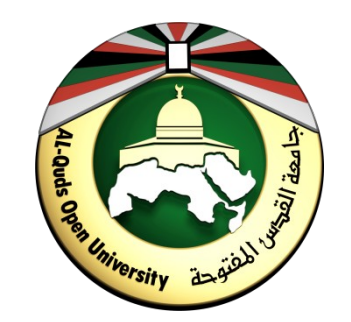

### **مقرر الحاسوب 0102**

### **الوحدة األولى أساسيات نظام الحاسوب**

- **مركز التعليم المفتوح** OLC

#### **مقدمة**

تأثير الحاسوب علي حياتنا أصبح واضحاً بسلبياته وإيجابياته، ومهما كان له من سلبيات فلا أحد ينكر الاضافات النوعيـة والإيجابيـة علـى كـل مجالات الحياة التـي يقوم بهـا الحاسـوب بأشكالـه المختلفة. وان ذلـك يدلـل علـى أهميـة رفـع مسـتوى الثقافـة الحاسـوبية لدى أفراد المجتمـع بمختلـف أماكـن تواجدهـم، وذلـك لأـن اسـتخدام الحاسـوب يمـس جميـع جوانـب حياتهـم الوظيفيـة والاجتماعيـة والعلميـة والمهنيـة ....الخ. وهذه الوحدة تهدف بمجملها إلى التعرف على أساسيات نظام الحاسوب بشكل عام ووفق أهداف تفصيلية كما سنبين لاحقاً.

# **أهداف الوحدة**

#### **ً على أن: بعد اإلنتهاء من دراسة هذه الوحدة ستكون قادرا**

- توضح مفهوم الحاسوب وتحديد خصائصه وأنواعه المختلفة.
	- توضح مكونات الحاسوب ووظائفها.
	- توضح مكونات الحاسوب المادية وأنواعها المختلفة.
- تعطي نبذة مختصرة عن البرمجيات الحاسوبية وتطبيقاتها.
	- تستوعب نظام العد الثنائي وعملياته الحسابية.

**موضوعات الوحدة**

1.1 مفهوم الحاسوب وأنواعه.

1:2 مكونات الحاسوب المادية.

1:3 مكونات الحاسوب البرمجية.

1:4 أنظمة العد الثنائية.

## **1:1 مفهوم الحاسوب وأنواعه**

#### **مقدمة**

**في نهاية هذا الموضوع ستكون قادراً على أن:**  إن الانتشار الواسع والسريع لأجهزة الحواسيب في الوقت الراهن ربما يجعلنا غير قادرين او بالأحرى غير معنيين بالتفكير في الوقت الذي كان فيه جهاز الحاسوب غالي الثمن ومن الصعوبة توفيره، حتى ان مفهوم الحاسوب تغير عبر مراحله المختلفة حتى أصبح في متناول الجميع تقريباً وبأشكاله المختلفة كالحاسوب الشخصي (PC)، والحاسوب المحمول (Laptop)، والأجهزة الذكية وغيرها من الأنواع التي سترد لاحقاً.

- تعرف جهاز الحاسوب.
- تحدد األنواع المختلفة ألجهزة الحاسوب.
	- تبين خصائص وميزات الحواسيب.

**تعريف الحاسوب**

الحاسوب بمفهومه الشامل هو عبارة عن آلـة الكترونيـة تحمل أشكالاً متعددة يمكـن بواسطتها ادخال الـبيانات وتخزينها ومعالجتها لاستخراج المعلومات، ومن ثَمَّ استرجاعها مرة أخرى متى ما طلب ذلك. وبهذا فإن الجهاز النقال والحاسـوب اللوحـي والحاسـوب الشخصـي وغيرهـا تدخـل ضمـن هذا المفهوم، وسـيتم التركيـز علـى الحاسوب الشخصي في هذا المقرر.

## **ميزات الحاسوب**

 **الكثير من األعمال اليدوية تم االستغناء عنها لصالح الحواسيب لعدة ميزات تمتلكها هذه الحواسيب وهي:**

- **السرعة:** في إجراء العمليات الحسابية و معالجة البيانات.
	- **الدقة:** حيث أن نسبة خطئها بسيطة جداً لدرجة إهماله.
- **إمكانية التخزين:** لكم هائل من المعلومات سواء على أقراص داخلية (تخزين داخلي) أو على أقراص خارجية (تخزين خارجي).
	- **اقتصادية:** من ناحيتين (التكلفة، الوقت).
- **االتصاالت الشبكية:** توفر خدمات االتصال الشبكي السريع مما يوفر الوقت والمجهود والتكلفة مثل: خدمة الشبكة العالمية (الويب، الإنترنت).

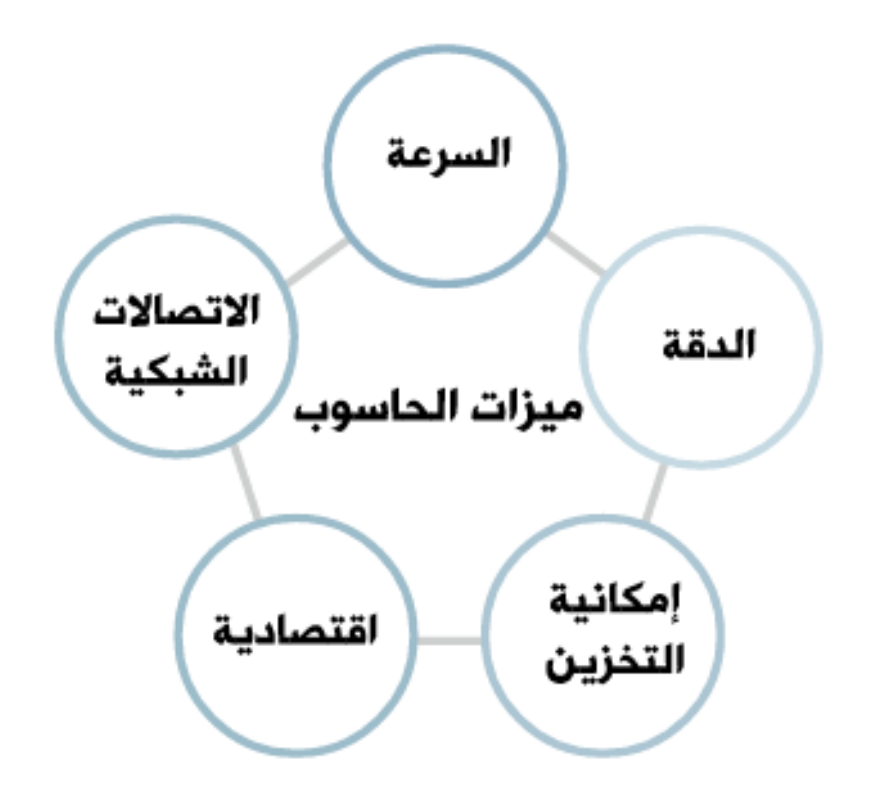

# **أنواع الحواسيب**

يشمل مفهوم الحاسوب كل تطوراته من وسائل العد اليدوية مروراً بأجياله المتلاحقة والتي تطورت سريعاً وصولاً إلى ما نحن عليه اليوم من تطور متسارع وأشكال حديثة. لذلك يمكن تصنيف أنواع الحواسيب بطرق كثيرة و مختلفة، وسنستخدم هنا تصنيفاً شهيراً يحقق الأهداف من هذه الوحدة وهو كما يلي:

- 1. حسب عملهـا وتقنيتهـا: لا شـك ان التصـنيف حسـب المهام المطلوبـة مـن أداة معينـة والذي يكون أصـلاً مبنياً علـى التركيبـة التقنيـة لهـا هـي طريقـة ناجحـة للفرز والتصـنيف، وتسـتخدم فـي مختلـف نواحـي الحياة. وفيمـا يلـي تصـنيف الحواسيب حسب عملها وتقنيتها:
	- **الحواسيب الرقمية )**Computers Digital**)**

يقوم هذا النوع مـن الحواسـيب بمعالجـة الـبيانات الرقميـة فقـط، وبقيـم محدودة. ويكون اسـتخدامه غالبـا فـي حـل المشاكـل الحسـابية المعقدة و تنظيـم الملفات و قواعد البيانات في مجالات التعليم و تنظيم الإدارة و المحاسبة. و تتميز بالسرعات العالية و إمكانية إجراء أكثر من عملية حسابية في نفس الوقت.

. الحواسيب القياسية (Analogue Computer)

هذا النوع يسـتخدم بيانات قياسـية وهـي الـبيانات التـي تأخـذ قيماً عديدة مثـل (شدة الصوت، درجة الحرارة). ويستفاد منها بشكل واسع في حساب الخصائص الفيزيائية مثـل (الأوزان، الضغوط، الحرارة) فـي المراكـز العلميـة و الطبيـة و مراكـز الأرصـاد الجويـة). و أصبح لها القدرة علـى اتخاذ القرار أو تسـيير الأمور بالصـورة التـي تجدهـا مناسبة.

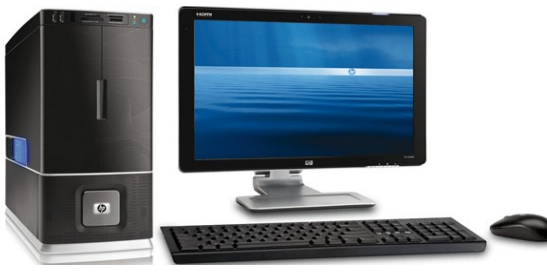

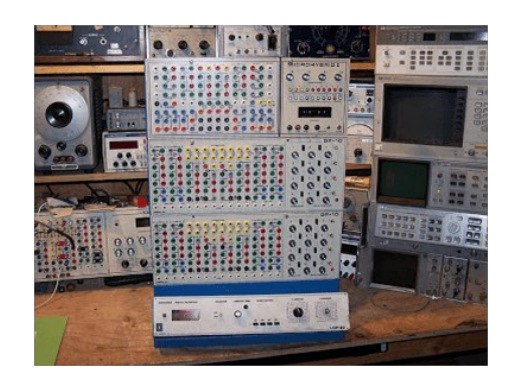

2. حسب حجمها :استطاعت التكنولوجيا الحديثة اختصار أحجام مكونات الحواسيب إلى حد كبير إلا انه وفي حالات كثيرة ما زال هناك علاقة بين حجم جهاز الحاسوب من جانب والدور الوظيفي لذلك الجهاز من جانب آخر، وفيما يلي تصنيفات ألشهر الحواسيب حسب حجمها والتي تؤدي كل منها الدور المنوط بها:

- **الحاسبات العمالقة )Computers Super)** تعتبر آلات سريعة جداً و لديها القدرة علي تشغيل العشرات من البرامج في وقت واحد. ويمكنهــا تخزيــن بلاييــن الأحرف فــي الذاكرة و يســتخدم لهذا الهدف أحدث تقنيات التكنولوجيا. كمـا يمكـن ربطهـا بالمئات مـن اجهزة الوحدات الطرفية. تكلفـة هذا النوع مـن الحواسـيب باهظـة قـد تصـل الـى ملاييـن الدولارات. وينحصـر مجال اسـتخدامها فقـط فـي مجالات البحوث العلميـة الحكوميـة و الجامعات و فـي المراكـز الصناعية التطبيقية.
- **الحاسبات المتوسطة )Computers Mini)** تعتبر هذه الحواسيب أقل حجماً و قدرة تخزينية و سرعة تشغيل من التي قبلها، وهي مناسـبة للاسـتعمال للأعمال التجاريـة الصـغيرة و المتوسـطة وفـي عمليات التحكـم الصناعي واتصالات المعلومات. وتخدم عدد مـن المسـتخدمين لا يتجاوز ثمانيـة أفراد في نِفس الوقت. أما فيما يتعلق باسعار هذا النوع من الحواسيب فهي تعتبر مرتفعة نسبياً إال أنها أقل تكلفة من الحاسبات الكبيرة.
	- **الحاسبات الكبيرة )Frames Main)** ُ ترتبط هذه الحواسيب غالباً مع طرفيات وتمتاز بسرعتها العالية جداً حيث انها تعمل

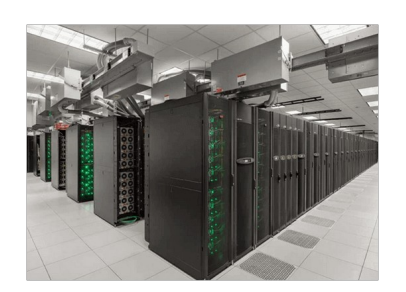

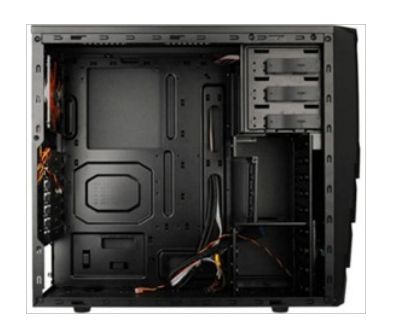

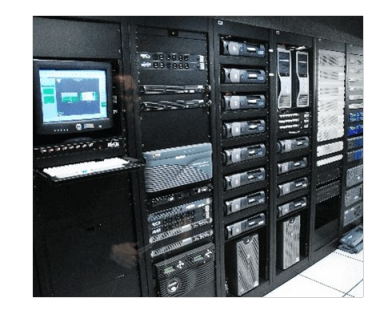

#### • **الحاسبات الدقيقة )Computers Micro)** يعتبر الحاسب الشخصي (PC) المستخدم للأعمال الروتينيـة وغيـر المعقدة مثلاً لهذا النوع مـن الحواسـيب وهـو مـن أصـغر الأنواع حجماً كمـا ان القدرة التخزينيـة لـه تكون عادة محدودة، إلا أنه ونظراً للتطور الذي حصل علي وحدات التخزين ومنها الأقراص الصلبة فقد أصبح من الممكن رفع السعة التخزينية للحاسوب الشخصي بشكل كبير جداً. أمـا مـن حيـث التكلفـة فيعتـبر أرخص الحاسَبات وأصبحَ تقريباً فـي متناول جميعَ طبقات المجتمع.

- **حاسب التحكم** يسـتخدم هذا النوع فـي عمليات التحكـم و المراقبـة للأجهزة المختلفـة مثـل الأجهزة الصناعية و الطبية ووسائل النقل كالطائرات و السيارات لإصدار إشارات التنبيه في حال وجود خلل أو عطل في مجال، كما يستخدم في وسائل الاتصالات مثل المقاسم و السنترالات لتولي عمليات تحويل المكالمات الهاتفية والاستجابة لطلبات مستخدم الهاتف.
- **محطة العمل )WorkStation)** تشبه محطة العمل الحاسب الشخصي من حيث أن مستخدمه واحد، ولكنه أقوى من حيث المعالجة للبيانات والتخزين وإمكانية عرض الرسوم أو الألوان بدقة عالية على شاشـة عرض الجهاز، و لهذا يسـتخدم هذا النوع مـن قبـل المهندِسـين والعلماء وفـي . ً المختبرات والمصانع، أي المجاالت التي تتطلب معالجة عالية جدا

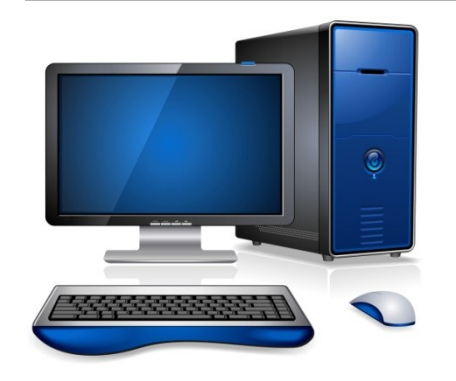

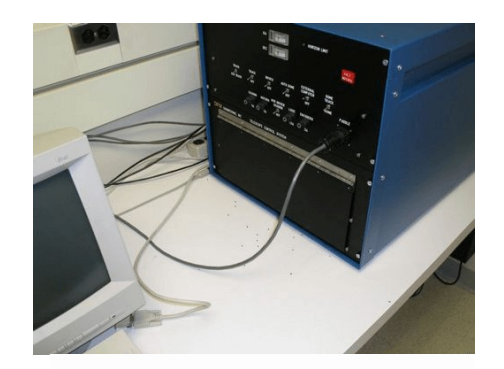

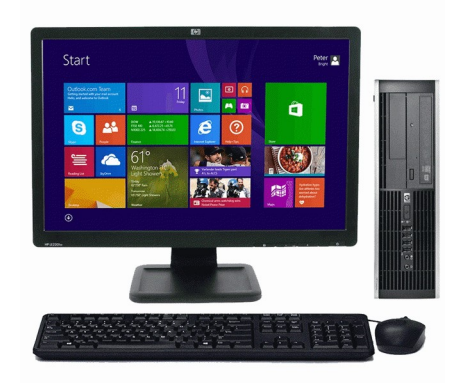

#### • **تدريب:**

**قارن بين ميزات الحاسوب الشخصي** PC **ومحطة العمل** WorkStation**؟**

**إجابة التدريب:**

محطـة العمـل تشبـه الحاسـوب الشخصـي مـن حيـث أـن المسـتخدم واحـد، ويتفوق عليـه بقوة المعالجـة والتخزيـن وعرض الصور واأللوان ولهذا يستخدم في المختبرات والمصانع.

### **مكونات الحاسوب**

ان نظام الحاسوب يعمل بشكل متكامل، وان أي نقص أو خلل في هذه المنظومة يسبب خللاً عاماً في عمل :هذا النظام، وتنقسم مكونات نظام الحاسوب إلى جزئين متكاملين هما

- **المكونات المادية )**Hardware**)** كـل الأجزاء والقطـع التـي يمكـن مشاهدتهـا ولمسـها وتركيبهـا علـى جهاز الحاسـوب (قرص صـلب، ذاكرة، اللوحـة الأم، الفأرة، الشاشة،.....الخ).
	- **المكونات البرمجية )**Software**)**

مجموعـة من البرامج تمثل الجزء (الفكري) لجهاز الحاسوب وتهدف الـى ادارة نظام الحاسوب ومكوناته الماديـة وتعتبر الشق المكمل للمكونات المادية حيث تتيح لنا التواصل مع المكونات المادية.

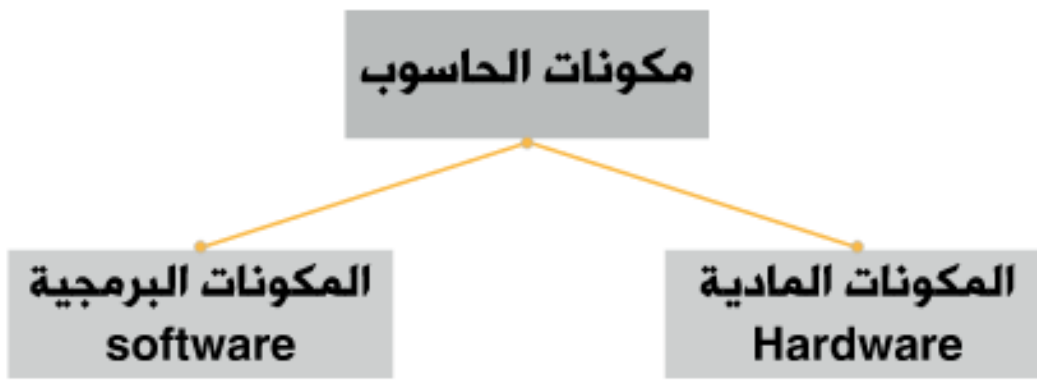

#### **1.2 مكونات الحاسوب المادية**

#### **مقدمة**

ان وحدة النظام ومـا تحتويـه بداخلهـا ومـا يتصـل بهـا تشكـل المكونات الفعليـة لجهاز الحاسـوب حيـث يمكـن مشاهدتها ولمسها، وان كل مكون يقوم بدور معين يتكامل مع باقي الأجزاء، وهذا يشكل الشطر الأول من نظام الحاسـوب والذي يكتمـل بالمكون الـبرمجي. وان التطور الذي لا يتوقـف لأنظمـة الحواسـيب هـو بالضرورة يمـس المكونات المادية بشكل متواز مع التطور في المجال البرمجي.

#### **في نهاية هذا الموضوع ستكون قادراً على أن:**

- تشرح وظائف وتفاعل مكونات الحاسوب.
- تحدد وحدات اإلدخال في الحاسوب وتوضيح أنواعها.
- تحدد وحدات اإلخراج في الحاسوب وتوضيح أنواعها.
- تشرح بشكل تفصيلي مكونات وحدة النظام ووظائفها.

## **المكونات المادية**

**تقوم مكونات نظام الحاسوب المادية بمهماتها بشكل متكامل مع المكونات البرمجية، :وتتمثل وظائف المكونات المادية في**

- .1 ادخال ال بيانات ليت م معالجته ا )اس تقبال ال بيانات( ع ن طري ق **وحدات االدخال** والت ي تقوم بنق ل ال بيانات والمعلومات من وسط خارجي الى ذاكرة الحاسوب من أجل البدء بعملية المعالجة.
- 2. معالجـة الـبيانات المدخلـة عن طريـق **وحدة النظام** وهي عبارة عن صندوق ذو أبعاد قياسية متفـق عليها حتى تتلاءم مع أجزاء الحاسوب المراد تثبيتها أو تركيبها داخله، وظيفتها احتواء أهم الأجزاء الكهربائية والإلكترونية التي يتكون منها الحاسوب.

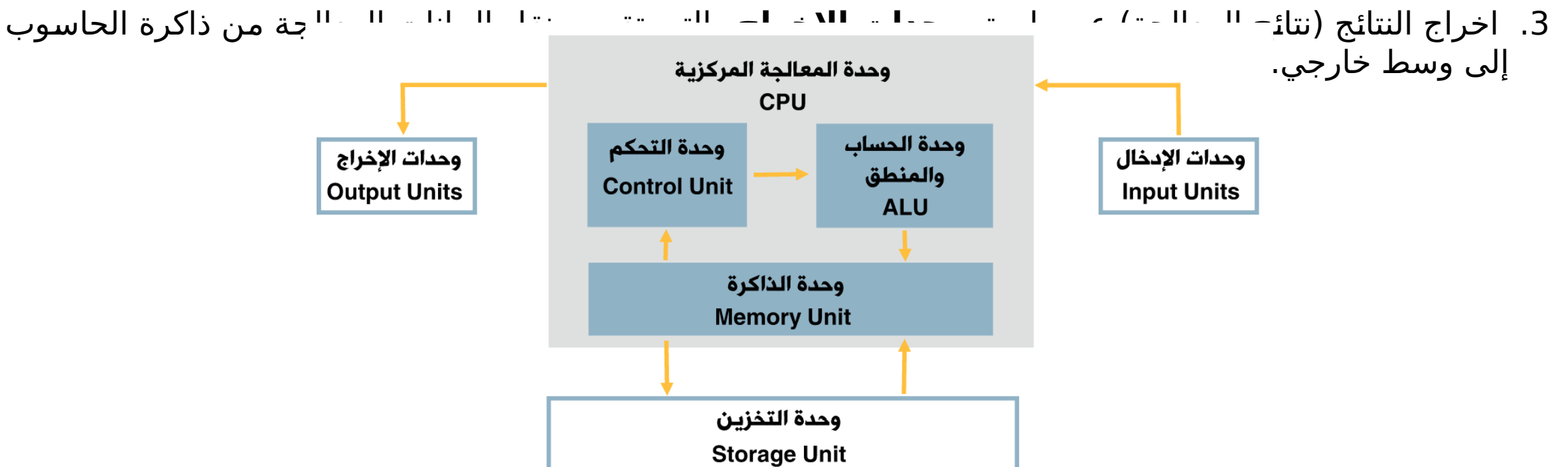

# **وحدات اإلدخال**

**تقوم وحدات اإلدخال بنقل البيانات والمعلومات من وسط خارجي إلى ذاكرة الحاسوب من اجل البدء بعملية المعالجة، وفيما يلي أمثلة على ذلك:**

- **الفأرة** Mouse**:** أداة توف ر س هولة التحك م بالحاس وب وذل ك م ن خالل تحريكه ا باالتجاه المطلوب على شاشـة الحاسـوب والنقـر علـى الايقونات والاوامـر، وذلـك مـن خلال مـا يعرف بواجهة المستخدم الرسوميةGUI ولها استخدامات عديدة: •النقر •النقر المزدوج •السحب وااللقاء •النسخ
- **الكاميرا الرقمية** Camera Digital**:** تشب ه الكاميرا الرقمي ة م ن حي ث الشك ل الكاميرا التقليدية لكنها تختلف، حيث انها تحتوي ذاكرة تتيح للمستخدم تخزين الصور فيها، ويمكن نقل الصور من الكاميرا الى جهاز الحاسوب ثم معالجة هذه الصور باستخدام برامج خاصة.
- **كرة المسار** ball Track**:** تع د كرة المس ار بديال للفارة، حي ث يت م اس تخدامها م ن قب ل المصممين، ألنها توفر سهولة التحكم بالرسومات على شاشة الحاسوب.
- **الماسح الضوئب Scanner:** جهاز يقوم بتحويل (مسح) مادة مطبوعة (وثيقة او صورة) البي ملف الكترونبي يتم حفظه الـى جهاز الحاسـوب. ويسـتطيع المسـتخدم معالجـة هذه الملفات او الصـور لاحقاً مـن خلال تطـبيقات مناسـبة، كمـا يمكنـه تحريـر وثيقـة نصـية بعـد ادخالهـا الـي الحاسوب عن طريق الماسح الضوئي، وفي هذه الحالة يجب توافر برنامج التعرف الضوئي الى

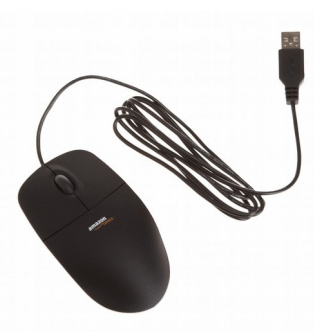

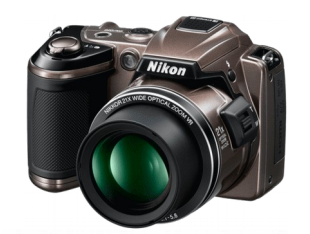

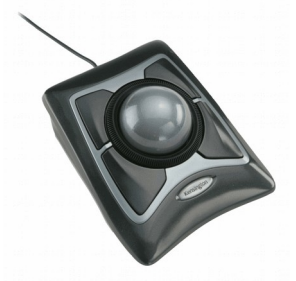

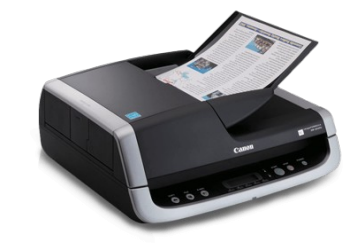

- **الميكروفون** Microphone**:** جهاز يس مح للمس تخدمين بإدخال األص وات ال ى جهاز الحاسوب، ويستطيع بعد ذلك المستخدم معالجتها باستخدام برامج معينة.
- **قارئ البطاقات** Reader code Bar**:** عبارة ع ن ماس ح ضوئ ي أ و قارئ ضوئ ي يس لط شعاع من الليزر على البطاقة ثم يرتد مرة أخرى من الأعمدة البيضاء فقط حيث أن الأعمدة السوداء تمتص الضوء ولا تعكس الشعاع مرة أخرى. يقوم كاشف الضوء الموجود في القارئ بتحليل الأشعة المنعكسة وثم يقوم بإرسال هذه البيانات إلى حاسوب يعمل على مطابقة هذه الشفرة مع الشفرات المخزنـة لديـه فيسـتخلص كافـة المعلومات المرتبطـة بهذه الشفرة مثـل السعر والكمية والمنتج الخ...
- **عصا األلعاب** Stick Joy**:** عص ا التحك م ه ي جهاز التحك م األس اسي ف ي قمرة الكثي ر م ن الطائرات المدنيــة والحربية. يسـتخدم فـي أجهزة العاب الفيديــو أــو العاب الحاسـبة لتحريــك الشخصية أـو بطـل اللعبـة أـو قيادة مركبـة أـو سـيارة، حسـب مـا تتكون منـه اللعبـة الإلكترونيـة وتفتضيه من حركة وتحكم للوصول إلى مراحل جديدة.
	- **لوحة اللمس Touch Pad:** لوحة تستجيب للضغط الناتج من تحريك الأصابع عليها. وتعد بديلاً عن الفأرة في الأجهزة المحمولة.

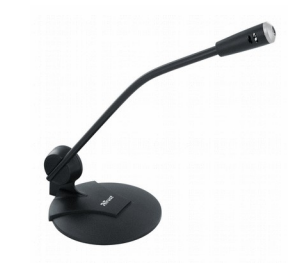

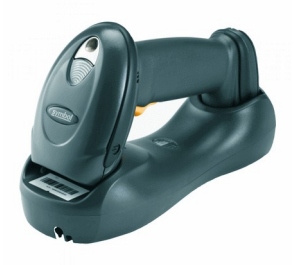

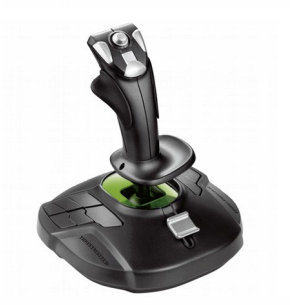

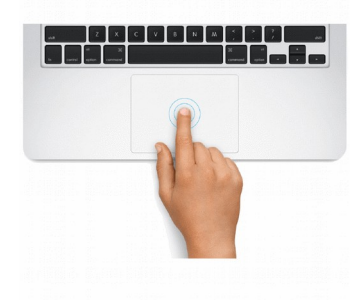

• **القلم الضوئي Light Pen:** يعمل عمل الفأرة لكنه أسهل من حيث الاستخدام، فهو يسمح للمستخدم بإدخال الأوامر والنصوص والرسم عن طريق شاشة خاصة.

• **لوحة المفاتيح** Keyboard**:** يس تطيع المس تخدم م ن خالله ا ادخال األوام ر والنص وص إل ى جهاز الحاسوب.

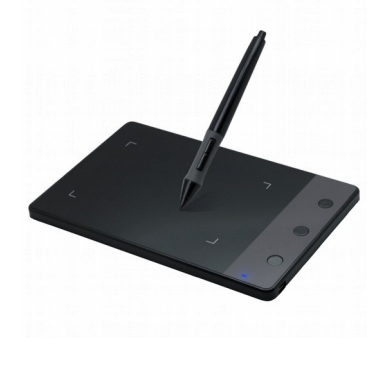

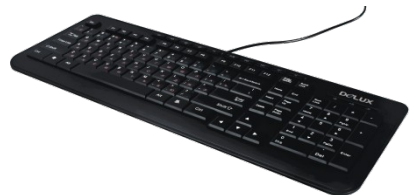

## **وحدات اإلخراج**

بعكس وحدات الإدخال تقوم وحدات الإخراج بنقل البيانات المعالجة من ذاكرة الحاسوب إلى وسط خارجي ومن أمثلة ذلك ما يلي:

#### • **الشاشة**Monitor

تعد الشاشات من اهم وحدات الإخراج، فهي تستخدم لإظهار المعلومات والنتائج بشكل مرئي لذا تسمى وحدة العرض المرئي (VDU (Unit Display Visual ويوجد نوعان منها:

> 1.شاشة انبوب اشعة الكاثود(CRT) Cathode Ray Tube. 2.شاشة السائل البلوري او شاشات العرض المسطح (Liquid Crystal Display (LCD،

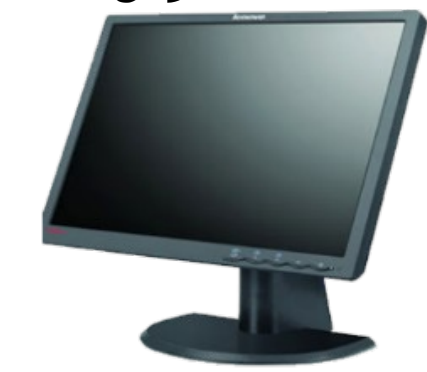

شاشات السائل البلوري

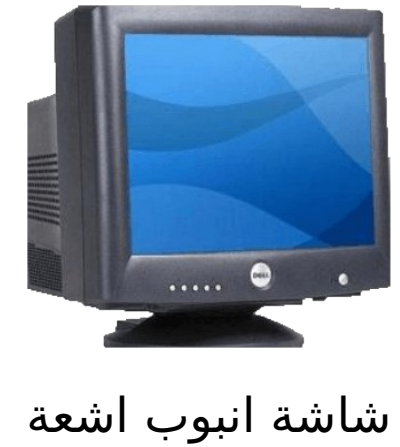

الكاثود

ومن أهم العوامل التي تؤثر على جودة الشاشة هي دقة ووضوح الشاشة Resolution الممثلة بعدد النقاط المكونة

- **السماعات Speakers :** تعد السماعات احدى ادوات الاخراج المسؤولة عِن اخراج المعلومات ذات الطبيعة السمعية وتستخدم عادة مع الوسائط المتعددة Multi Media Programs وتتوافر بأشكال وقدرات مختلفة فبعضها مزود بمكبر او مضخم صوت وبعضها موجود على شكل سماعات للراس Headphones .
- **الراسمات** Plotters**:** ه ي طابعات ك بيرة تس تخدم لطباع ة الص ور والمخططات الضخم ة بدق ة عالي ة وتمتاز هذه الطابعات بقدرتها على تمييز درجات االلوان عند الطباعة.
- **الطابعات Printers:** تقوم الطابعات بتحويـل الملـف الالكترونـي الموجود علـى جهاز الحاسـوب الـى وثيقـة مطبوعة. ويوجد عدة انواع من الطابعات تختلف من حيث الدقة والسرعة ودرجة وضوح الطابعة كما هو مبين وهي:

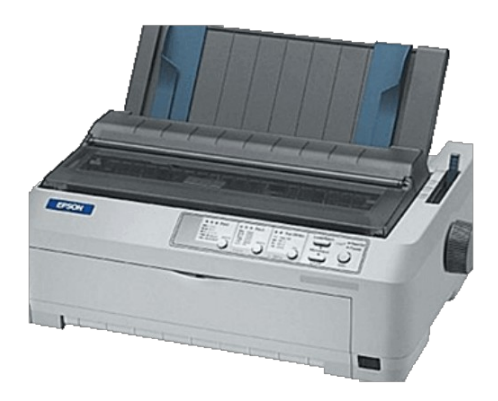

1. الطابعات النقطية Dot Matrix Printers

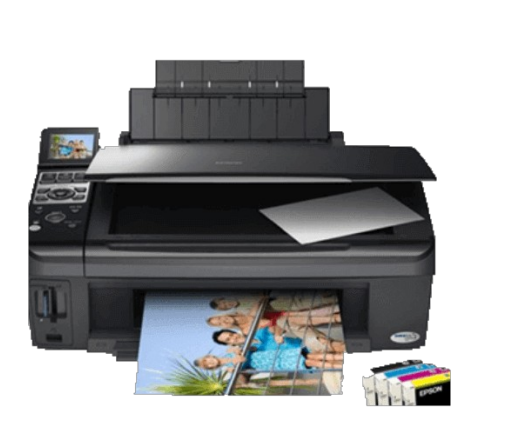

2. طابعات نفث الحبر Ink Jet Printers

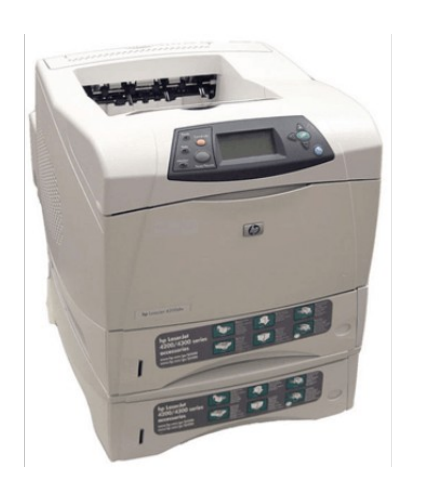

.3 طابعات الليزر Printers Laser

**ً وحدات إدخال وإخراج معا**

:**تقوم هذه االجهزة بعمل وحدات اإلدخال واإلخراج بنفس الوقت، ومن أمثلة ذلك ما يلي**

• **شاشة اللمس** Screen Touch**:** ه ي شاش ة تتمي ز بانه ا تظه ر المخرجات للمس تخدم، ويت م اس تخدامها إلدخال البيانات عن طريق اللمس.

• **المودم Modem:** جهاز يستخدم لربط الحاسوب بخط الهاتف للاتصال بالإنترنت، ويعد الوسيط بين جهاز الحاسوب الذي يعمل بالنظام الرقمي Digital وخط الهاتف الذي يعمل بالنظام التناظري Analogue ويوجد منه مودم داخلي ومودم خارجي يمكن ربطـه مـع جهاز الحاسـوب عـن طريـق منفـذ الحاسـوب. وتقاس سـرعة المودم أـي سـرعة نقـل Bits Per Seconds(BPS) ثانية/ بالبت البيانات

### **المكونات الداخلية**

قطع ومكونات يتم تركيبها في داخل وحدة النظام، وفي مكان محدد صمم خصيصاً لها ومن أهمها:

• **اللوحة الامMotherboard :** وهي أكبر المكونات الداخلية للحواسيب، تجمع ويتصل بها كافة المكونات الداخلية الأخرى تحتوي على الناقلات ( Busesوهي المسؤولة عن الاتصال وتبادل البيانات والمعلومات بين كافة مكونات الحاسوب. تحتوي كذلك على المنافذ (Port) والتي من خلالها تتصل الأجزاء الخارجية للحاسوب بالمكونات الداخلية مثل لوحة المفاتيح والطابعة وشاشة العرض وغيرها.

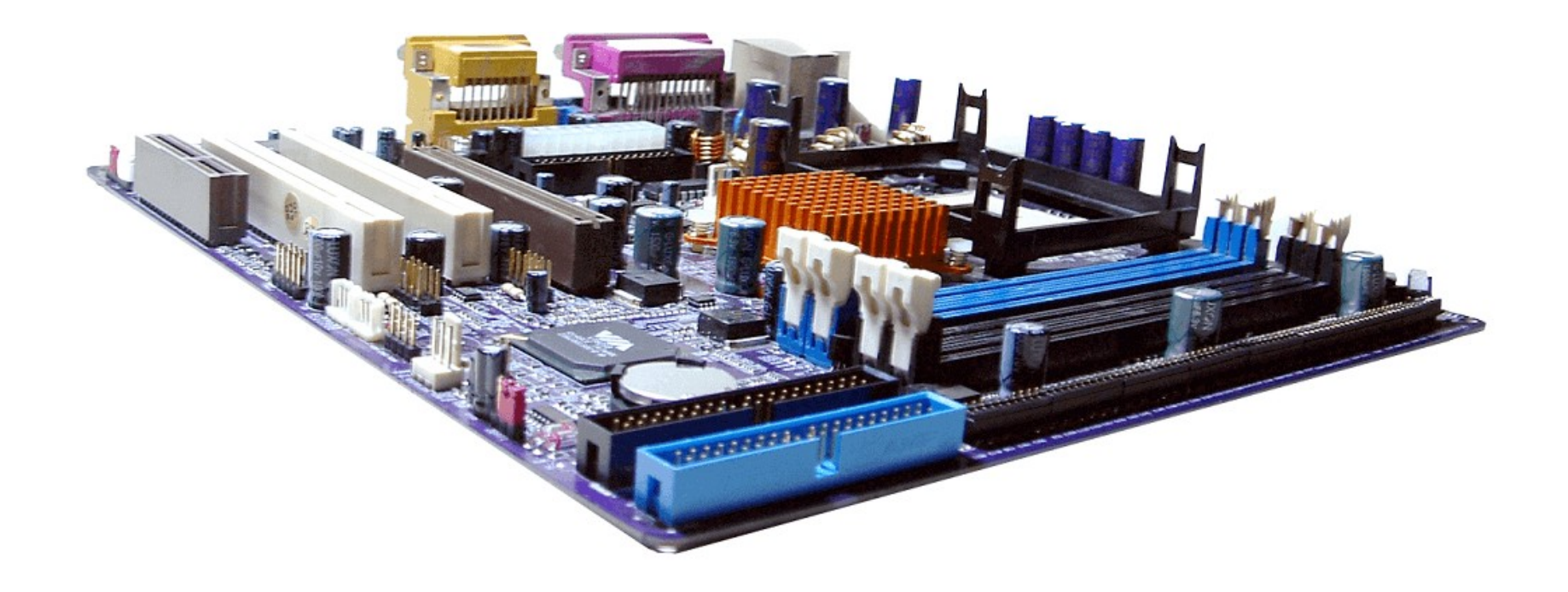

## **المكونات الداخلية**

- **وحدة المعالجة المركزية** Unit Processing Central**:** وه ي بمثاب ة العق ل للحاس وب تقوم بتنفي ذ التعليمات ومعالجـة الـبيانات والقيام بالعمليات المنطقيـة والحسـابية وتقوم كذلـك بالتحكـم بعمليات الادخال والاخراج للحاسـوب وكافـة العمليات الأخرى. وتقاس سرعة المعالج بعدد التعليمات التي ينفذها المعالج في كل ثانية (GHz) وتتكون وحدة المعالجة المركزية من جزئين رئيسيين:
	- .1 وحدة الحساب والمنطق )ALU )وتقوم بتنفيذ كافة العمليات الحسابية والمنطقية وتخزين النتائج بشكل مؤقت.
		- .2 وحدة التحكم ))CU وتقوم بالتحكم بكافة عمليات الحاسوب وتسلسل تنفيذها والتنسيق فيما بينها.

تحتوي وحدة المعالجـة المركزيـة (CPU)علـى المسـجلات (Registers) وهـي مسـؤولة عـن تخزيـن الـبيانات والعمليات الحسابية والمنطقية الواردة من ذاكرة الوصول العشوائي (RAM) بشكل مؤقت حتى تقوم وحدة الحساب والمنطق )ALU )بإجراء العمليات المطلوبة ومن ثم ارسال النتائج الى ذاكرة الوصول العشوائي مرة أخرى.

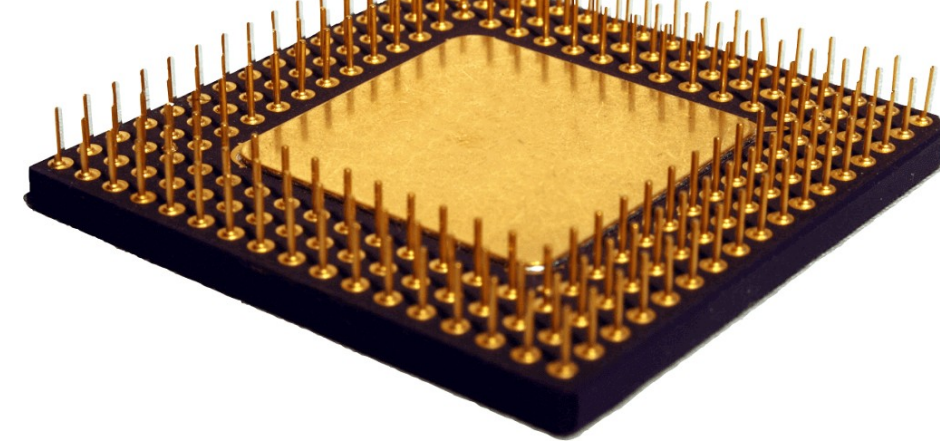

• **مزود الطاقة** Supply Power**:** ه ي الوحدة المس ؤولة ع ن تزوي د األجزاء الداخلي ة للحاس وب بالطاق ة، وتحتوي على مروحة لتبريد المكونات الداخلية للحاسوب من خالل طرد الهواء الساخن الى الخارج.

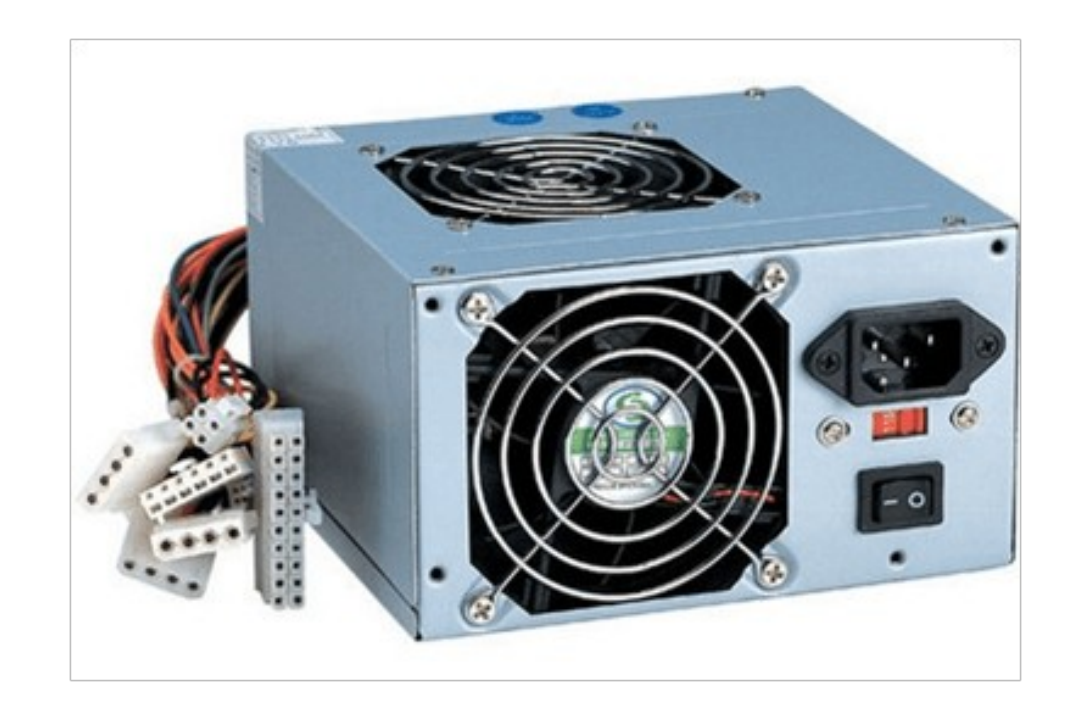

• **ذاكرة الوصول العشوائي** (RAM (Memory Access Random**:** وه ي مس ؤولة ع ن تخزي ن المدخالت والتعليمات والتطبيقات بشكل مؤقت قبل ارسالها الي وحدة المعالجـة المركزيـة والتي تقوم بمعالجتها ومـن ثـم اعادة ارسالها مرة أخرى الـى الذاكرة، حيث تقوم الذاكرة بإرسال الـبيانات المعالجـة الـى أدوات الاخراج بالحاسـوب. وتعتمـد سـرعة وكفاءـة الذاكرة الرئيسـية علـى سـرعة الوصـول للـبيانات وعلـى حجـم الذاكرة. ومـن الجديـر ذكره بأـن الذاكرة الرئيسية تقوم بتخزين البينات والمعلومات بشكل مؤقت وال يمكن استرجاعها بعد اعادة تشغيل الحاسوب مرة أخرى.

• **ذاكرة القراءة فقط** (ROM (Memory Only Read**:** ذاكرة القراء ة فق ط ال تفق د محتوياته ا عن د إيقاف تشغي ل الجهاز، وتحتفـظ بالـبيانات الأسـاسية التـي يحتاجهـا الجهاز لبدء التشغيـل والغيـر قابلـة للتغييـر، مثـل (معلومات وحدات الإدخال والإخراج المتصلة بالجهاز وملفات نظام التشغيل)، ولا يمكن تعديل بياناتها إلا من قبل مبرمجين متخصصين.

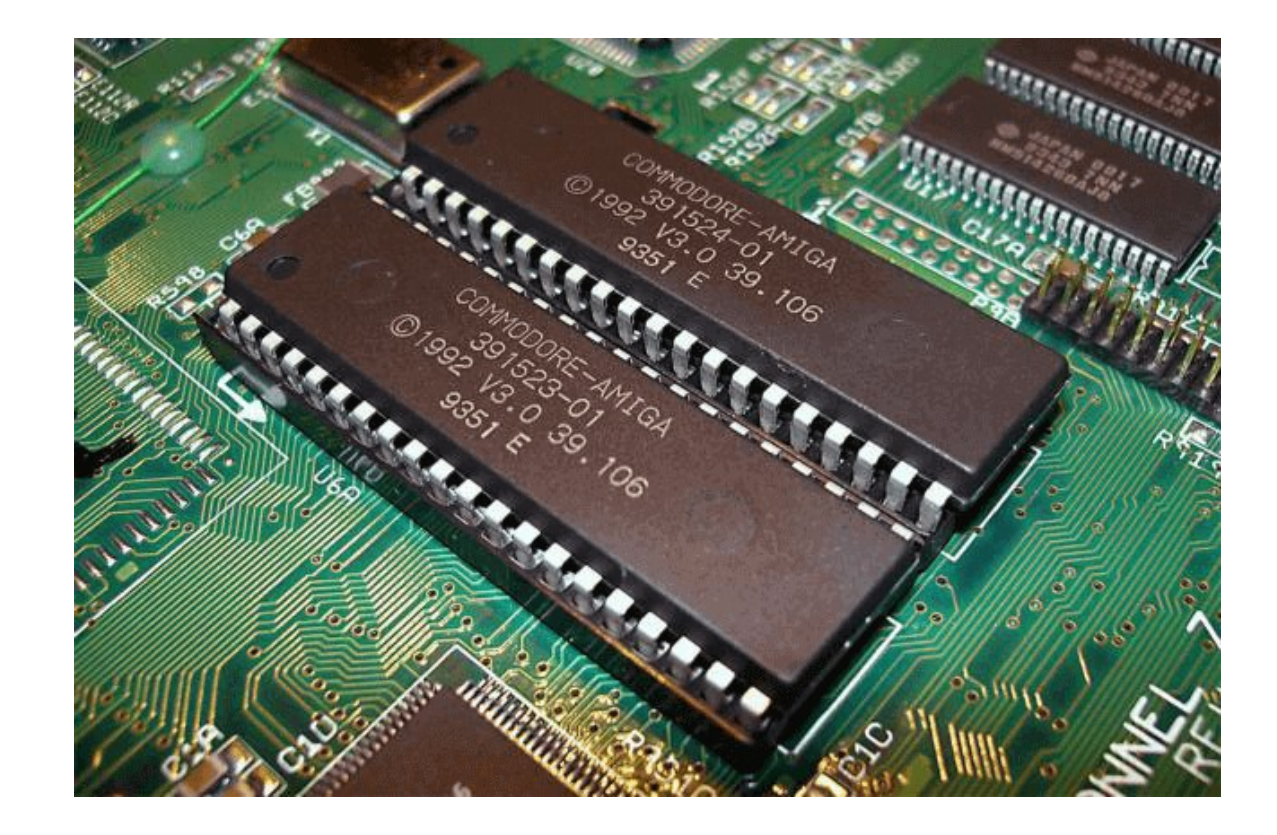

• **مواضع أغراض التوسع** Slots Expansion**:** ينته ي مع بر نق ل ال بيانات بثقوب مس تطيلة تس مي Slots يمك ن إدخال وتثبيت بطاقات عليها، ويستفاد منها في زيادة إمكانية جهاز الحاسب وأيضا ربط الجهاز بالملحقات الخارجية، مثل جهاز المودم.

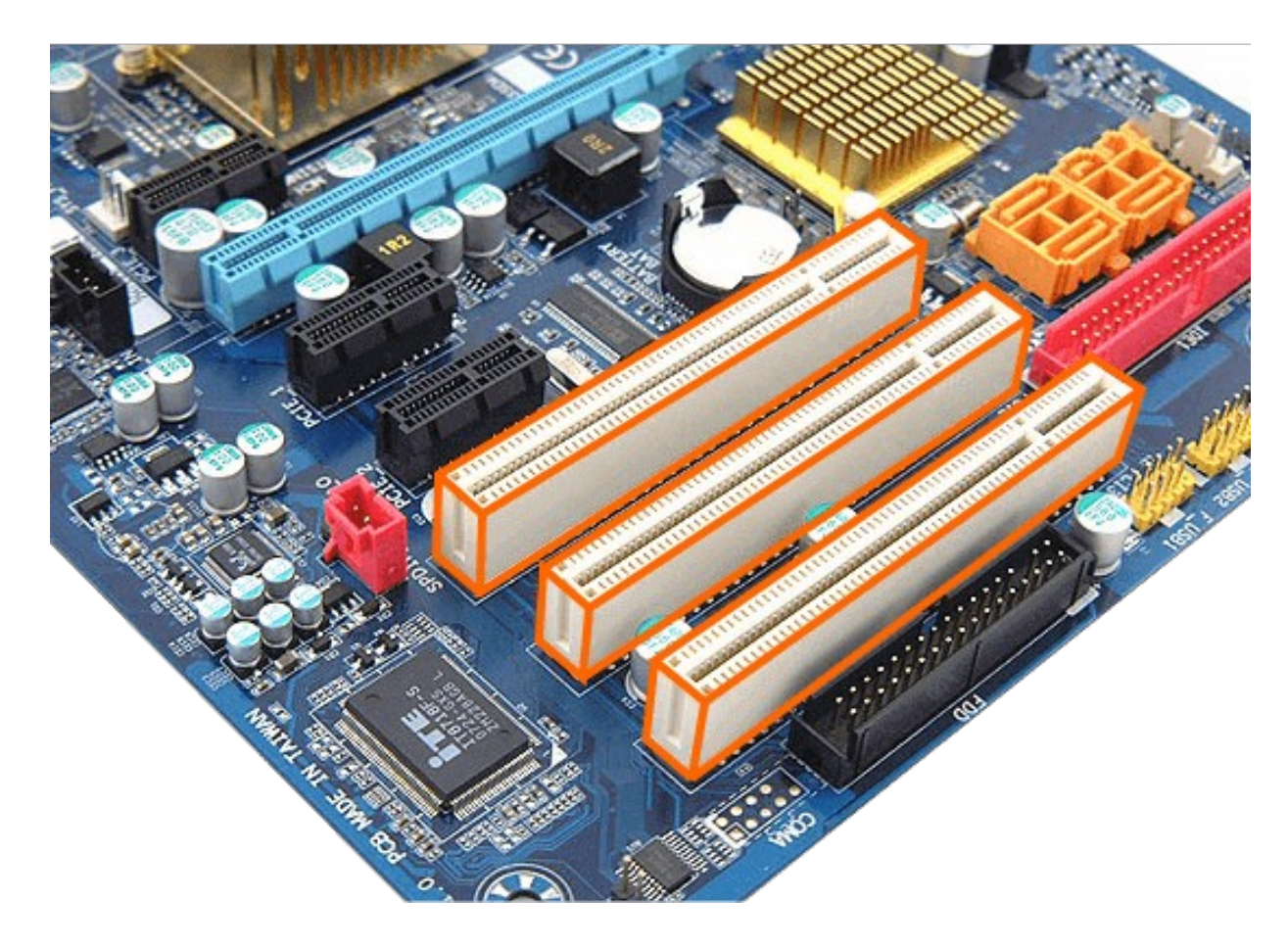

• **المنافذ Ports :** البوابـة أـو المنفـذ هـو مكان توصيل يوجـد فـي الجهـة الخلفيـة لجهاز الحاسـب حيـث يمكـن مـن خلالـه توصيل جهاز خارجي مع الحاسب الذي تستخدمه، كالطابعة أو المودم أو غيرهما، مما يسمح بتدفق األوامر والبيانات بين الكمبيوتر وهذا الجهاز المتصل به.

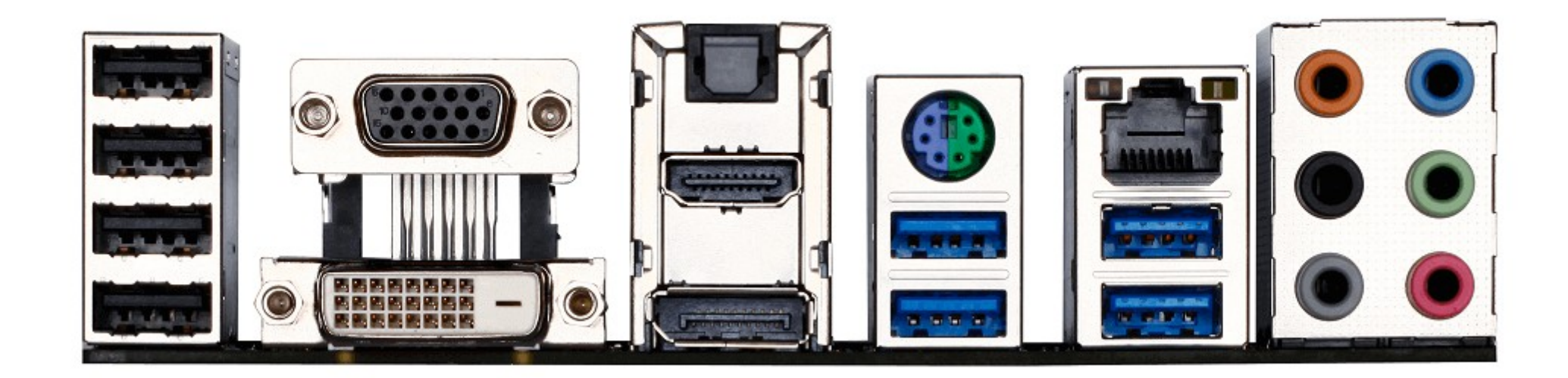

• **المنفذ المتسلسل Serial Ports :** يحتوي هذا النوع من المنافذ إما على 9 أو 25 ثقبا صغيراً، ويعرف بالمنفذ الذكر. ويسـتخدم هذا النوع مـن المنافـذ لتوصـيل الماوس أـو المودم. ويضـع جهاز الحاسـب علامـة علـى كـل منفـذ مـن المنافذ المتسلسلة الموجودة فيه ويسميها2com ، 1Com وهكذا.

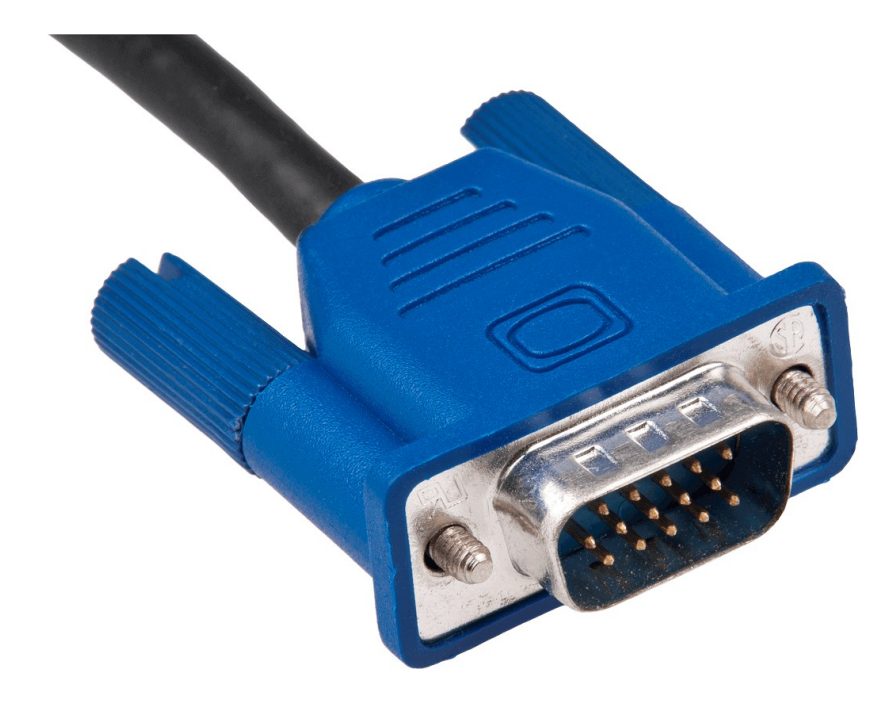

• **المنفذ المتوازي Parallel Ports:** يحتوي هذا النوع من المنافذ على 25 ثقبا صغيراً، ويعرف بأنه طرف توصيل أنثى. ويمكن أن يستخدم هذا النوع من المنافذ لتوصيل الطابعة أـو محرك الأشرطـة الممغنطة. ويضع جهاز الحاسب علامـة علـى كـل منفـذ متواز ويسـمي أول منفـذ متواز باسـم LPT1، بينمـا يسـمي المنفـذ المتوازي الثانـي باسـم 2LPT وهكذا.

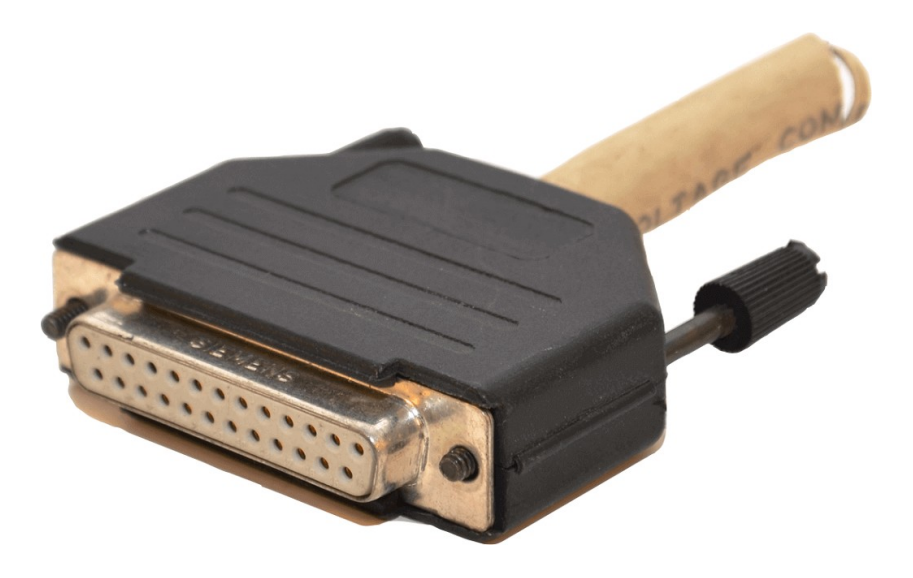

• **المنفذ المتسلسل العام** Bus Serial Universal**:** نوع جدي د م ن المناف ذ الت ي يمكن ه وص ل عدة أجهزة ق د تص ل الى 127 جهاز بالحاسب في وقت واحد باستخدام منفذ واحد فقط. فعلَى سبيل المثّال يمكنَ توصيل الطاّبعَة والمودم وعصا األلعاب والماسح الضوئي بجهاز الكمبيوتر باستخدام منفذ متسلسل عام واحد.

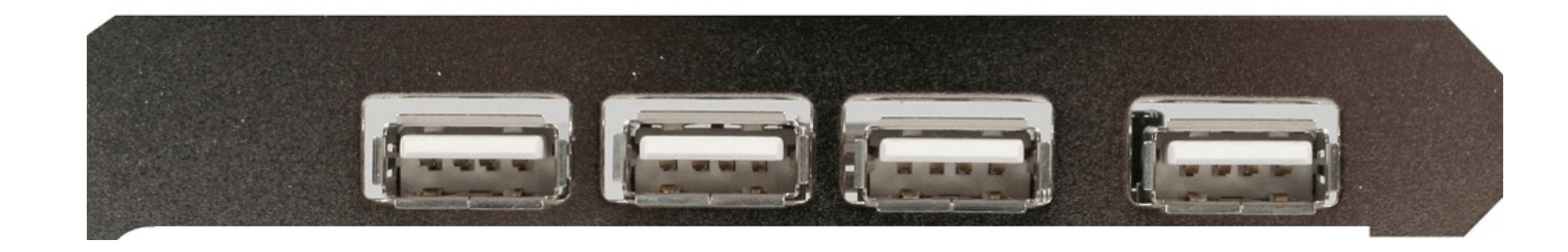

• **القرص الصلب Hard Disk:** هو جزء مادي من بنية الحاسوب مسؤول عن التخزين الطويل الأمد للبيانات حتى في حالـة انقطاع التيار الكهربائي عن الجهاز حیث بإمكانه تخزین كمیة كبیرة من البیانات والمعلومات بالإضافة إلى امكانية قراءـة المعلومات والبيانات بصـورة اسـرع بكثيـر مـن أجهزة التخزيـن الاخرى. وعادة مـا يتـم الاشارة اليـه فـي جهاز الحاسوب عن طريق الرمز C أو. D

#### **أنواعه :**

• **القرص الداخلي:** هو القرص الصلب المثبت داخل وحدة النظام في جهاز الحاسوب. • **القرص الخارجي:** وهو القرص الصلب الذي يتميز بإمكانية حمله، نقله واستخدامه مع اكثر من جهاز حاسوب عن طريق وصله بمدخل .USB

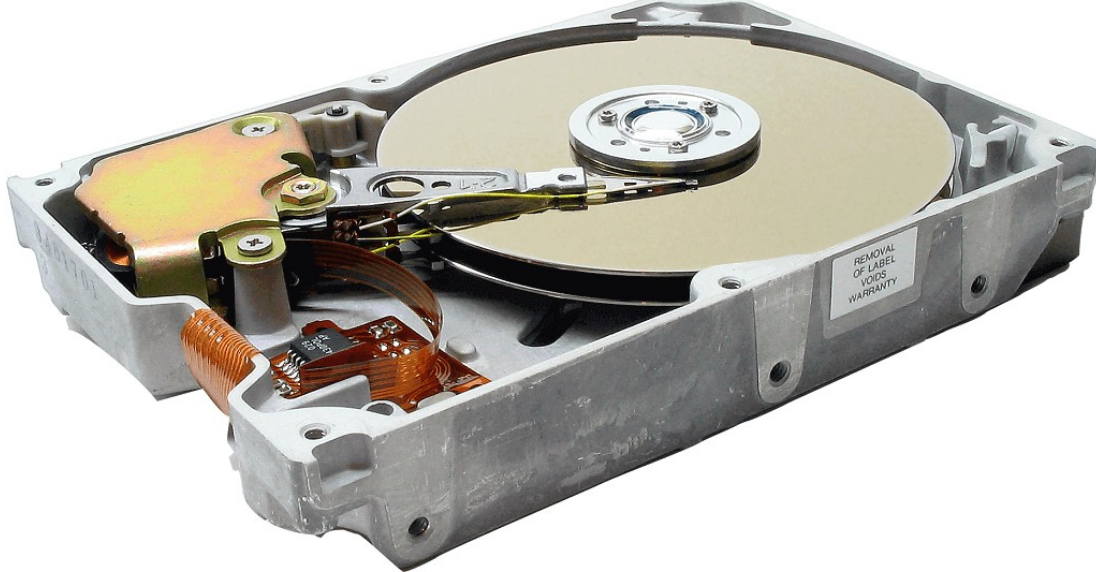

### **حجم الذاكرة**

**ان أصغر وحدة لقياس حجم الذاكرة هو البت )**Bit**)، ويقاس حجم الذاكرة عادة بالكيلوبايت )**KB**)، والميجابايت )**MB**)، والجيجابايت )**GB**).**

> **وفيما يلي توضيح التحويالت بين وحدات قياس حجم الذاكرة:** 1 بايت B يساوي 8 بت. 1 كيلوبايت KB يساوي 1024 بايت. 1 ميجابايت MB يساوي 1024 كيلوبايت. 1 جيجابايت GB يساوي 1024 ميجابايت.

> > **مثال: ذاكرة حجمها** GB2 **، كم يساوي بالبايت؟**

**نقوم بخطوات التحليل بشكل متسلسل كما يلي:**

2\*1024=2048MB 2048\*1024=220\*210=230KB 230\*210=240Byte

### **وحدات التخزين**

**تعد وحدات التخزين** Unites Storage **من األجهزة التي تستخدم لحفظ المعلومات والبيانات والبرامج وأنظمة التشغيل كل حسب الهدف الذي صمم ألجله. وتقسم إلى نوعين هما كاآلتي:**

• **وحدات تخزين داخلية: مثل** األقراص الصلبة ).)Disks Hard

• **وحدات تخزين خارجية، ومن أمثلة ذلك:**

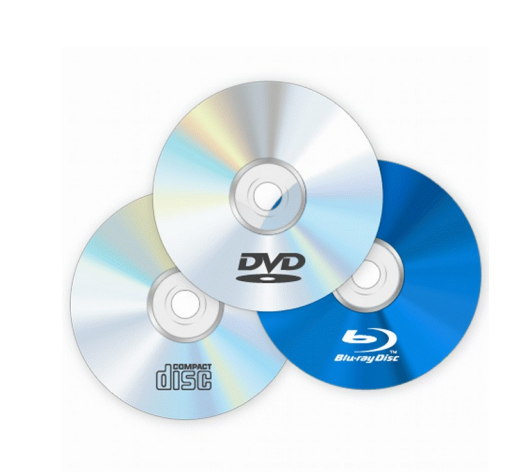

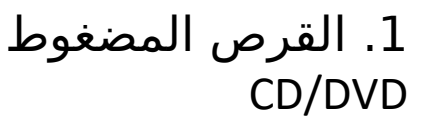

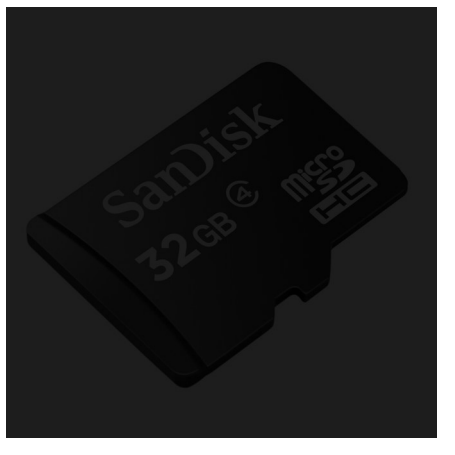

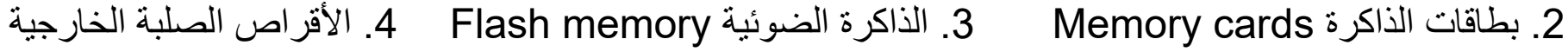

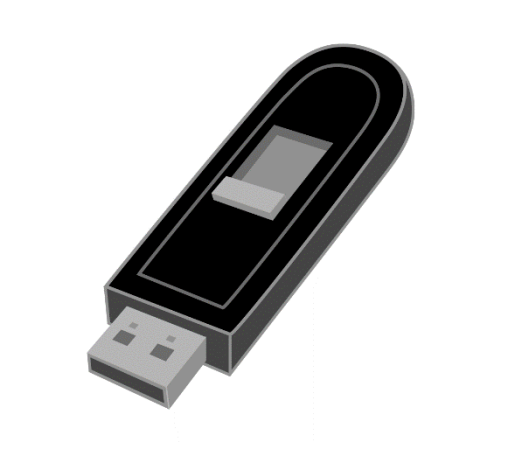

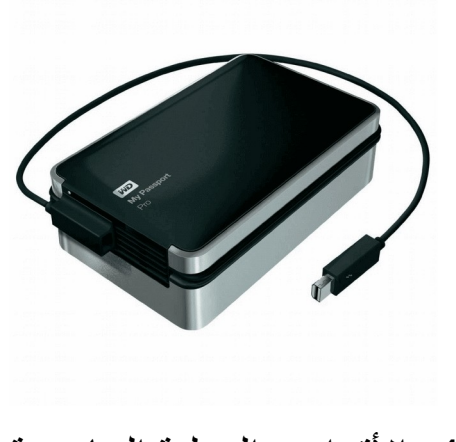

## **1.3 مكونات الحاسوب البرمجية**

#### **مقدمة**

إن جهاز الحاسوب ذاته آلـة صماء، فالعتاد وحده لا يشكل جهاز الحاسوب، والـبرمجيات هي التي تجعل الحياة تدب فـي أوصاله، فنسِتطيع التواصل معـه وتلقينـه الأوامـر ليقوم بمهامـه المطلوبـة منه. ومـا زالـت الـبرمجيات بشكل عام تتطور يوماً بعد يوم ويبني منها الجديد والغريب، لتصبح مستخدمة في جل مجالات الحياة.

#### **في نهاية هذا الموضوع ستكون قادراً على أن:**

- تعرف مفهوم البرنامج بشكل عام.
- تحدد أنواع برمجيات الحاسوب.
- توضح مفهوم كل نوع من أنواع برامج الحاسوب.
	- تعطي أمثلة على أنواع برمجيات الحاسوب.

# **المكونات البرمجية**

لتحقيق غرض معين.<br>الت**حقيق غرض معينات الحاسوب: البرامج او البرمجيات:** عبارة عن مجموعة من األوامر والتعليمات مرتبة بتسلسل معين ويقوم الجهاز بتنفيذها

- **أنظمة التشغيل:** مثل نظام التشغيل ويندوز )Windows )او لينكس )Linux).
- لغات البرمجـة: وهي عبارة عن مجموعـة من التعليمات والأوامـر والقواعـد التي يمكـن مـن خلالها تصـميم وكتابـة برمجيات وتطبيقات الحاسوب المختلفة.
- **البرامج المساعدة** Programs Utility**:** ه ي برمجيات مرافق ة ومس اندة لنظ م التشغي ل إلنجاز بع ض المهام مثل تفحص الأقراص وإصلاح أخطائها وتقسيمها وتجزئتها.
- **تطبيقات سطح المكتب:** وهي عبارة عن حزمـة من الأوامـر التـي تؤدي وظيفـة معينـة وتعمـل مـن خلال نظام التشغيل، مثل تطبيقات مايكروسوفت أوفيس Ms Office، ألعاب الفيديو، مضادات الفيروسات، متصفحات الانترنت وغيرها.
- **تطبيقات الهواتف الذكية:** وهي عبارة عن حزمة خاصة من الأوامر التي تؤدي وظيفة معينة وتعمل من خلال نظام التشغيـل الخاص بالهاتـف المحمول ويمكـن الحصـول عليهـا للأجهزة العاملـة بنظام التشغيـل أندرويـد Android من سوق بليه Store Play ولألجهزة العاملة بنظام S.O من آب ستور .Store App
- **تطبيقات الويب:** وهي عبارة عن حزمة من الأوامر التي تؤدي وظيفة معينة وتعمل من خلال متصفحات الانترنت وال يحتاج المستخدم إلعدادها وتهيئتها مسبقاً على الحاسوب.

### **نظام التشغيل**

- **نظام التشغيل:** هو عبارة عن مجموعة من البرامج التي تستخدم في تشغيل الحاسب وفي التعامل مع مكوناته وفي ادارة البرامج والتطبيقات.
- **وظائف نظام التشغيل:** لنظـم التشغيـل مهام ووظائـف متعددة تتعلـق بعمليات تشغيـل الحاسـب والتحكـم فـي مكوناتـه وأجهزتـه الماديـة وملحقاته. ويمكننا أن نحدد أهم مهام نظام التشغيل في النقاط التالية:
	- التحكم في مسار البيانات.
	- تحميل البرامج إلى الذاكرة.
	- التحكم في وحدة الذاكرة الرئيسية.
	- التحكم في وحدات اإلدخال و اإلخراج.
		- اكتشاف الأعطال.
- **كيفية عمل نظام التشغيل:** كثيرا ما نتساءل كيف يعمل نظام التشغيل وما هي المبادئ التي يقوم عليها النظام، النقاط التالية توضح كيفية عمل نظام التشغيل:
	- قراءة وتنفيذ التعليمات واألوامر المخزنة في الذاكرة )ROM).
		- فحص وحدات الحاسب للتأكد من سالمتها.
		- تحميل نظام التشغيل من األقراص المرنة أو الضوئية.
			- استالم أوامر من مستخدم الجهاز.
			- تحميل البرامج التطبيقية وتنفيذ تعليماتها. • العودة إلى نظام التشغيل وانتظار أوامر المستخدم.
- **أنواع أنظمة التشغيل**
- **.1 نظام تشغيل القرص )**Dos**):** يتكون م ن مجموع ة م ن ال برامج و األوام ر و لك ن ال يتي ح للمس تخدم تشغي ل أكث ر من برنامج في نفس الوقت ولا يتيح تنفيذ أكثر من أمر. يتعين أن تكون لديك خبرة في عالم الحاسوب لتعرف كيف تستخدمه. أي أنه لم يكن سهل الاستخدام. ويتم التعامل معه من خلال سطر الأوامر.

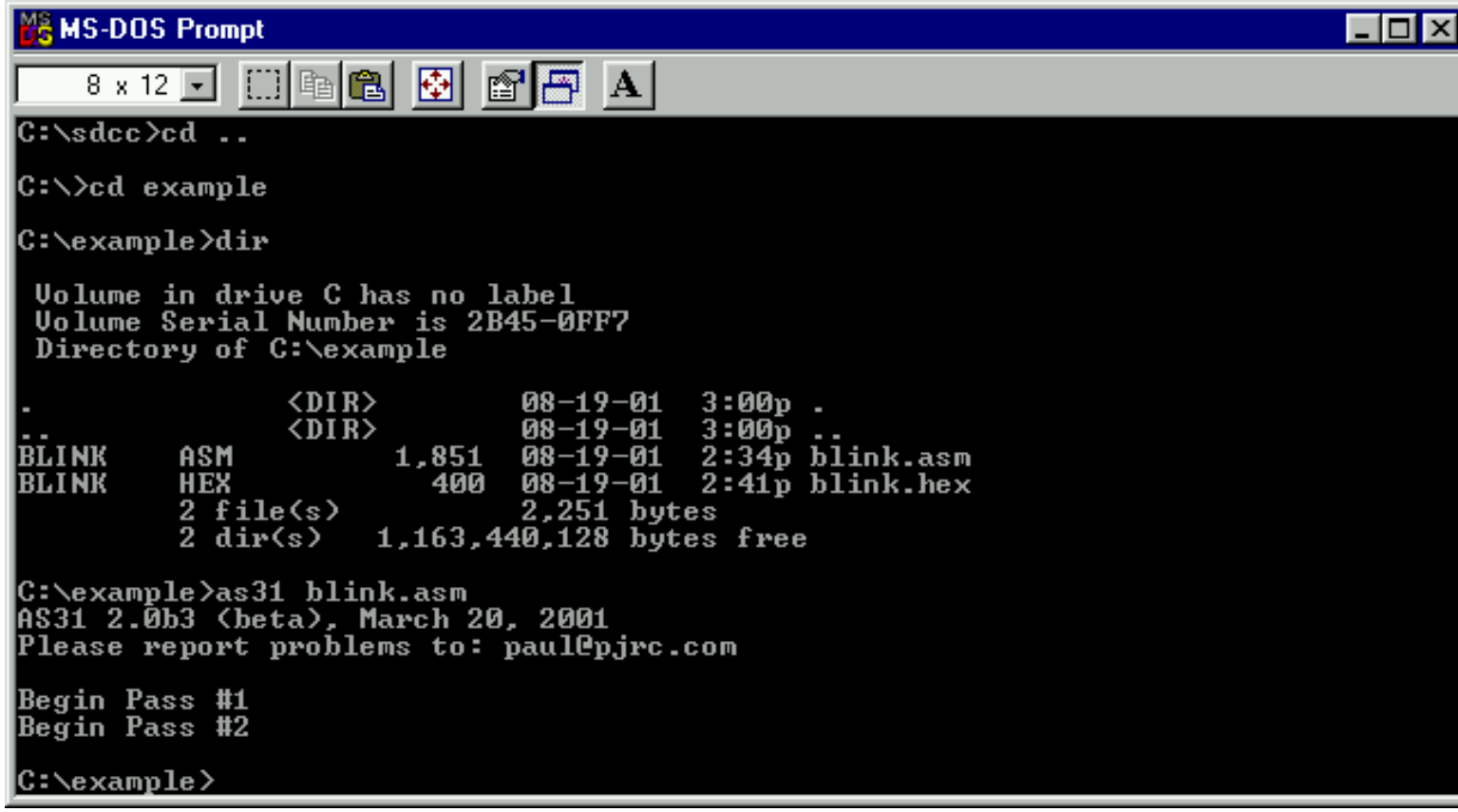

- **.2 نظام تشغيل النوافذ )**Windows**):**ه و نظام تشغي ل ذو واجه ة رسومية (Interface User Graphical (GUI أي أنه يمكنك التعامل معه من خالل الفأرة والقوائم المنسدلة و يسمح بالتالي:
	- تشغيل عدة برامج.
	- إمكانية استخدام اللغة العربية وغيرها من اللغات كواجهة تطبيق.
- أصـبح هناك اسـتخدامات للفأرة غيـر الاختيار والتنفيـذ بـل دخـل إلـى مجال تثـبيت الإعدادات و نسـخ وحذف الملفات.

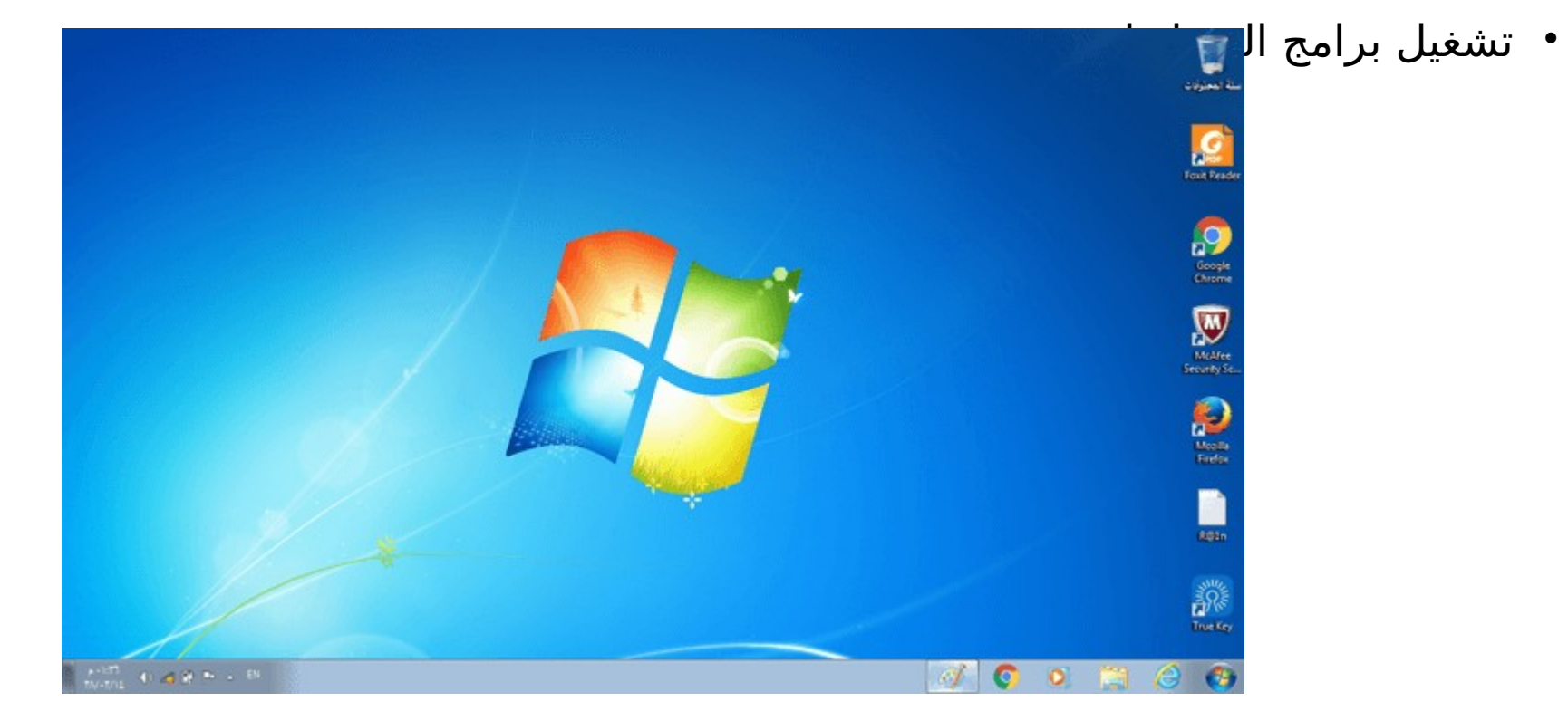

#### **هل تعلم**

- تعتبر واجهة سطر الأوامر من أقدم الواجهات التي تعتمد على كتابة الأوامر بواسطة لوحة المفاتيح فيقوم المعالج بتنفيذها مباشرة، ومن هنا يتضح أن هذه الواجهات لا تدعم التنفيذ المتعدد للمهام، من الأنظمة التي تستخدمها DOS بإصداراته المختلفة.
- الواجهةَ الرسومية هي تلك الواجهة المكونة من صور وقوائم وأيقونات تتيح للمستخدم التفاعل مع الحاسوب، وتوجهه للقيام بأحداث معينـة مثـل نقـر الفأرة وإدخال نصـوص لتنفيـذ مهمـة معينـة وهـي الأكثـر اسـتخداماً، وتسـتخدم أنظمـة التشغيل الحديثة الواجهة الرسومية وتتيح أيضاً استخدام الواجهة غير الرسومية.

**عزيزي الطالب: ستتعرف على أنواع أخرى من أنظمة التشغيل مثل** Macintosh  **و**Unix **في الوحدة الثانية.**

#### • **تدريب:**

**ما هي أنواع نظام التشغيل من حيث الواجهة المعروضة مع أمثلة؟**

#### **اإلجابة:** .1 أنظمة تشغيل بواجهة غير رسومية )سطر أوامر(: DOS .2 أنظمة بواجهة رسومية: Windows

### **لغات البرمجة**

**لغات البرمجة** Languages Programming**:** ه ي برمجيات تس تخدم لص ناعة برمجيات أخرى مث ل ) التط بيقات والبرامج المساعدة ...) عن طريقـة توجيـه الأوامـر بكتابـة العبارات البرمجيـة علـى واجهـه اسـتخدام البرمجيـة مـن قبـل المبرمج ويتم تفسيرها إلى لغة الآلة من خلال مترجمات خاصة باللغة البرمجية المستخدمة ليتم فهمها من قبل نظام التشغيل.

- • **أمثلة على لغات البرمجة المشهورة:**
	- لغة البيسك BASIC.
	- لغة فيجوال بيسك Basic Visual.
	- .Visual c , c ++ , c السي لغات•
		- لغة الجافا Java.

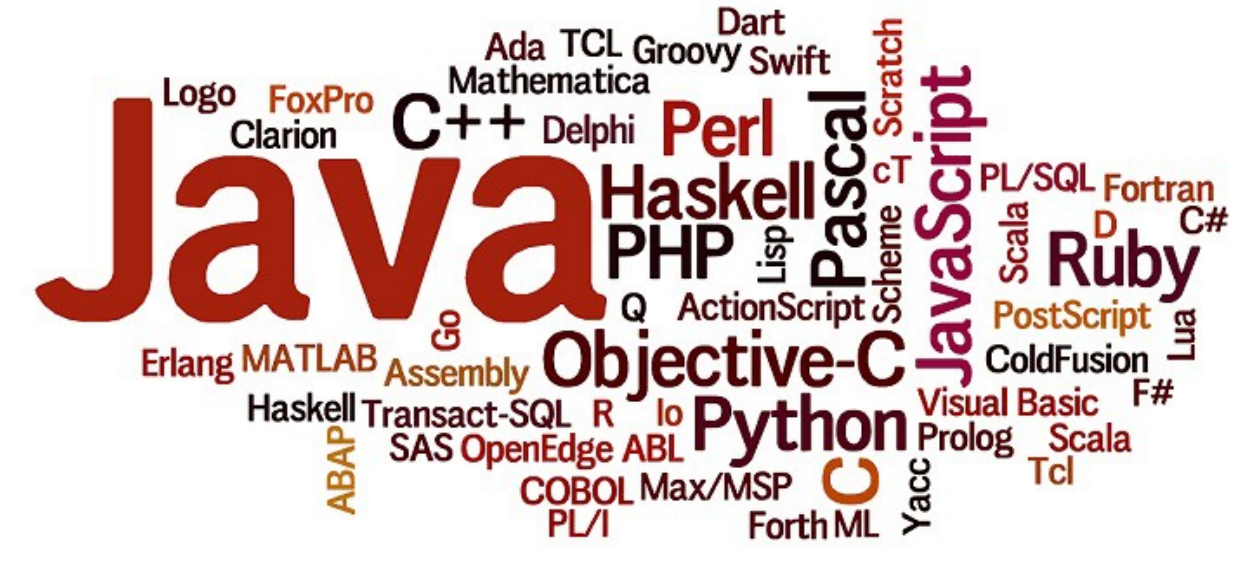

### **برامج التشغيل المساعدة**

**البرامج المساعدة** Programs Utility : هي برمجيات مرافقة ومساندة لنظم التشغيل إلنجاز بعض المهام مثل :

- تفحص األقراص وإصالح أخطائها وتقسيمها وتجزئتها.
- التحكم بالملفات والمجلدات (نسخ ضغط حذف النسخ الاحتياطي)
	- قياس أداء المعالج.
		- حماية البيانات.

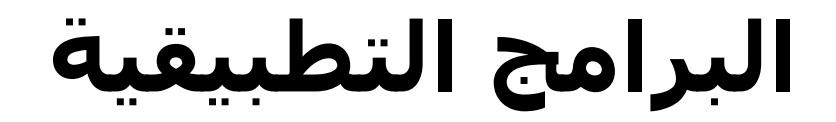

#### **البرنامج التطبيقي** Applications **:**

هو نوع من البرامج يمكنك استخدامه بعد تحميل نظام التشغيل. ومن أمثلة هذه البرامج: برامج معالجة النصوص، جداول البيانات، قواعد البيانات، أدوات العرض التقديمي، تطبيقات الوسائط المتعددة.

- مايكروسوفت ووردWord Microsoft .
- مايكروسوفت اكسلMicrosoft Excel .
- مايكروسوفت أكسيسArcrosoft Access .
- مايكروسوفت بوربوينتMicrosoft PowerPoint .

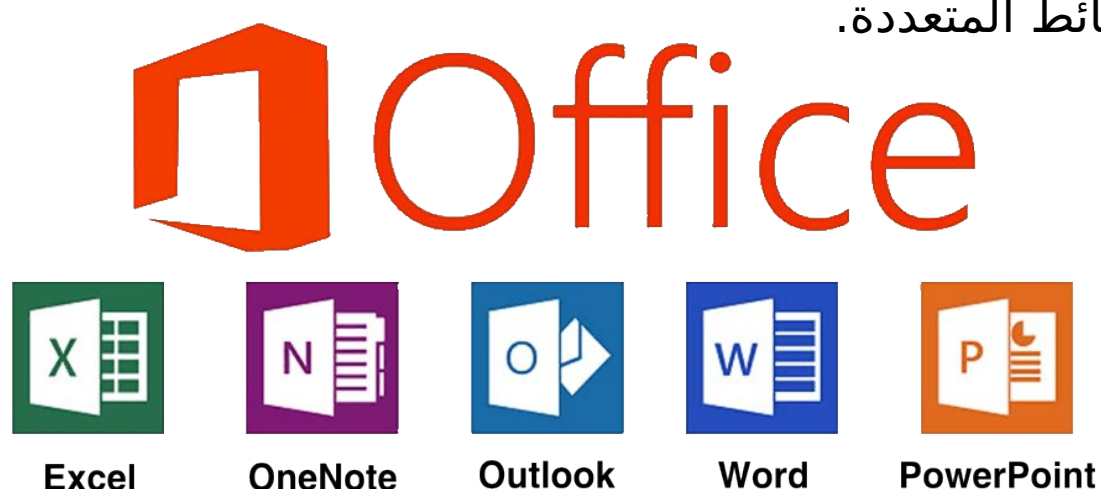

### **1.4 أنظمة العد الثنائية**

#### **مقدمة**

**في نهاية هذا الموضوع ستكون قادراً على أن:**  قبل اختراع الكتابة كان القدماء يقومون بالعد على أصابع اليد فكانت اليد تمثل الأعداد وعند انتهاء الأصابع كانوا يحتاجون إلى شخص آخر ليقوم بالعـد، فكان الأول يمثـل الآحاد والثانـي يمثـل العشرات وعنـد اختراع الكتابـة اجتهـد العلماء لاختراع منظومـة أعداد بدلاً مـن الأصـابع فكانـت هذه الأعداد هـي الأعداد الأسـاسية وهـي (مـن 0 حتى 9) وبإضافة الواحد إلى الصفر يتكون العدد 10 وهذا ما اعتمد عليه العلماء فكانت كل الأعداد بعد 9 مزيج من عددين أو أكثر مثل 10 و 100 و .6735

- تحول الأعداد من صيغتها بالنظام الثنائي إلى النظام العشري.
- تحول األعداد من صيغتها بالنظام العشري إلى النظام الثنائي.
	- تُجري عمليتي الجمع والطرح لألعداد الثنائية.

## **نظام العد الثنائي**

**نظام العد الثنائي** هو نظام عد أساسه الرقم 2، يستخدم لتمثيل قيم عددية باستخدام الرمزين ،عادة ما يكونان، 0 و 1. كما يمكن استخدام أي رمزين أو حالتين مثل "0" و"1" أو "صح" و"خطأ" أو "تشغيل" و"إطفاء، وتنبع أهميته من أنه يشكل لغة اآللة التي يفهمها الحاسوب.

- **مميزات نظام العد الثنائي**
- سهولة التخزين واالسترجاع للمعلومات .
	- التنقل بين الوسائط بسهولة.
		- **رموز نظام العد الثنائي**
			- $(0, 1)$

# **التحويل من النظام الثنائي إلى النظام العشري**

إ ن األس اس المس تعمل ف ي النظام الثنائ ي ه و الرق م 2ويتكون هذا النظام من رقمين فقط هما 0 و1 ويسمى كل منهما رقماً ثنائياً Binary Digit . ولتمثيل كل من الرقمين 0 و1 فإنه ال يلزم إال خانة واحدة، ولهذا السبب أصبح من الشائع أطالق اسم بت Bit على الخانة التي يحتلها الرقم داخل العدد الثنائي.

 لتحويل أي عدد ثنائي إلى مكافئه العشري فإنه يجب علينا استعمال قانون التمثيل الموضعي لألعداد. و ينطبق هذا القانون عندما يكون الرقم الثنائي صحيحاً أو كبراً مهراعاة أن أساس نظار العدهنا هو 2<br>باختصار فان العدد العشري المكافئ لعدد ثنائي هو مجموع القيم المقابلة للبت (1) فقط ونهمل **القيم المقابلة للبت )0(.**

<sup>2</sup>)1 1 1 0 1 0 0 1( **إلى المكافئ العشري وللتوضيح نأخذ المثال التالي لتحويل العدد الثنائي** 

**.1 نقوم بكتابة األرقام العشرية التالية:** 128 64 32 16 8 4 2 1

**وللتوضيح عزيزي المشاهد فإن هذه األرقام جاءت كما يلي:**

**1 هو المكافئـ لـ 02**

- **2 هو المكافئـ لـ 12**
- **4 هو المكافئـ لـ 22**
- **8 هو المكافئـ لـ 32**

# **التحويل من النظام الثنائي إلى النظام العشري**

**.2 اآلن نقوم بوضع الرقم الثنائي تحت كل رقم عشري من األرقام السابقة كالتالي )ونبدأ الترتيب من جهة اليمين(:**

> 128 64 32 16 8 4 2 1 1 0 0 1 1 1 1 0

**.3 اآلن إذا كان الرقم الثنائي هو 0 ّ فإننا ال نعد الرقم العشري الموافق له بينما إذا كان الرقم الثنائي هو 1 فإننا نعد الرقم العشري الموافق له ، ففي مثالنا السابق لدينا الرقم الثنائي 10011110 سوف نضع هذا الرقم الثنائي مع ما يوافقه من العشري كالتالي:**

> 1 0 0 1 1 1 1 0 128 64 32 16 8 4 2 1

=2+4+8+16+128 **ّ لماذا جمعنا هذه األعداد؟ ألن الخانة من العدد الثنائي هي 0 في كل من 1 و32 و 64 ّ ألن و 4 و 8 و 16 و 128 العدد الثنائي ّ وبالتالي لن نعد 2 العدد العشري الموافق لها بينما حسبنا العدد الموافق لها هو .1**

**وبالتالي العدد الثنائي 10011110 هو 158 بالنظام العشري .**

# **التحويل من النظام الثنائي إلى النظام العشري**

إن الأساس المستعمل في النظام الثنائي هو 2ويتكون هذا النظام من رقمين فقط هما 0 و1 ويسمى كل منهما رقماً ثنائياً Binary Digit . ولتمثيل كل من الرقمين 0 و1 فإنه ال يلزم إال خانة واحدة، ولهذا السبب أصبح من الشائع أطالق اسم بت Bit على الخانة التي يحتلها الرقم داخل العدد الثنائي.

 لتحويل أي عدد ثنائي إلى مكافئه العشري فإنه يجب علينا استعمال قانون التمثيل الموضعي لألعداد. و ينطبق هذا القانون عندما يكون الرقم الثنائي صحيحاً أو كسراً مع مراعاة أن أساس نظام العد هنا هو 2.

• باختصار فللمالعلامثاري تلاركافى للمكافلة في لعود مجمائي القو المجلفة الغلام) المقابلة للقيب لمقلبة فقط(9)همل القيم المقابلة للبت .(0)

```
وللتوضيح نأخذ المثال التالي لتحويل العدد الثنائي 2(0 1 1 1 1 0 0 1) إلى المكافئ العشري
وللتوضيح نأخذ المثال التالي لتحويل العدد الثنائي إلى المكافئ العشري
                                        1.   نقوم بكتابة الأرقام العشرية التالية :
                                     .1  نقوم بكتابة األرقام العشرية التالية :
                              128 64 32 16 8 4 2 1
                         128    64    32    16    8    4    2    1
                             وللتوضيح عزيزي الطالب فإن هذه الأرقام جاءت كما يلي:
                         1 هوولللتوكلفيح عزيزي الطالب فإن هذه الأرقام جاءت كما يلي:
                                                             2 هو1 المكافلينكلفئ 1.
                                                              4 هو2المكافليكلفي£
                                                              8 هو1المكافلينكلفوج 2
                                                              .... 8ه<del>كوْ</del>ا المكافئ لــ
```
2. الآن نقوم بوضع الرقم الثنائي تحت كل رقم عشري من الأرقام السابقة كالتالي (ونبدأ الترتيب من جهة اليمين):

128 64 32 16 8 4 2 1 1 0 0 1 1 1 1 0

3. الآن إذا كان الرقـم الثنائـي هـو 0 فإننـا لا نعدّ الرقـم العشري الموافـق لـه بينمـا إذا كان الرقـم الثنائي هو 1 فإننا نعد الرقم العشري الموافق لـه، ففي مثالنا السابق لدينا الرقم الثنائي 10011110 سوف نضع هذا الرقم الثنائي مع ما يوافقه من العشري كالتالي :

> 1 0 0 1 1 1 1 0 128 64 32 16 8 4 2 1

=2+4+8+16+128 ّ لماذا جمعنا هذه األعداد ؟ ألن الخان ة م ن العدد الثنائ ي هي 0 ف ي كل من 1 و32 و 64 وبالتالي لن نعدّ العدد العشري الموافق لها بينما حسبنا العدد 2 و 4 و 8 و 16 و 128 لأنّ العدد الثنائي الموافق لها هو 1 .

وبالتالي العدد الثنائي 10011110 هو 158 بالنظام العشري .

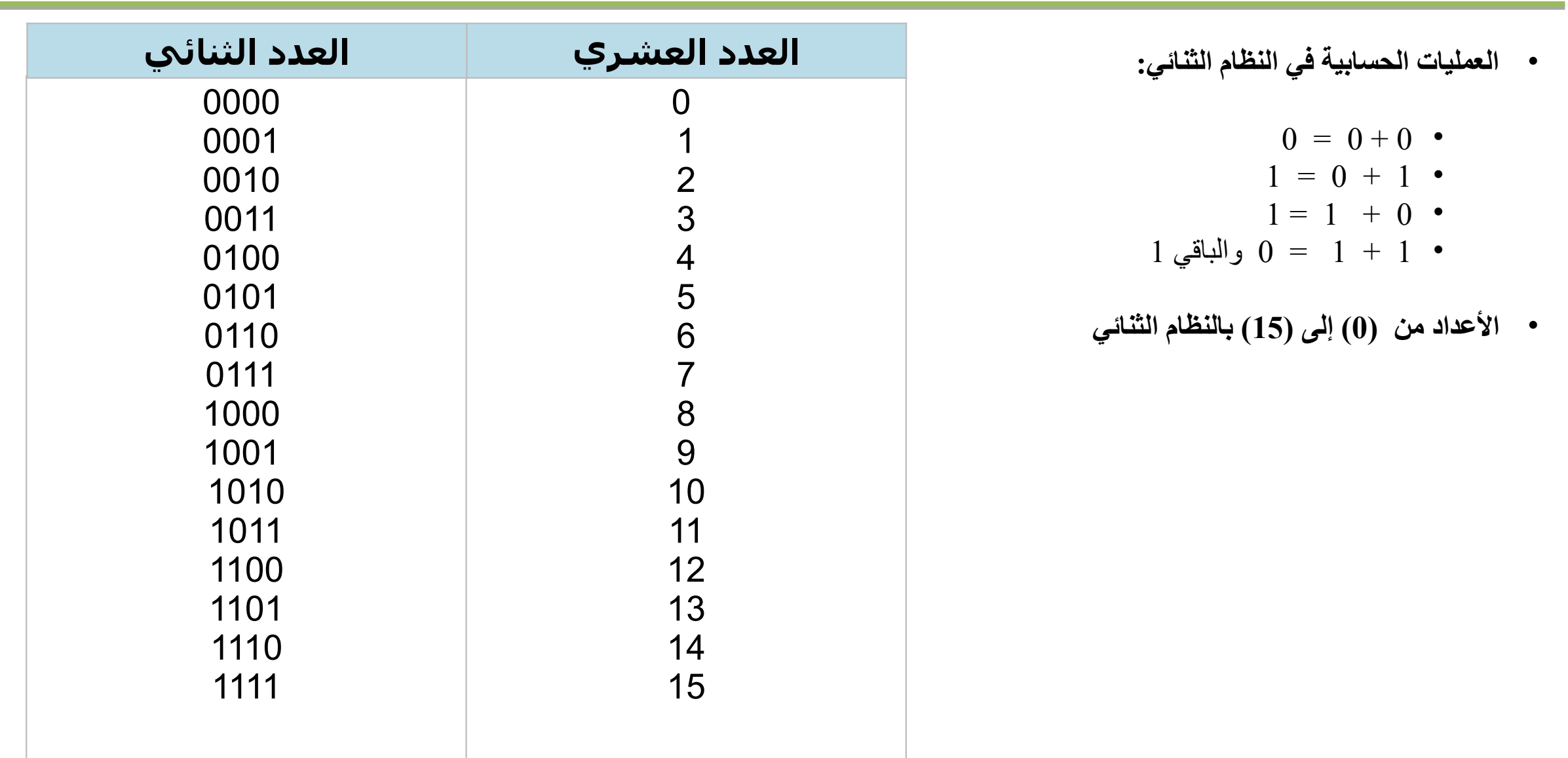

#### • **تدريب :**

**حول العدد الثنائي 110011010 إلى مكافئه العشري.**

**اإلجابة:**

 $110011010 =$  $= 0 * 2^{0} + 1 * 2^{1} + 0 * 2^{2} + 1 * 2^{3} + 1 * 2^{4} + 0 * 2^{5} + 0 * 2^{6} + 1 * 2^{7} + 1 *$ 2 8  $= 0 + 2 + 0 + 8 + 16 + 0 + 0 + 128 + 256$  $= 410$ 

# **التحويل من النظام العشري إلى النظام الثنائي**

يمكن أيضاً القيام بعمليـة تحويـل الأعداد مـن النظام العشري إلـى النظام الثنائـي بتكرار القسـمة علـى العدد 2 ثـم كتابـة تسلسل باقي القسمة الذي يجب أن يكون في كل مرة إما (1) أو (0)، كما هو موضح في الخطوات التالية:

- ارسم إشارة القسمة الطويلة واكتب العدد العشري على هيئة مقسوم ومن ثم قم بكتابة رقم أساس النظام الثنائي هو 2 كقيمة المقسوم عليه .
- قـم بإجراء القسـمة واكتـب العدد الصـحيح (الناتـج) أسـفل رمـز القسـمة المطولـة، واكتـب الباقـي (0 أـو 1) إلـى يميـن المقسوم.
- أكمل عملية القسمة حتى تصل إلى 0، واقسم كل ناتج جديد على 2 واكتب الباقي إلى يمين المقسوم. توقّف عند وصول قيمة المقسوم إلى 0.يمكن عمل جدول يحتوي على ناتج القسمة وباقي القسمة وعمل القسمة الطويلة جانباً.
- وبعد الانتهاء نقوم بكتابـة الرقـم الثنائـي الجديـد مـع الانتباه ان نبدأ بكتابـة الرقـم الثنائـي مـن الأسـفل نحـو الأعلـي وتكون الكتابـة مـن اليسـار الـي اليميـن، فـي هذا المثال، سـيكون التسـلسل 10011100. هذا الناتـج هـو مقابـل العدد العشري 156 في النظام الثنائي.

**التحويل من النظام العشري إلى النظام الثنائي**

 **مثال:** تحويل العدد 37 من النظام الع شري إلى النظام الثنائي

 37 الباقي الناتج 2 37 2 18 1 2 9 0 2 4 1 2 2 0 2 1 0 2 0 1 100101=

# **العمليات الحسابية على األعداد الثنائية**

يمكن إجراء العمليات الحسابية من جمع وطرح وضرب وقسمة كما هو الحال في النظام العشري مع مراعاة أن أساس النظام المستعمل هنا هو .2

• **عملية الجمع :**

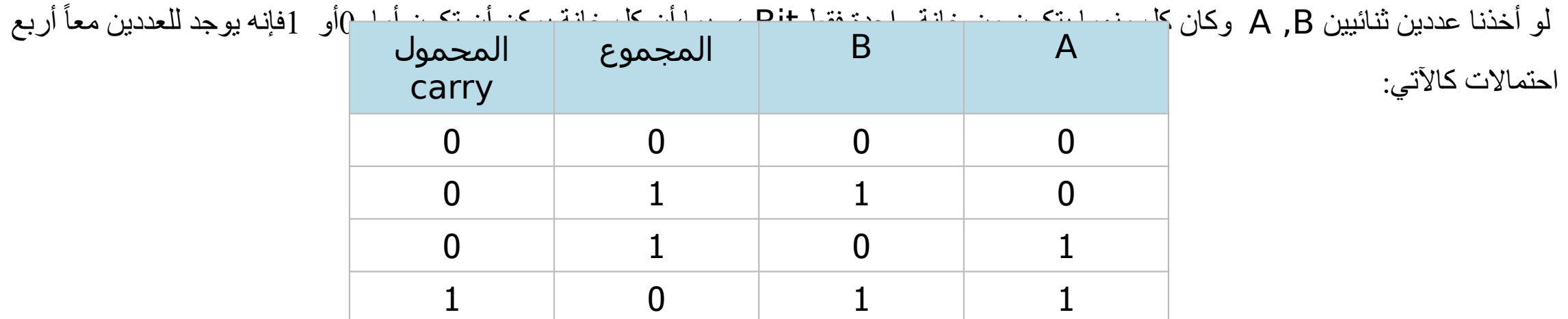

أما إذا كانت الأعداد الثنائية مكونة من أكثر من خانة واحدة فإن عملية الجمع تنفذ بنفس طريقة الجمع في النظام العشري مع مراعاة أن أساس النظام العد المستعمل هو .2

**مثال: جمع العددين الثنائيين ) )+011 ) ) 101** المحمول **111**  العدد األول101 العدد الثاني 011 100 0 **+**

- **عملية الطرح:**
- **) إذا كان المطروح أقل من المطروح منه ( :**

لو أخذنا عددين ثنائيين B, A وكان كل منهما يتكون من خانة واحدة فقط فإنه توجد االحتماالت التالية لعملية الطرح تكون كاآلتي:

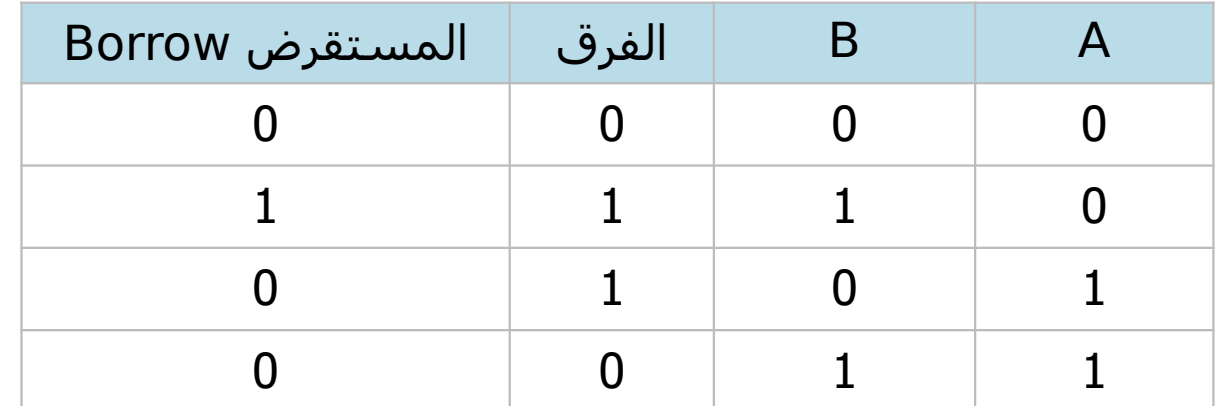

• **تدريب:**

**اطرح العددين الثنائيين ) 010( – ) 110( اإلجابة:**

010

 $- 110$ 

100

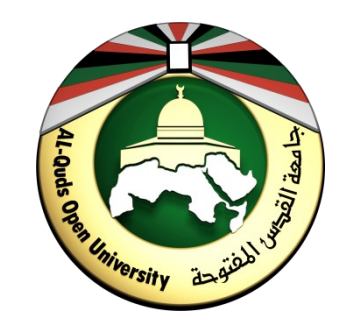

### **مقرر الحاسوب 0102**

**الوحدة الثانية نظم التشغيل**

- **مركز التعليم المفتوح** OLC

### **مقدمة**

ان الكيان المادي للحاسـوب يتكون مـن وحدات مترابطـة تؤدي كـل منهـا وظيفـة محددة عنـد معالجـة الـبيانات المدخلـة إلـى الحاسـوب، ويعتـبر نظام التشغيـل المسـؤول الأول عـن تحديـد تتابـع تنفيـذ الـبرامج بيـن هذه الوحدات، بـل ويعمـل علـى التوزيـع الأمثـل لقدرات جهاز الحاسـوب اثناء تشغيـل برامـج المسـتخدمين. وتهدف هذه الوحدة إلى التعرف بالتفصيل على مهام نظم التشغيل بشكل عام والمقارنـة بيـن اسـتخدامات أنواعهـا المختلفة ومن ثم التدرب على استخدام نظام 7windows ليؤدي دوره بكفاءة وفاعلية.

# **أهداف الوحدة**

### **ً على أن : بعد اإلنتهاء من دراسة هذه الوحدة ستكون قادرا**

- توضح مفهوم وأهمية نظام التشغيل.
	- تذكر وظائف نظام التشغيل.
	- توضح تصنيفات أنظمة التشغيل.
- تعدد أحدث أنظمة التشغيل لمختلف الأنظمة الحاسوبية.
	- تقارن بين استخدامات أنظمة التشغيل المتنوعة.
- تستخدم نظام النوافذ 7Windows للحاسوب الشخصي بمهارة وسرعة.
	- تقوم بإصالح بعض المشاكل الخاصة بالحاسوب الشخصي.

**موضوعات الوحدة**

2.1 مفهوم نظام التشغيل.

2:2 أساسيات نظام التشغيل 7Windows.

## **2:1 مفهوم نظام التشغيل**

#### **مقدمة**

هنا : *ب*ايت هدا الاهوين منطون التشريطي أن: • توضح المقصود بنظام التشغيل. من المتعارف عليه ان جهاز الحاسوب بشكل عام هو عبارة عن الـة الكترونيـة تستطيع معالجـة وتخزين البيانات واظهارها للمسـتخدم وذلـك بمسـاعدة مكوناتـه الرئيسـية وهـي المعالـج Processor والذاكرة الرئيسية RAM والقرص الصـلبHD وملحقات أخرى كالفأرة ولوحـة المفاتيـح وغيرهـا، وهذه المكونات هـي المكونات الماديـة Hardware، ولكن لا بد من برامج تشكل وسيلة للاتصال بالإنسان وتنظم عمل الوحدات المختلفة للحاسوب،

- تشرح أهمية ووظائف نظام التشغيل.
	- توضح تصنيفات أنظمة التشغيل.
- تقارن بين أنظمة التشغيل المختلفة وطبيعة استخداماتها.

# **تعريف نظام التشغيل وأهميته**

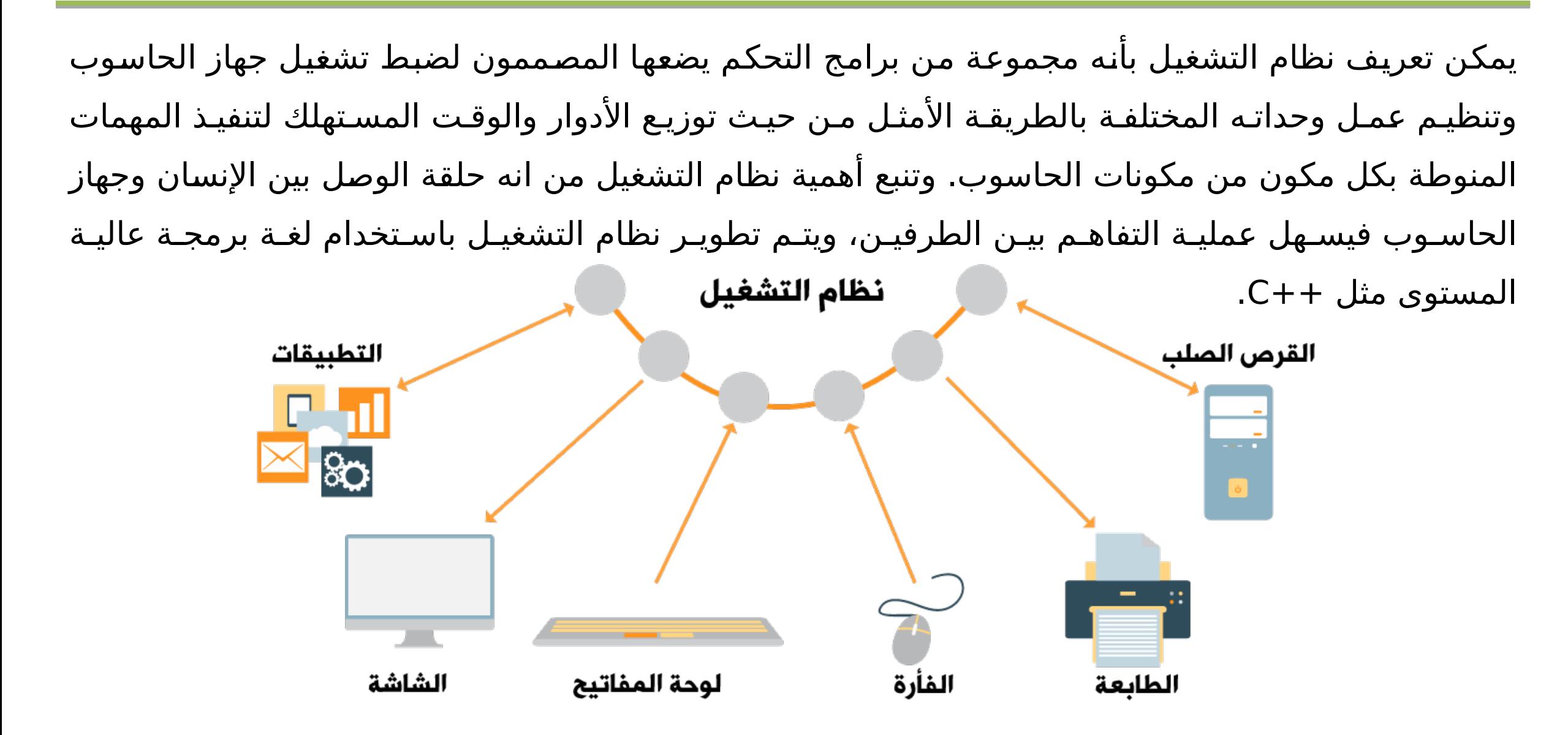

### **وظائف نظام التشغيل**

**ما زالت أنظمة التشغيل في تطور متسارع، ويأتي هذا التطور منسجماً مع التطور الكبير في حجم المجتمع المستخدم للحاسوب والتطور في قدرات الوحدات المختلفة للحاسوب من حيث السرعة** 

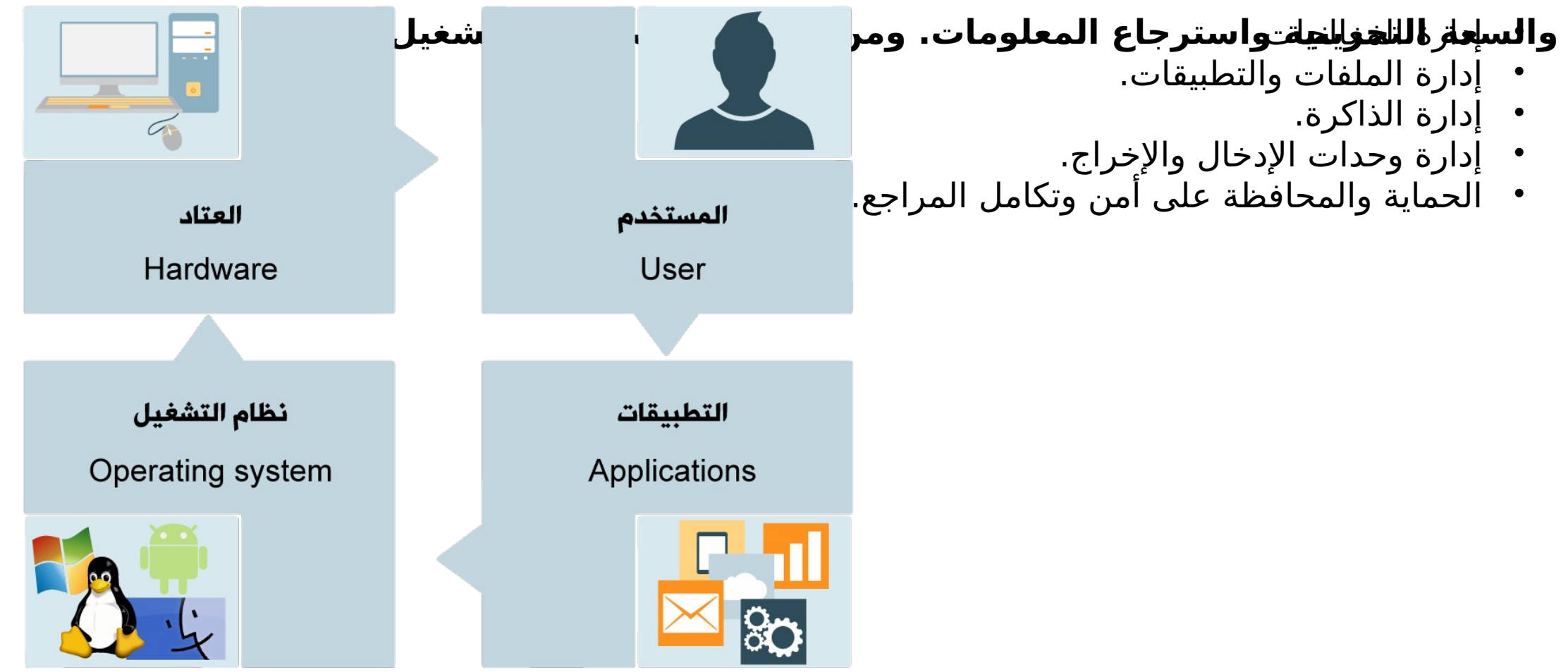

# **تصنيفات أنظمة التشغيل**

يمكن تصنيف أنظمة التشغيل وفق معايير مختلفة، وفي هذا الدرس سنتطرق إلى إحدى أهم التصنيفات والتي تتعلق بطريقة تنفيذ الأوامر والبرامج. حيث يمكن تصنيف أنظمة التشغيل إلى:

**.1 أنظمة أحادية المهام:** ويكون دور نظام التشغي ل هن ا تحمي ل برنام ج واح د وتنفيذه وبع د اكتمال المهم ة، يت م تحمي ل برنامج آخر وتنفيذه. وهذا النظام يعتبر غير كفؤ فهو يُبقي برنامج واحد فقط في الذاكرة حتى ينتهي. من الأمثلة على هذا النظام برنامج DOS.

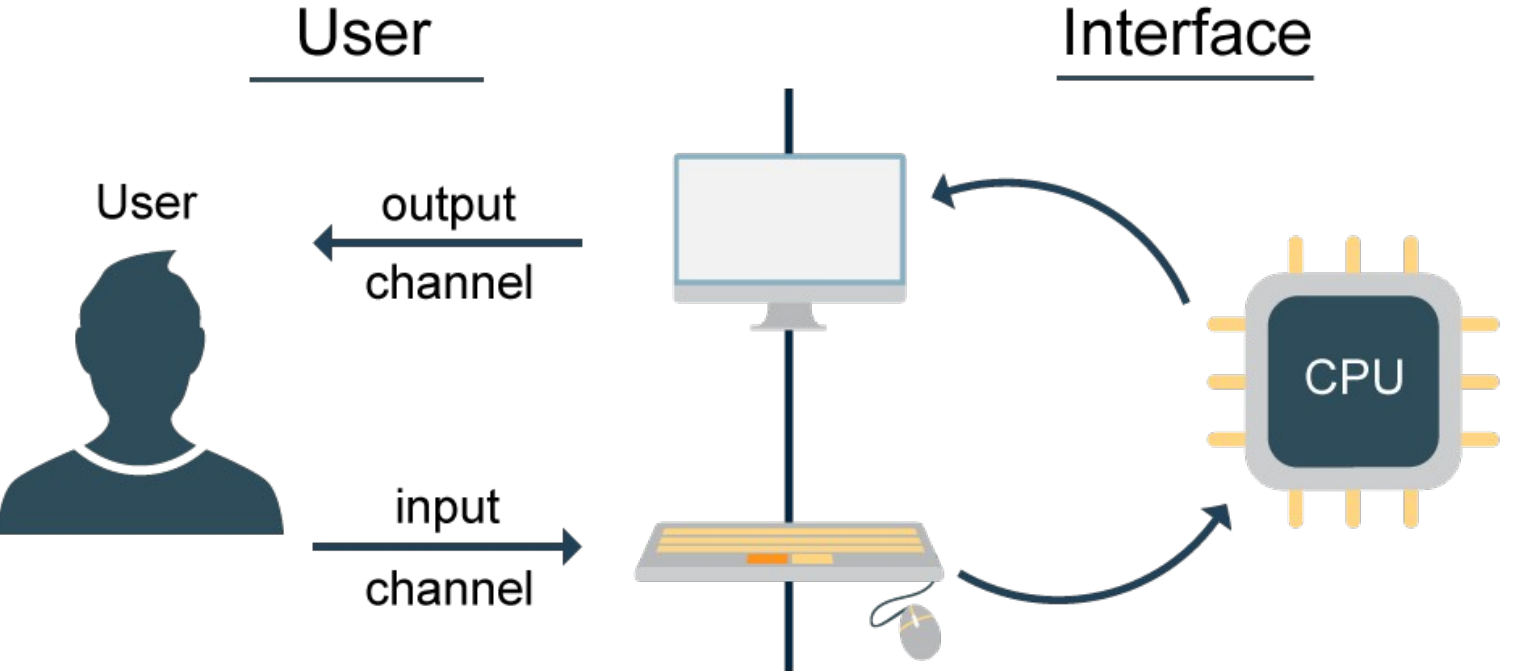

**.2 أنظمة متعددة البرامج:** ف ي هذا النوع يت م تحمي ل أكث ر م ن برنام ج إل ى الذاكرة، ويبدأ المعال ج بتنفي ذ أح د هذه البرامج، وإذا تِوقف البرنامج لأي سبب كان يقوم المعالج بالبدء بتنفيذ برنامج آخر وبالتالي يتم استغلال زمن المعالج ليكون مشغوالً معظم الوقت.

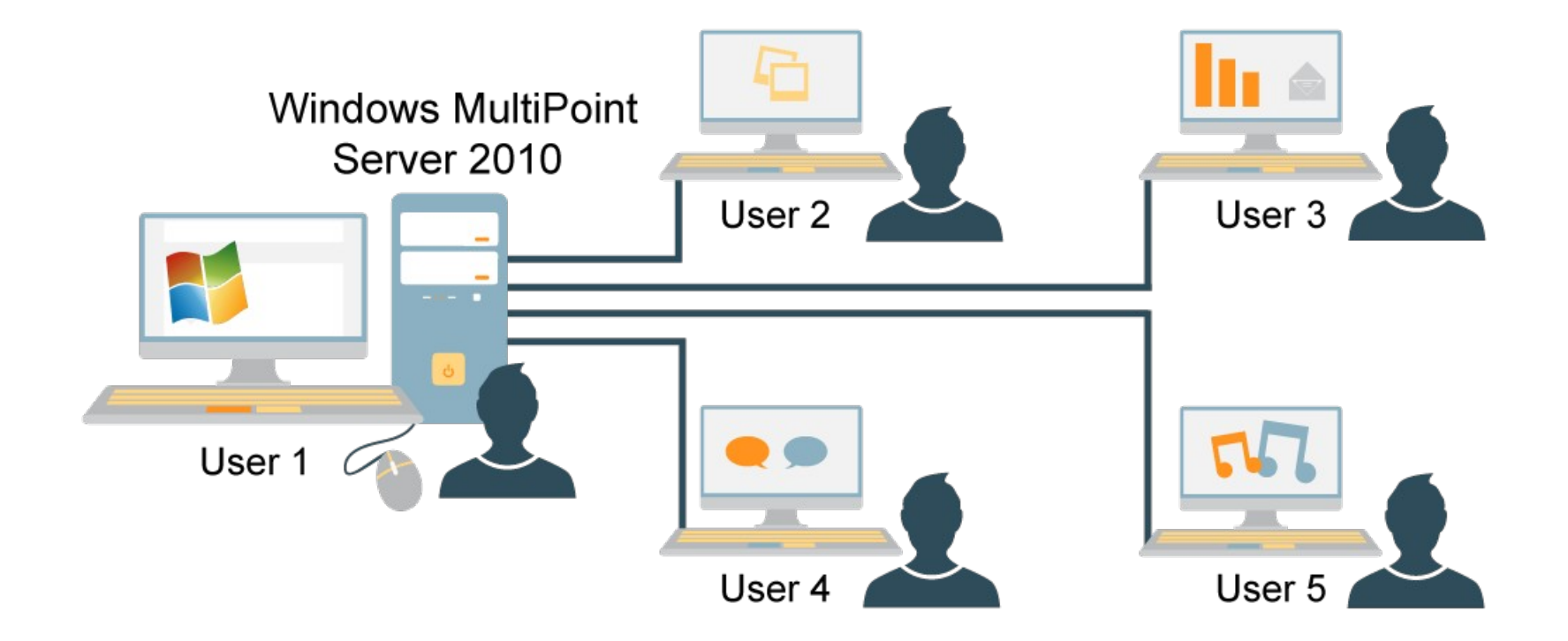

**.3 أنظمة المشاركة الزمنية:** ه ي اس تمرار منطق ي لتعدد ال برامج، يقوم المعال ج بخدم ة العدي د م ن المهام وذل ك بإعطاء كل مهمـة فترة زمنيـة قصيرة داخل المعالج، ويتنقـل المعالج بين المهام بسـرعة عاليـة جداً لدرجـة أن كـل مهمـة تعمل وكأنها تستخدم المعالج لوحدها. إذا احتاجت مهمـة أن تنتظـر فترة زمنيـة لإدخال أو إخراج، يمكـن الانتقال لمهمـة أخرى مما يكسب النظام استغالل جيد لزمن المعالج.

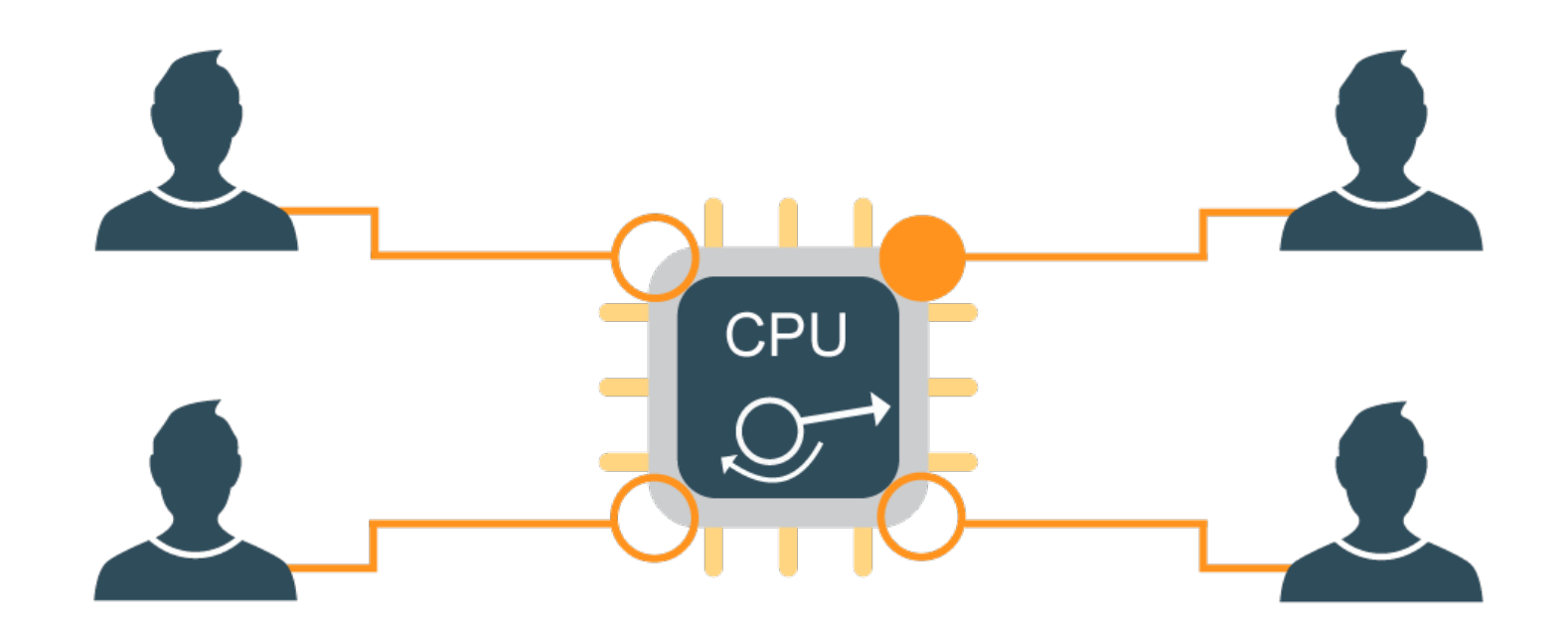

# **أنظمة تشغيل معاصرة**

عند اقتنائك لأي جهاز حاسوب او حتى احد الأجهزة الذكية فإن أول ما يخطر ببالك ما هو نظام التشغيل الذي يستخدمه هذا الجهاز او ما هو النظام المناسب ليتم تنصيبه عليه. فهناك العديد من أنظمـة التشغيل القديمـة والحديثـة وكـل منهـا تـم اعداده ليكون مناسـبا لأجهزة بمواصـفات معينـة مـن الهاتـف المحمول إلـى الخوادم الرئيس ية باختالف حج م الذاكرة والمع ال ج والتركيب ة التقني ة لهذه األجهزة.**وفيما يلي نبذة مختصرة عن**  • **نظام تشغيل :**Windowsيعت بر م ن أه م أنظم ة التشغي ل وأكثره ا اس تخداما،ً أنتجت ه شرك ة مايكروس وفت **أبرز أنظمة التشغيل:** Microsoft، ظهر لأول مرة في العام 1985 كوّاجهة رسومية بديلة لنظّام الأوامر المعمول به في بَيئة الـ MS-DOS. من أهـم إصـدارات هذا النَظام نَجـد: ويندوز 95، ويَندوزَ 98، ويندوز ميلينيوم، ويندوز 2000، ويندوز تقل النَظام ت ويبدو 7، ويندوز 8، ويندوز 8.1، وويندوز10.

• **نظام التشغيل Unix:** أقدم أنظمة التشغيل المعروفة، تم إنتاج هذا النظام من قبل معامل الهاتف للشركة الأمريكيـة AT & T في العام 1969، يتميـز هذا النظام عـن غيره مـن أنظمـة التشغيـل بتوفره علـى نظام أمنـي قوي، و كركم بقدرته الهائلة في تشغيل الأجهزة العملاقة والشبكات، ومن أبرز أنواعه الحالية FreeBSD.

• **نظام التشغيل ماك**Macintosh**:** تاب ع لشرك ة آب ل ماكنتوش، بدأ تطوي ر هذا النظام ف ي العام ،1981 يتميز بكفاءته العالية في معالجة البيانات، خاصة في التعامل مع الصور و الرسومات. من أمثلة هذا النظام OS Mac.

• **نظام التشغيـل :Linux** يعتـبر نظام تشغيـل مجانـي قابـل للتطويـر، وهـو مـن الأنظمـة الشبيهـة بنظام الـ التكن تـم إنتاج العديــد مــن النســخ الخاصــة بهذا النظام تســمى توزيعات Distribution، مــن أشهرهــا: ،Redhat . السال Debian، Slack، وUbuntu وغيرها.

• **أنظمة تشغيل األجهزة الذكية :**انتج ت عدة شركات أنظم ة مختلف ة لخدم ة الهوات ف الذكي ة والحواس يب

### **2.2 أساسيات نظام التشغيل 7Windows**

#### **مقدمة**

لقـد ظهـر نظام النوافـذ Windows فـي 1987 فـي ظـل حاجـة ماسـة لاعتماد مبدأ النوافـذ والرسـومات وليـس فقط التشغيل النصي للأوامر والبرامج وذلك بهدف تسهيل تشغيل الحاسوب، وما زالت شركة مايكروسوفت تطور وتحدث وتنتج الجديد مـن أنظمـة Windows حتـى وصـلنا إلـى نظام Windows10 للأجهزة الشخصية والذي طرح في عام ، فيما طرح 2R2012WinServer ألجهزة السيرفرات.

### **في نهاية هذا الموضوع ستكون قادراً على أن:**

- تستخدم نظام النوافذ 7Windows بشكل فاعل.
- تصل إلى ملفاتك بسهولة على النظام عن طريق إدارة الملفات والمجلدات بشكل صحيح.
	- تصلح بعض المشاكل البسيطة في جهازك الشخصي.

### **التعامل مع 7Windows**

#### **هناك 3 خطوط إلنتاج نسخ الويندوز من قبل مايكروسوفت:**

- الخط األول: نظام ويندوز الخاص بالحواسيب الشخصية بأنواعها.
- الخط الثاني: أنظمة ويندوز سيرفر والتي تنصب على الخوادم (السيرفرات).
- الخط الثالث: وهو أحدث الخطوط ويختص بنسخ (ويندوز فون) والخاص بالأجهزة والهواتف الذكية.

ان نظام ويندوز7 هو نسخة ويندوز التي أُنتِجت بعد Windows XP، وقد لاقي رواجاً كبيراً لسهولة استخدامه والقدرة على تنصيبه على أجَهَزة الحواسيب الشَّخصية بمواصفات معقولة. فمتطلبات هذا النظَّام بحدها الأدنى وفق شركة ميكروسوفت:

- **معالج سرعته: 1 جيجا هيرتز** GHz **أو اسرع )32 بت ، 64 بت(.** • **ذاكرة االتصال العشوائي**: 1RAM**جيجابايت لألنظمة 32 بت أو 2 جيجابايت ألنظمة 64 بت.**
- **مساحة تخزينية على القرص الصلب أو الهارد: 16** GB**لنظام 32 بت او 20 جيجا بايت ألنظمة 64 بت.**

إن أول خطوة في تشغيل النظام هو التأكد من توصيل جميع الكوابل على النحو المطلوب ومن ثم الضغط على مفتاح الطاقـة power، وخلال ثوان تبدأ الـبيانات والمعلومات بالظهور علـى الشاشـة (تاكـد مـن تشغيلهـا)، ثـم يتـم تحميـل نظام الويندوز إلى الذاكرة الرئيسية، ويدخل النظام مباشرة إلى سطح المكتب او قد يطلب قبل ذلك كلمة سر لحماية الجهاز من دخول غير المخولين بذلك.

# **مكونات سطح المكتب لنظام التشغيل**

- **سطح المكتب هو اول شاشة يدخل اليها النظام بعد ادخال كلمة المرور ويتكون من:**
- **الرموز /األيقونات )**Icons**):** وه ي عبارة ع ن ص ور )رموز( ص غيرة، تُمث ل الملفات والمجلدات وال برامج. وعندم ا تقوم بتشغيل نظام Windows 7 للمرة الأولي، سيظهر رمز (سلة المحذوفات) على سطح المكتب، وتستطيع فيما بعد إضافة العديد من الأيقونات،
- **زر ابدأ (Start Button):** عنـد النقـر عليـه تظهـر لائحـة، يُمكنـك مـن خلالهـا إيقاف تشغيـل جهاز الحاسـوب، والوصول إلى البرامج والمجلدات وإعدادات جهاز الحاسوب، وغيرها من الخيارات.
- يؤدي النقر فوق زر (ابدأ) إلى عرض لائحة كما في الشكل أدناه، تُسمّى (لائحة ابدأ)، يُمكنك من خلالها الوصول بسهولة إلى البرامج الأكثر استخداماً على جهاز الحاسوب، فعندما تستخدم أي برنامج بشكل متكرر يتم إضافته إلى لائحة البرامج الأكثر استخداماً في الجانب الأيمن من لائحة )ابدأ(.
- ولدى نظام Windows 7 عدد افتراضي من البرامج(10) التي يتم عرضها في لائحة البرامج الأكثر استخداماً في لائحة (ابدأ)، وعندما تصل إلى ذلك العدد، فإن البرامج التي لم يتم فتحها لفترة ما تُستبدل ببرامج جديدة تم استخدامها مؤخراً بشكل متكرر.
- ويوجد في الجانب الأيسر من لائحة (ابدأ) مجموعة من الارتباطات بالعناصر الأكثر استخداماً، مثل: المستندات، الصور، الموسيقى، وغيرها، ويمكنك فتح أي برنامج أو أي ارتباط بالعناصر الأكثر استخداماً من لائحة (ابدأ) بالنقر عليه مرة واحدة.
- **شري!ط المهام )**Bar Task**):** هو منطقة من سطح المكتب تتضمن الزر )ابدأ(، وأزرار كافة البرامج المفتوحة، ومنطقة اإلعالم، كما في الشكل أدناه، وبشكل افتراضي يقع شريط المهام في أسفل شاشة سطح المكتب.
- **منطق!ة اإلعالم/ علب!ة النظام )**Tray System**):** المنطقة الموجودة في الجانب األيسر من شريط المهام، وتتضمن اختصارات إلى برامج ومعلومات هامة عن حالة جهاز الحاسوب، مثل الوقت والتاريخ، والتحكم بحجم الصوت وغيرها.

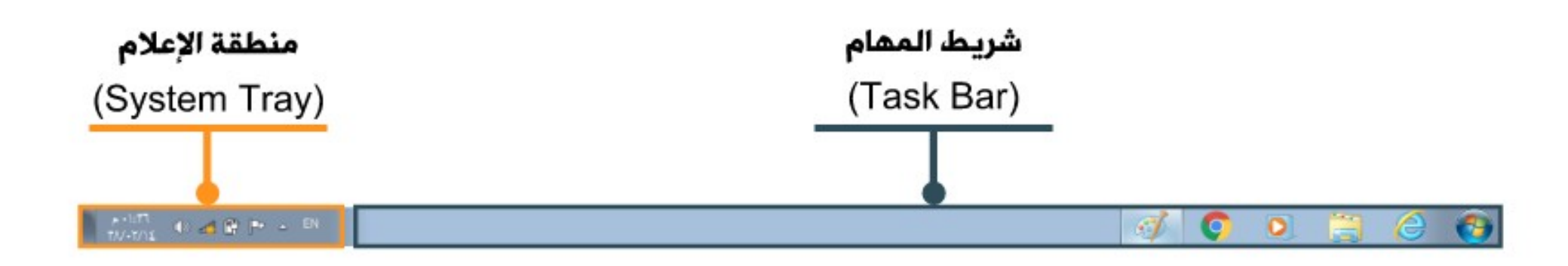

#### **اظهار/اخفاء ايقونات سطح المكتب**

**عزيزي الطالب: تتبع الخطوات التالية إلظهار/إخفاء ايقونات سطح المكتب**

- انقر بزر الفأرة الأيمن في مكان فارغ على سطح المكتب فتظهر لائحة، اختر منها الأمر (تخصيص)، فتظهر نافذة )إضفاء طابع شخصي(.
- من الجزء الأيمن للنافذة، انقر على الرابط (تغيير رموز سطح المكتب)، فيظهر مربع الحوار (إعدادات رموز سطح المكتب(.
	- قم بتفعيل مربع الاختيار أمام أيقونة (لوحة التحكم)، فتظهر أيقونتها على سطح المكتب.
- قـم بإلغاء تفعيـل مربـع الاختيار أمام أيقونـة (الشبكـة) ــ كمـا فـي الشكـل أدناه ــ فتختفـي أيقونتهـا مـن علـى سـطح المكتب.
	- انقر على زر )موافق(.

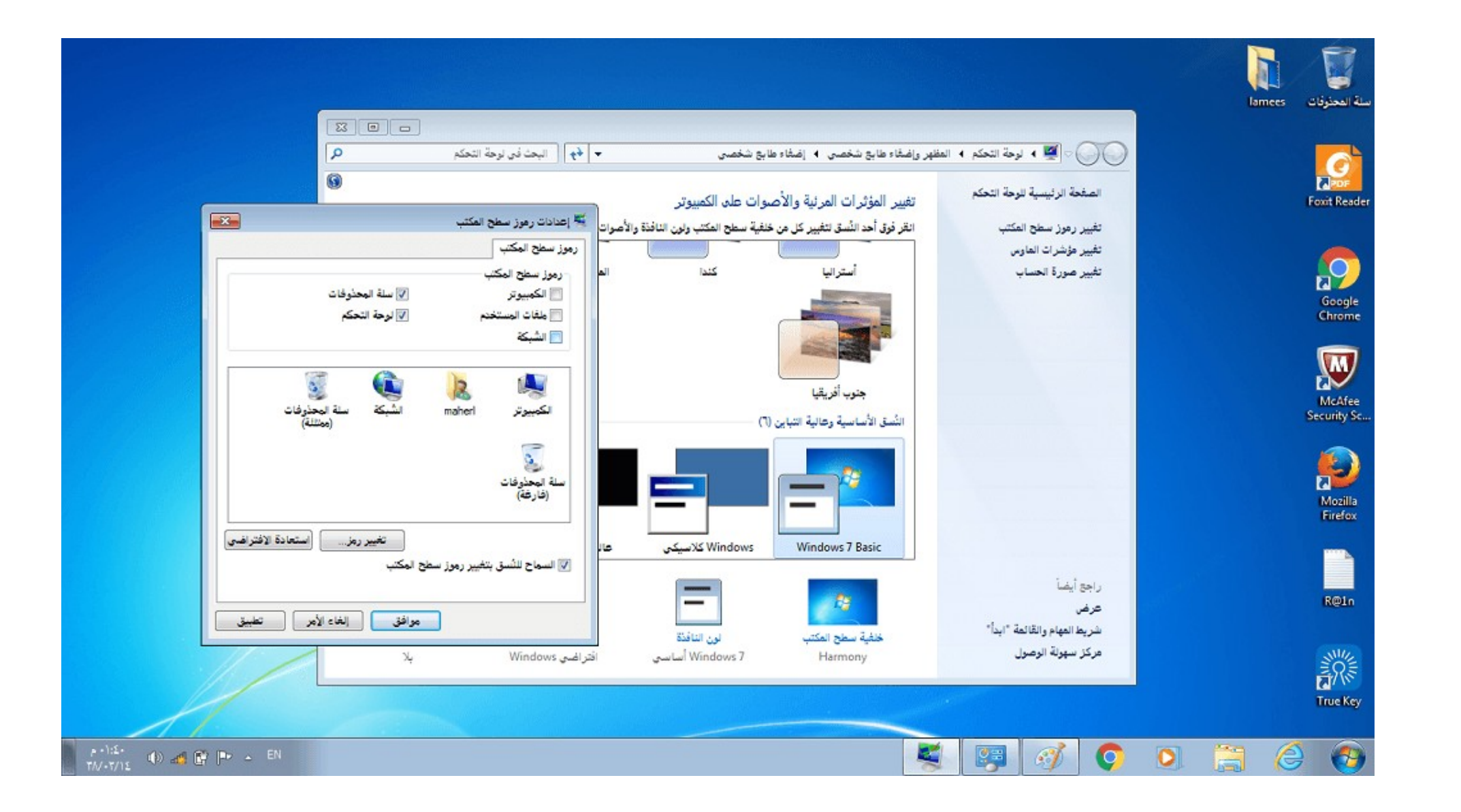
# **لوحة التحكم**

تُعدّ لوحة التحكم من أيقونات سطح المكتب الرئيسية، ويُمكنك من خلالها التحكم بإعدادات الحاسوب كما ذكرنا سابقاً، ولفتح نافذة (لوحة التحكم)، اتبع إحدى الطريقتين الآتيتين:

> • انقر نقراً مزدوجاً على أيقونة (لوحة التحكم) إذا كانت ظاهرة على شاشة سطح المكتب. • من لائحة (ابدأ) اختر الأمر (لوحة التحكم).

وتظهر العناصر في لوحة التحكم مرتبة حسب فئات، ويُمكنك معرفـة المزيـد مـن المعلومات حول أي عنصر مـن عناصر النافذة أثناء عرض الفئات، بالنقر فوق أيقونة العنصر أو اسم فئته، فتفتح نافذة جديدة تحتوي بعض العناصر المرتبطة بتلك الفئة، وسيتم التطرق الى ايقونات مختارة من لوحة التحكم للتعرف على فائدتها

### **تغيير الوقت والتاريخ**

#### **عزيزي الطالب: تتبع الخطوات التالية لتغيير الوقت والتاريخ في نظام** 7Windows

.1 افتح نافذة )لوحة التحكم( 2. انقر على أيقونة (الساعة واللغة والمنطقة)، فتظهر نافذة (الساعة واللغة والمنطقة). 3. انقر على رابط (تعيين الوقت والتاريخ) أسفل أيقونة (التاريخ والوقت)، فيظهر مربع الحوار (التاريخ والوقت). 4. انقر على زر (تغيير التاريخ والوقت)، فيظهر مربع الحوار (إعدادات التاريخ والوقت). .5 لتغيير الوقت اتبع ما يأتي: 1. انقر نقراً مزدوجاً علَى الجزء الخاص بالساعات واكتب (8). 2. انقر نقراً مزدوجاً على الجزء الخاص بالدقائق واكتب (00). 3. انقرَ نقراً مزدوَجاً على الجزء الخاصّ بالثوانيّ واًكتب (0). 4. انقرَ عليَ الجَزَء الخاص بالصّباح والمساء، وأضغط علي مفتاح الحرف (ص) التي تعني صباحاً.

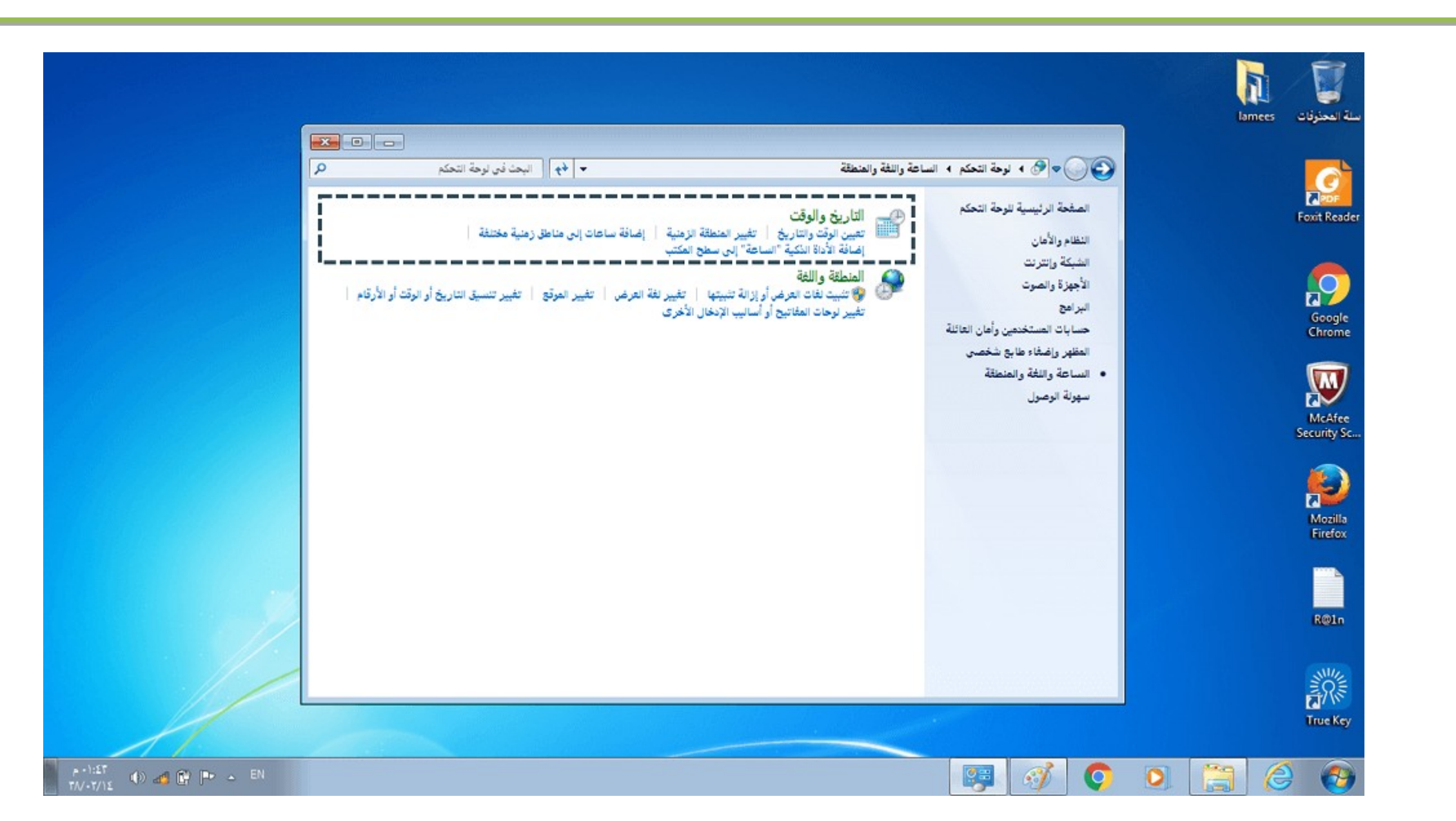

### **تغيير اعدادات اللون**

#### **عزيزي الطالب: تتبع الخطوات التالية لتغيير اعدادات اللون في نظام** 7Windows

- .1 افتح نافذة )لوحة التحكم(.
- 2. انقـر علـى رابـط (ضبـط دقـة الشاشـة) أسـفل أيقونـة (المظهـر وإضفاء الطابـع الشخصـي)، فتظهـر نافذة (دقـة الشاشة) كما في الشكل أدناه:
	- 3. انقر على رابط (إعدادات متقدمة)، فيظهر مربع الحوار (خصائص ....).
	- 4. انقر على علامة التبويب (جهاز العرض). 5. انقر على مربع السرد (الألوان)، فتظهر لائحة كما في الشكل المجاور. 6. من اللائحة، اختر الأمر (لون حقيقي (32 بت)). 7. انقر على زر (موافق)، فيظهر مربع الحوار (إعدادات العرض) للتأكيد على الاحتفاظ بهذه الإعدادات.
		- 8. انقر على زر (نعم) ليتم حفظ الإعدادات الجديدة. 9. أغلق نافذة (دقة الشاشة).

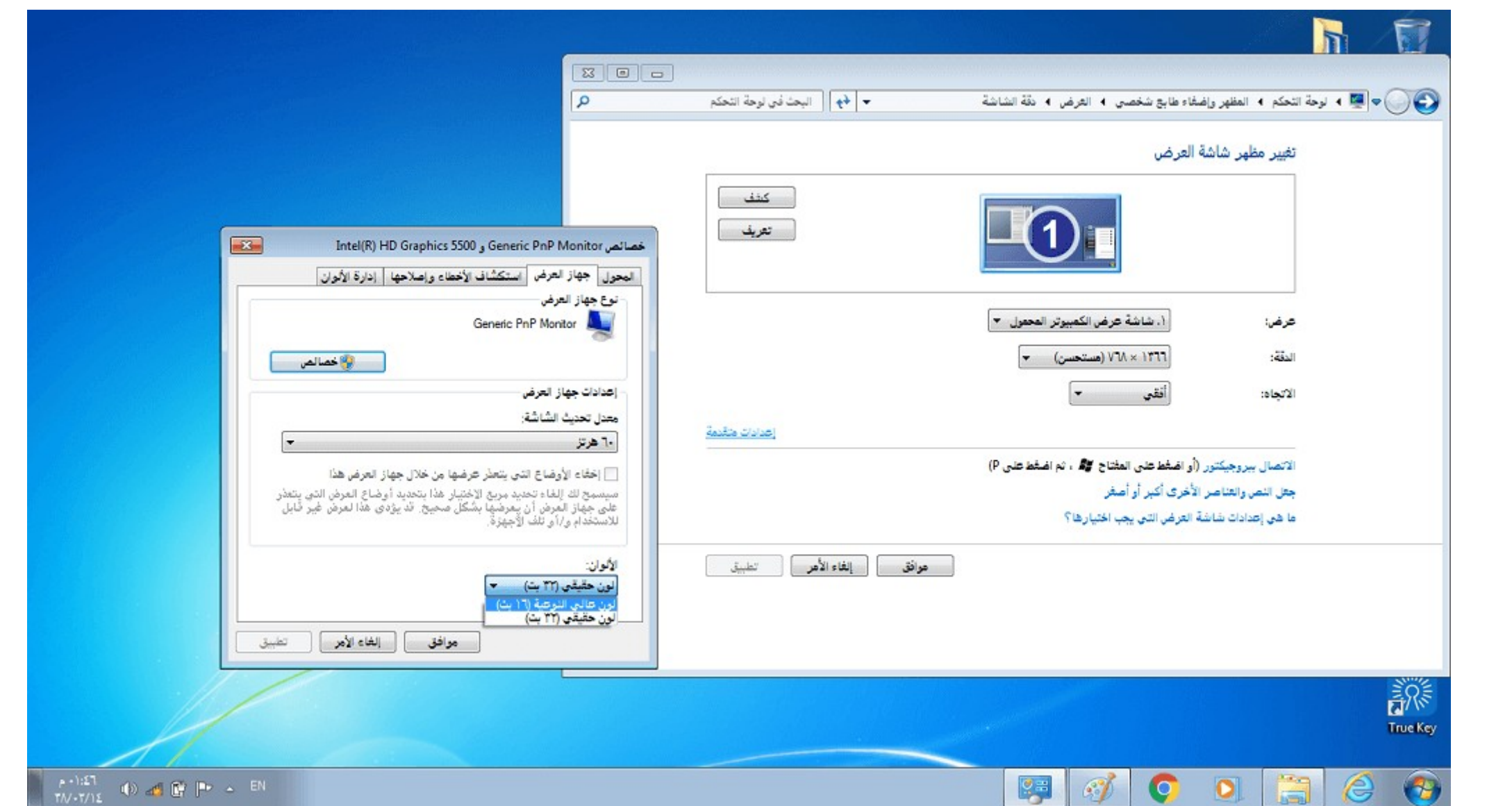

### **تغيير خلفية سطح المكتب**

**عزيزي الطالب: تتبع الخطوات التالية لتغيير خلفية سطح المكتب في نظام** 7Windows

1. افتح نافذة (لوحة التحكم). 2. انقر على رابط (تغيير خلفية سطح المكتب) أسفل أيقونة (المظهر وإضفاء طابع شخصي)، فتظهر نافذة (خلفية سطح المكتب). 3. من مربع السرد (موقع الصورة) اختر الأمر (خلفيات سطح المكتب windows). 4. من فئة (مناظر طبيعية) (6) انقر على الصورة (img7). 5. من مربع السرد (موضع الصورة)، اختر الأمر (تعبئة)، لتظهر الصورة تملأ شاشة سطح المكتب. 6 انقر على زر (حفظ التغييرات).

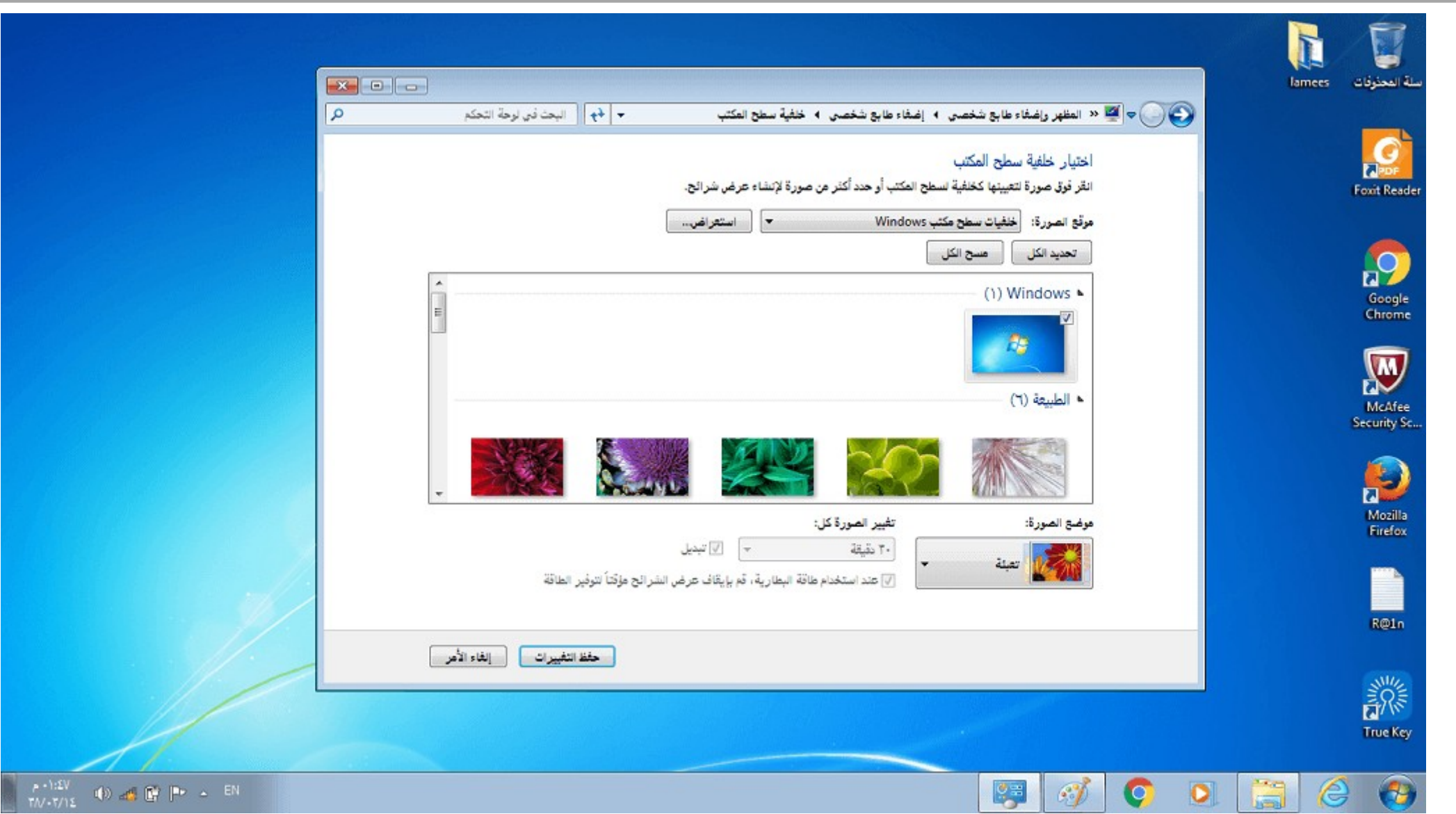

### **تغيير شاشة التوقف**

#### **عزيزي الطالب: تتبع الخطوات التالية لتغيير شاشة التوقف في نظام** 7Windows

- .1 افتح نافذة )لوحة التحكم(.
- 2. انقر على أيقونة (المظهر وإضفاء طابع شخصي)، فتظهر نافذة (المظهر وإضفاء طابع شخصي).
- 3. انقر على رابط (تغيير شاشة التوقف) أسفل أيقونة (إضفاء طابع شخصي)، فيظهر مربع الحوار (إعدادات شاشة التوقف).
	- 4. من مربع السرد (شاشة التوقف) اختر شاشة التوقف (فقاقيع).
		- 5. انقر على زر (معاينة) لتشاهد كيف ستظهر شاشة التوقف.
- 6. في مربع الزيادة والنقصان (الانتظار) انقـر علـى السهم المتجـه لأعِلـى لزيادة القيمـة أـو انقـر علـى السـهم المتجـه لأسفل لإنقاصها، واضبطها على القيمة (1) دقيقة، كما في الشكل أدناه.
- 7. انقر على زر (موافق). ولاحظ أنه عند التوقف عن العمل مدة الانتظار المحددة تظهر شاشة التوقف لتغطي سطح ّ المكتب، حرك الفأرة أو اضغط على أي مفتاح من لوحة المفاتيح فتختفي شاشة التوقف من على سطح المكتب.
	- 8. أغلق نافذة (المظهر وإضفاء طابع شخصي).

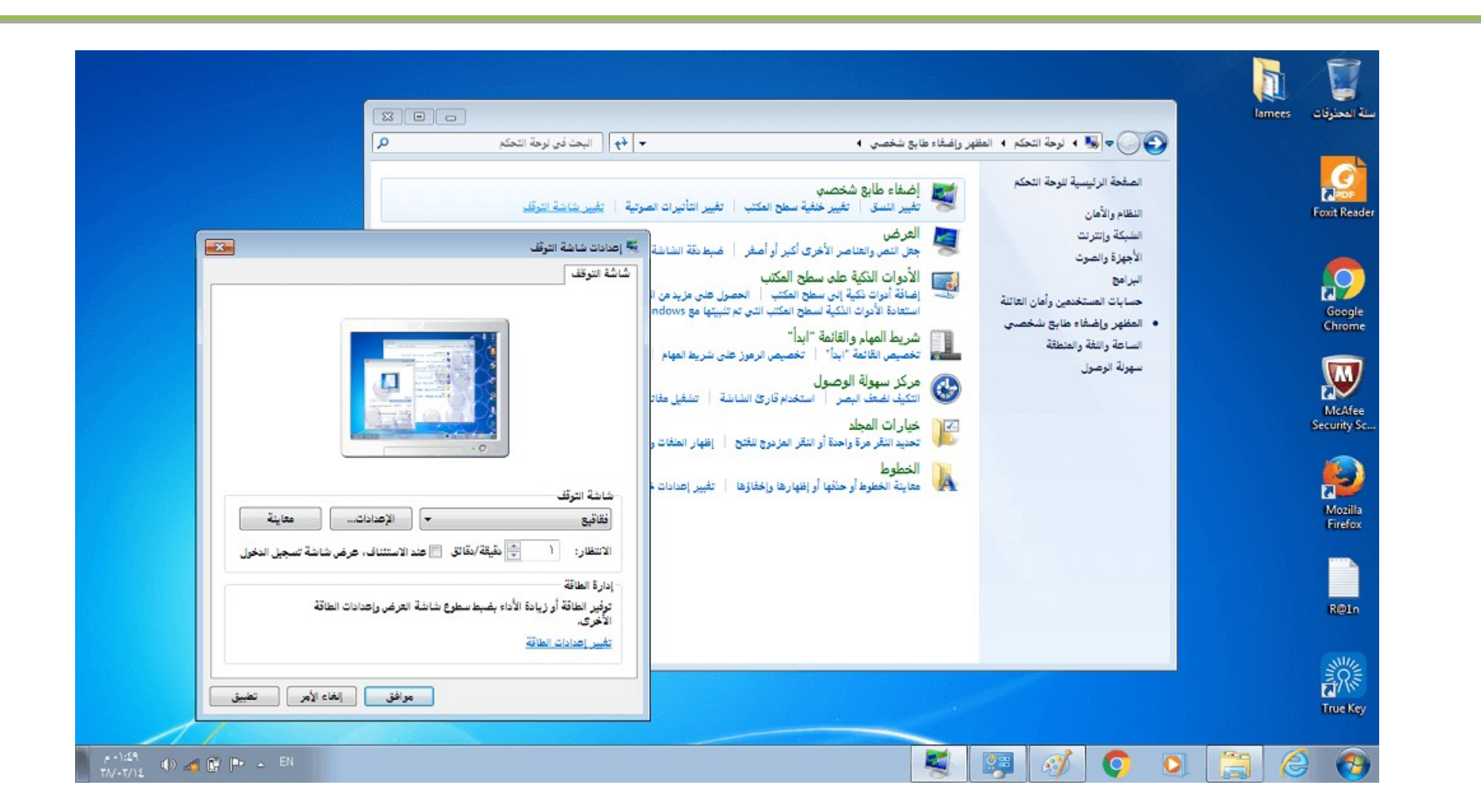

# **ادارة الملفات والمجلدات**

غالباً ما تخزن المعلومات في وحدات التخزين المختلفة على شكل (ملفات)، وقد يكون الملف مستنداً نصياً أو صورة أو برنامجاً...، ولتسهيل تنظيم الملّفات يتم حفظّها داخل (مجلدات)، ويظهر الملف داخل المجلد على شكل أيقونة (رمز)، له اسم فريد يتكون من حرف واحد أو أكثر من حروف اللغة، ويُمكن أن يحتوي اسم الملف على أرقاماً أيضا،ً شريطة أن ال تتشابه أسماء الملفات داخل المجلد الواحد، وقد يحتوي المجلد أيضاً على مجلدات فرعية.

### **انشاء المجلدات**

### **.عزيزي الطالب: تتبع الخطوات التالية إلنشاء مجلد جديد**

.1 من سطح المكتب افتح مجلد )ملفات المستخدم( الذي يحتوي مجلد )المستندات(. .2 افتح مجلد )المستندات( الذي تريد إنشاء المجلد الجديد فيه. .3 اختر األمر )مجلد جديد( بإحدى الطرق اآلتية: • من الئحة )ملف( اختر األمر )جديد(، فتظهر الئحة فرعية، اختر منها األمر )مجلد(. • انق ر بزر الفأرة األيم ن فوق أي ة مس احة فارغ ة ف ي إطار مجل د )المس تندات( فتظه ر الئح ة الس ياق، اخت ر منه ا األمر )جديد(، فتظهر الئحة فرعية، اختر منها األمر )مجلد(. • م ن شري ط األدوات انق ر عل ى األداة )مجل د جدي د(، والح ظ ظهور المجل د الجدي د ف ي قائم ة )الملفات والمجلدات( باسم )مجلد جديد(، ويكون هذا االسم في وضع التحرير والكتابة. .1 اكتب اسم المجلد الجديد )الحاسوب(. .2 اضغط على مفتاح Enter لتأكيد االسم.

## **انواع الملفات**

يتكون الاسم الكامل لأي ملف على جهاز الكمبيوتر من جزئين: الجزء الأول هو اسم اختياري نسميه كما نريد، امـا الجزء الثانـي فيسـمى الامتداد (extension) ويشيـر إلـى نوع الملـف وبالتالـي يشيـر إلـى الـبرنامج الذي يستطيع فتحه والتعامل معه وفيما يلي اشهر انواع الملفات:

- ملفات docx, doc وهي عبارة عن مستند يقوم بتشغيلها برنامج Microsoft Office Word.
- ملفات xlsx, xls وهي عبارة عن ورقة عمل يقوم بتشغيلها برنامج Microsoft Office Excel.
- ملفات pptx ,pps ,ppt وهي عبارة عن عرض تقديمي يقوم بتشغيلها برنامجPowerPoint Office Microsoft .
	- ملفات db ,mdb ,accdb وهي عبارة عن قاعدة بيانات يقوم بتشغيلها برنامج Access Office Microsoft.
		- Txt مستند نصي، يحتوي على نصوص بسيطة فقط، وال يحتوي على صورا.ً
			- ..Adobe Acrobat ملف Pdf •
			- png ,bmp ,gif ،bmp ,jpeg ،jpg أحد أنواع ملفات الصور.
		- .Windows Media Audio برنامج بتشغيلها يقوم صوتية ملفات wma, wav, mid, mp3
			- mov 4,mp ,flv ,wmv أحد أنواع ملفات الفيديو.
				- Rar ,Zip مجلد مضغوط.
- Exe ملف تنفيذي )تطبيق(/ مثال: اآللة الحاسبة، أو برامج اإلقالع الذاتي )portable )التي تعمل دون تنصيب على الجهاز.
	- Tmp ملفمؤقت،يـتم إنشاؤه بـولسطة نـظامWindows أو الجرلمج المطبيقية الكُرىويتم حذفه فـيما بــعد.

#### **تدريب:**

•ادخل على برنامج الرسام وتعرف على نوع الملفات التي يخزنها؟ •ابحث عن البرنامج tool snipping وتع رف على وظيفته.

## **إجابة التدريب**

- برنامج الرسام Paint هو أحد البرامج الملحقـة بنظام التشغيـل ويندوز التـي تمكنـك مـن إنشاء رسـوم خاصة بك وتخزينها وتعديلها فيما بعد وطباعتها. ويقوم الرسام بتخزين العديد من انواع ملفات الصور .PNG, TIFF, GIF, JPEG :منها
- أحياناً يتطلب منك الأمر لأخذ صورة من سطح مكتب جهازك أو تلتقط جزء معين من الشاشة ثم تقوم بتخزينها على أساس صورة، برنامج "Tool Snipping "سيساعدك على هذا .

# **لوحة المفاتيح**

#### **من ابرز المهمات التي يمكن القيام بها باستخدام لوحة المفاتيح:**

- )Ctrl+X( والقص ،(Ctrl+V( واللصق( Ctrl+C( النسخ .1
- 2. الحذف (Delete) والحذف بشكل كامل (Shift+Delete)
	- .3 التنقل بين النوافذ المفتوحة )Tab+Alt)
	- 4. التقاط صورة لكامل الشاشة (Print Screen)
- .5 ممكن اظهار شريط القوائم في النافذة المفتوحة باستخدام زر )ALT)

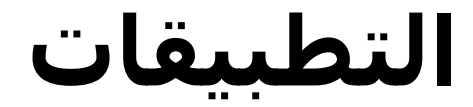

### **إلغالق تطبيق ال يستجيب:**

**.1افتح نافذة )إدارة مهام Windows )الظاهرة في الشكل أدناه، باتباع إحدى الطريقتين اآلتيتين:**

- انقر بزر الفأرة الأيمن في مكان فارغ من شريط المهام فتظهر لائحة، اختر منها الأمر (بدء إدارة المهام).
- اضغط المفاتيح (Ctrl + Alt + Delete) من لوحـة المفاتيح معاً، فيختفـي سـطح المكتب، وتظهـر شاشـة تحتوي علـى مجموعة من الأوامر، اختر منها الأمر (بدء تشغيل إدارة المهام).
- **.2ضمن عالمة التبويب )التطبيقات(، تظهر جميع التطبيقات المفتوحة، وتظهر الحالة )3.3عدم**  استجابة) أمام التطبيق الذي لا يستجيب بدلاً من العبارة (يتم الآن التشغيل).

**.3انقر على التطبيق الذي ال يستجيب.**

**.4انقر على زر )إنهاء المهمة(.**

**.5انقر على زر إغالق للخروج من نافذة )إدارة مهام Windows).**

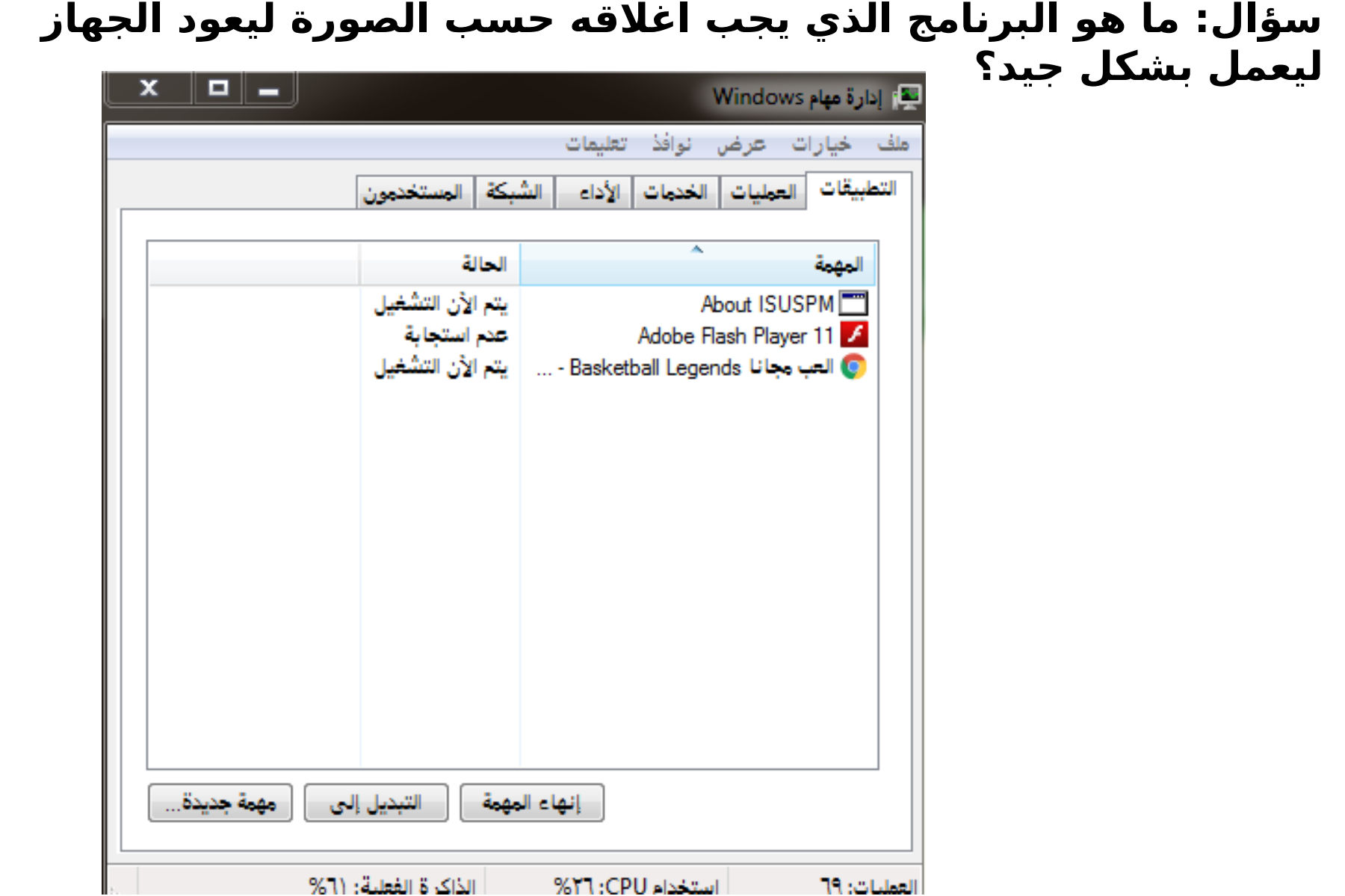

# **نصائح عامة لمستخدمي نظام ويندوز**

1. قـم بتنصـيب نسـخة مرخصـة مـن نظام التشغيـل، حيـث ان اسـتخدام النظام التجريبي يسـبب مشاكـل فـي عمـل مختلـف البرامج بعد انتهاء الفترة التجريبية.

2. قـم بتنصيب برنامج مضاد للفيروس مباشرة بعد تنصيب نظام التشغيل ثـم قـم بتحديث هذا الـبرنامج مـن خلال الانترنت واعمل على تحديثه باستمرار.

3. رتب عملك على النظام بطريقة المجلدات الرئيسية والفرعية بحيث يسمى كل مجلد باسم يعبر عن طبيعة الملفات بداخله وذلك لسهولة وتسريع الوصول للملفات.

4. استخدم مربع البحث في نظام ويندوز في حال نسيت اسم و مكان حفظ ملف معين فمثلا اذا اردت البحث عن صورة jpg وال تذكر اسمها او مكان تخزينها فيمكنك كتابة \*.jpg وسيبحث النظام عن كل الصور من هذا النوع.

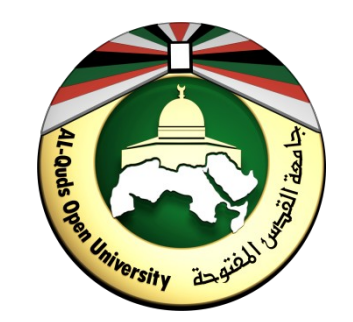

## **مقرر الحاسوب 0102**

**الوحدة الثالثة اإلنترنت**

**- مركز التعليم المفتوح OLC**

## **مقدمة**

تعـد المعلومات مـن أهـم مقومات الحياة ومـن أـبرز ركائـز التقدم الحضاري، ولهـا ارتباط وثيـق بجميـع مياديـن النشاط البشري، فالإنسان يعتمـد علـى المعلومات فـي جميع نواحـي حياتـه الخاصـة والعامـة وفـي كـل خطوة يخطوها، ومن هنا حرص الإنسان على تبادل المعلومات وتناقلها من جيل لآخر ليفيد ويستفيد، وقد اتخذت هذه العملية أشكالاً مختلفـة ووظفـت لهـا وسـائط متنوعـة حسـب الإمكانات المتاحـة للإنسـان فـي كـل مرحلـة مـن مراحل التاريخ البشري. في هذا العصر ظهر اهتمام متزايـد بالمعلومات كونهـا ثروة وطنيـة تلعـب دورًا اسـتراتيجيًا حيويًـا فـي مياديـن أنشطـة المجتمــع، وقــد دفــع هذا الاهتمام الدول والمؤســسات والأفراد إلــى بذل جهود حثيثــة فــي مجالات

السـيطرة والتحكـم بمورد المعلومات، ولـم تتوقـف الجهود للبحـث عـن الطرق والتقنيات للاسـتفادة مـن هذا المورد الرئيسـي، وقـد نتـج عـن هذه الجهود العديـد مـن نظـم وشبكات المعلومات التعاونية. وتأتـي الإنترنـت، شبكة الشبكات، في مقدمة هذه كلها.

# **أهداف الوحدة**

## **ً على أن : بعد اإلنتهاء من دراسة هذه الوحدة ستكون قادرا**

- توضح مفهوم شبكات الحاسوب وتحديد مكوناتها األساسية.
- توضح فوائد شبكات الحاسوب وتحديد تصنيفاتها المختلفة.
	- توضح مفهوم شبكة االنترنت و قصة بدايتها.
- تعطي نبذة مختصرة عن مفهوم البروتوكول بشكل عام وبروتوكول اإلنترنت بشكل خاص.
	- تحدد مستلزمات االتصال باإلنترنت وطرقه.
		- تذكر بعض مجاالت استخدام اإلنترنت.
	- تعطي صورة واضحة عن اخطار الإنترنت وطرق الوقاية منها.
	- تعطي فكرة مختصرة عن أبرز التطبيقات المعاصرة في عالم الإنترنت.

**موضوعات الوحدة**

3.1 شبكات الحاسوب. 3:2 أساسيات اإلنترنت.

3:3 مجاالت استخدام اإلنترنت. 3:4 أمن اإلنترنت. 3:5 تطبيقات معاصرة في عالم اإلنترنت.

# **3:1 شبكات الحاسوب**

#### **مقدمة**

**في نهاية هذا الموضوع ستكون قادراً على أن:**  • تعرف شبكة الحاسوب ومكوناتها. رغم ان الأشخاص والمؤسسات استفادت بشكل كبير من قدرات الحاسوب وإمكاناته المختلفة في معالجة البيانات الخاصة بهم وإنتاج المعلومات التي يحتاجونها في أنشطتهم المختلفة إلا أن فكرة تبادل هذه المعلومات بيـن حواسـيبهم المنتشرة عـبر مسـافات محدودة أـو بعيدة ظلـت الحلـم الذي سـعت الجهود العلميـة لتحقيقه. قدمت شبكات الحاسوب بمختلف انواعها امكانات توزيع المعلومات والمشاركة بالموارد المادية والبرمجية بين إلاطراف المتصلة وغيرها من الميزات التي سيتم ذكرها لاحقاً.

- تحدد فوائد واستخدامات شبكات الحاسوب.
	- توضح تصنيفات شبكات الحاسوب.

# **تعريف شبكة الحاسوب**

جهازي حاسوب أو أكثر متصلة ببعضها بعضاً بهدف المشاركة في الملفات والموارد المختلفة كالطابعات والأقراص المدمجة وتغطي مساحة جغرافية ما، ويتم تبادل المعلومات بين هذه األجهزة.

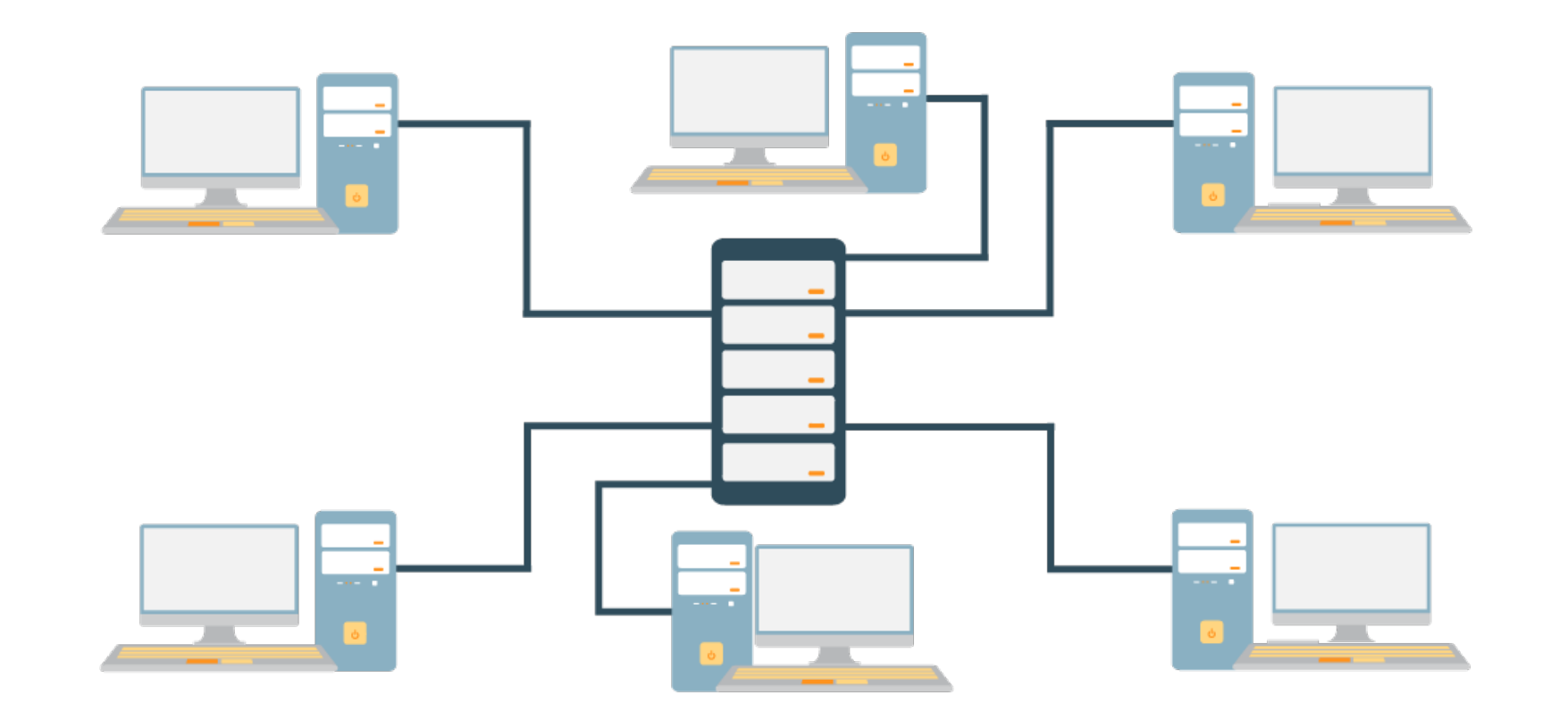

# **مكونات شبكة الحاسوب**

**هناك مجموعة من األجهزة المختلفة التي تكون شبكة الحاسوب، بعضها يمثل مكونات اساسية ال تخلو أي شبكة حاسوب منها مثل أجهزة الحاسوب وبطاقة الشبكة ووسط االرسال ومنها ما يمثل مكونات ثانوية تحتويها بعض شبكات الحاسوب مثل األجهزة الملحقة والمحوالت. وهي كاآلتي: .1 الحاسوب الرئيسي – الخادم Server**

> الجهاز الرئيسي لتشغيل الشبكة ويسمى جهاز الخدمة الرئيسي أو الخادم Server وهو عبارة عن حاسوب يتميز بالسرعة العالية والطاقة التخزينية الكبيرة لكي يستوعب البيانات والبرمجيات التي سوف يتداولها المشاركون في الشبكة. ويقوم هذا الجهاز بالتحكم في جميع أجزاء الشبكة وذلك باستخدام برمجيات خاصة بتشغيل نظام الشبكةNetwork .Windows 2003 Server – Unix – Novel :مثل ،Operating System

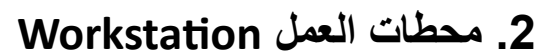

وتسمى ايضــا Clients وهـي الحاسـبات الشخصـية بكافـة أنواعهـا (مكتبيـة – محمولـة – مسـاعدات رقميـة - ...) أـو الوحدات الطرفية Terminals والمتصلة بالجهاز الرئيسي ليستفيد مستخدموها من البيانات والبرمجيات المخزنة على جهاز الخدمة الرئيسي.

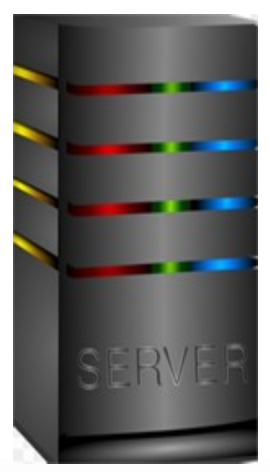

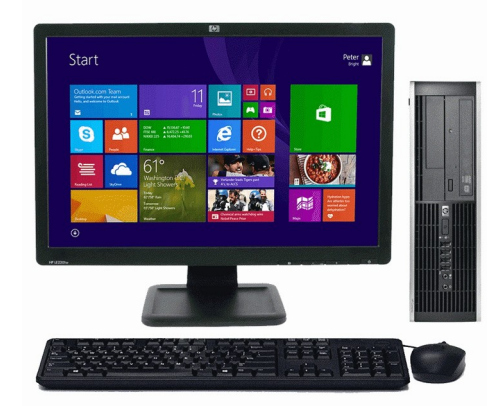

#### **.3 خطوط االتصال** Lines Communication

هي الوسائل التي سيتم بواسطتها تبادل البيانات بين الحاسوب الرئيسي والحاسبات الفرعية وتشمل الكيبالت بأنواعها المختلفة كما تشمل الخطوط الالسلكية Wireless.

#### Network Interface Card **الشبكة بطاقات .4**

هي بطاقة تثبت بالحاسوب لتهيئته للاتصال بالشبكة، وتوجد البطاقة إما داخلية Internal تثبت على اللوحة األم Board Mother داخل الحاسوب أو خارجية External.

**.5 األجهزة الملحقة** يمكن استخدام بعض الأجهزة وشبكها بالشبكة مثل الطابعات وأجهزة الفاكس وغيرها ويستطيع أي مشترك في الشبكة استخدام هذه الأجهز ة.

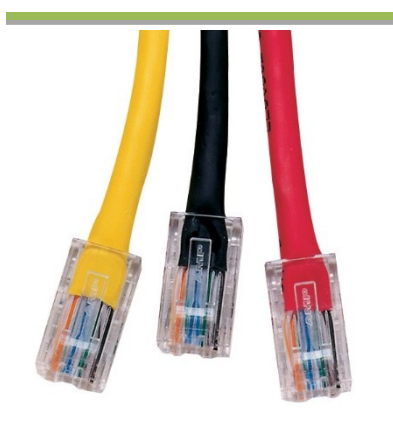

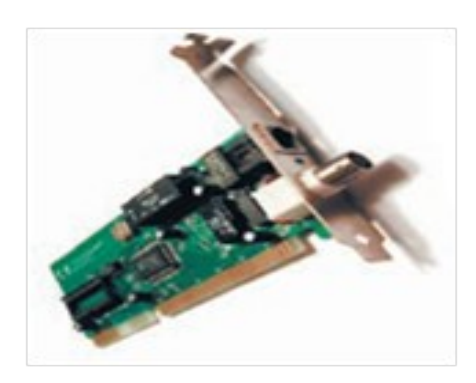

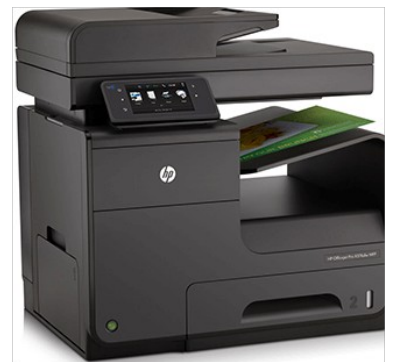

#### **.6 محوالت الشبكة** Switches Communication

هـي عبارة عـن أجهزة تسـتخدم لربـط حاسـبات الشبكـة ببعضهـا وفيمـا بيـن الشبكات لتوجيـه البيانات بين حاسبات الشبكة.

ومن هذه الأجهزة:

- الجسر )Bridge).
- البوابة )Gateway).
	- الموزع )Hub).
	- الموجه )Router).

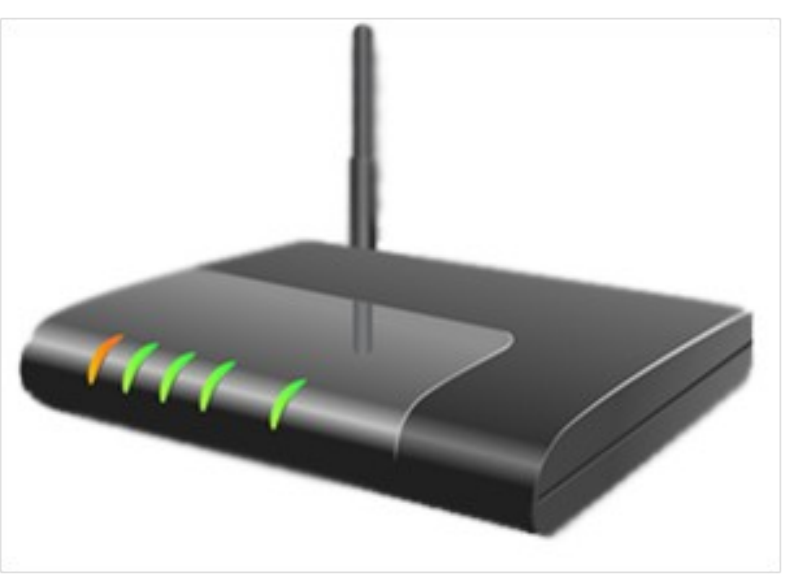

# **فوائد شبكة الحاسوب**

تقدم شبكات الحاسوب مجموعة كبيرة ومتنوعة من االمكانات والفوائد، نذكر منها:

**.1 المشاركة في استخدام األجهزة** Hardware ونعن ي اس تفادة أ ي مس تخدم للشبك ة م ن إمكانيات الحاس وب الرئيسي بدالً من اقتناء حاسوب مستقل، كذلك االستفادة من جميع األجهزة الملحقة بالشبكة مثل الطابعات.

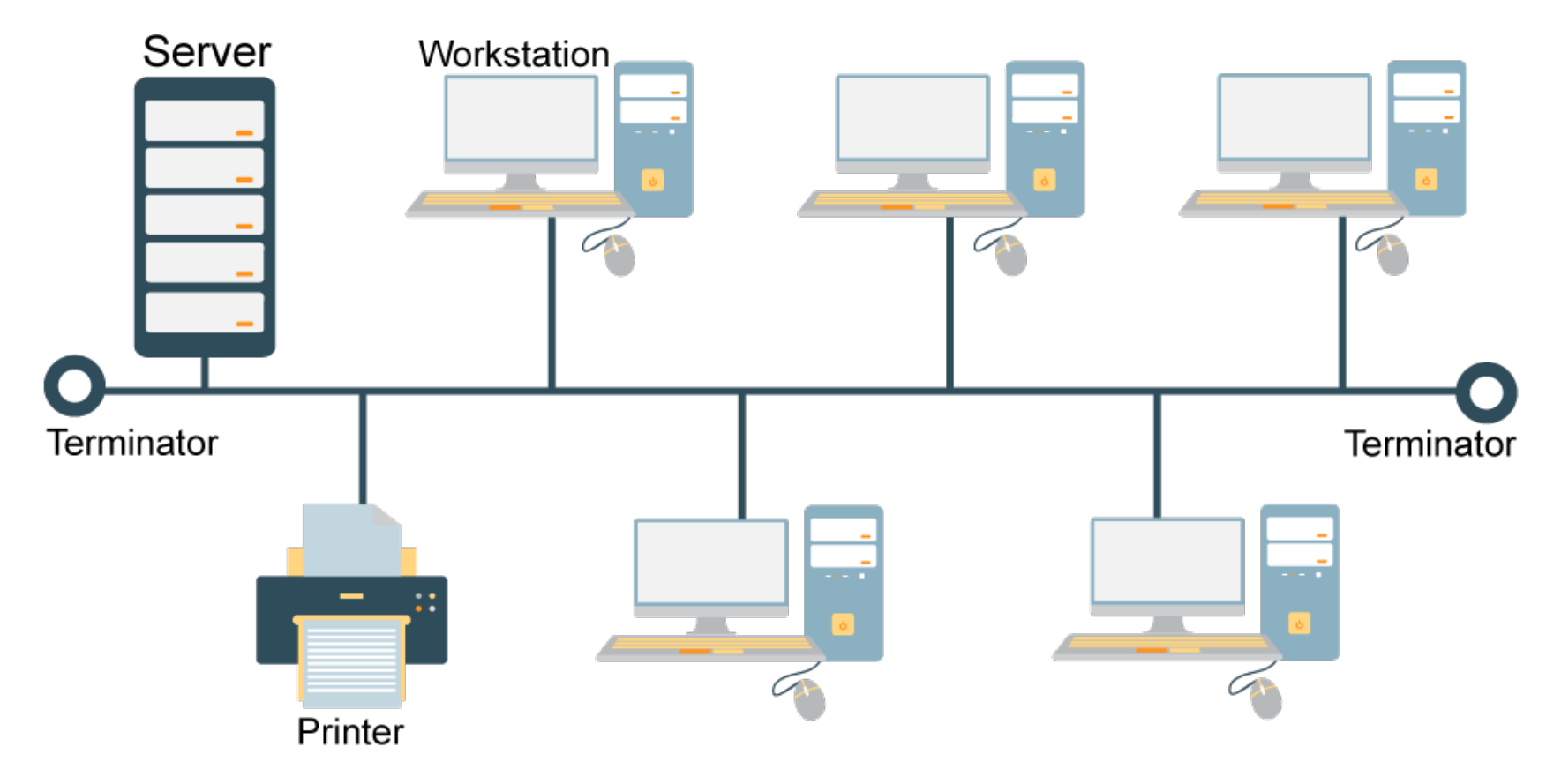

**فوائد شبكة الحاسوب**

**.2 المشاركة في البرمجيات** Software ونعن ي اس تفادة أ ي مس تخدم للشبك ة م ن ال برمجيات المخزن ة ف ي الحاسوب الرئيسي أو أي حاسوب آخر متصل بالشبكة مثل مشاركة الملفات واستخدام البريد اإللكتروني.

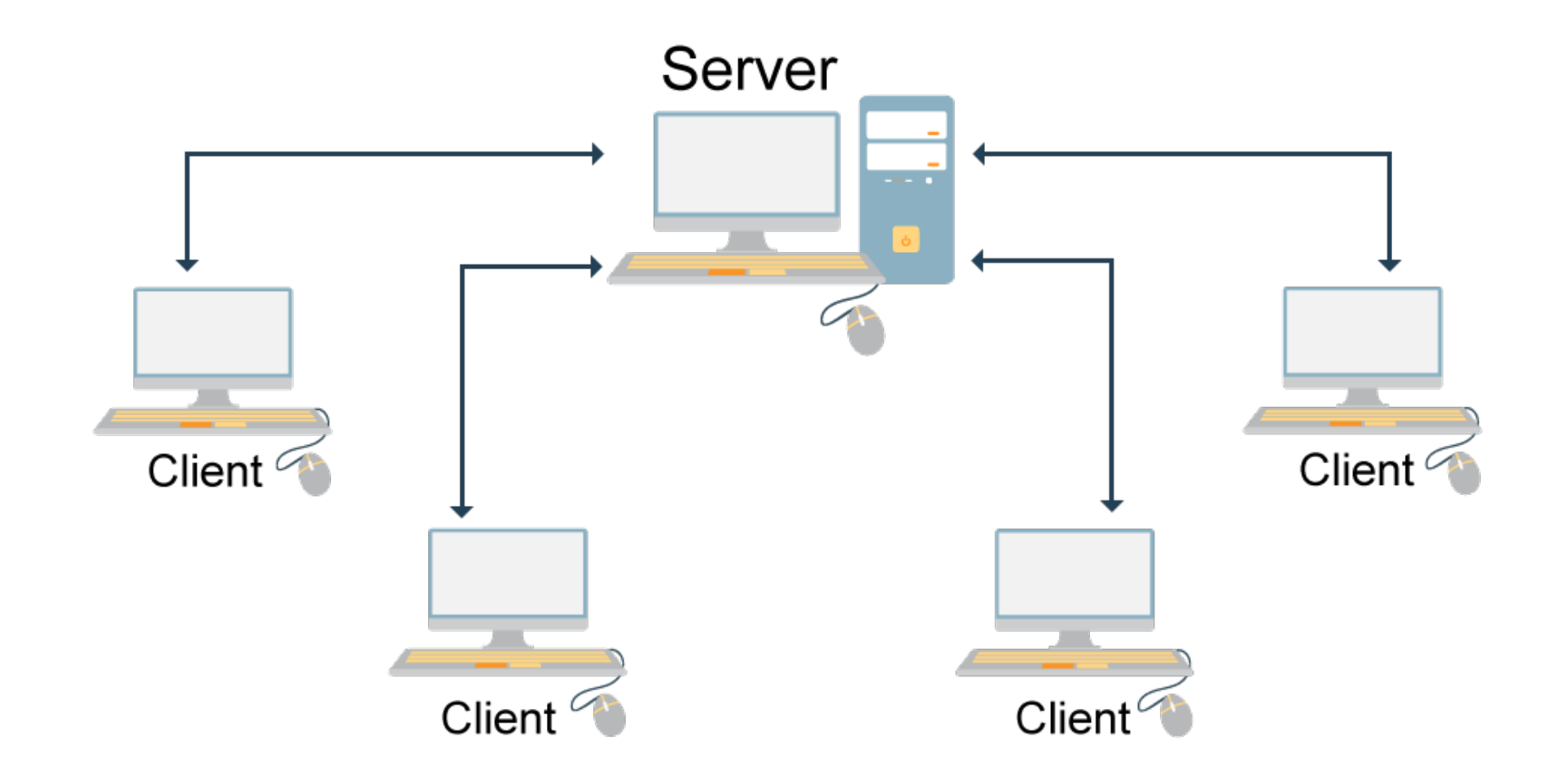

# **فوائد شبكة الحاسوب**

**.3 المشاركة في البيانات** Data ونعني استخدام قاعدة بيانات واحدة تحتوي على جميع المعلومات يستخدمها جميع المتصلين بالشبكة كما هو متبع في البنوك وعند حجز تذاكر السفر وفي منافذ الحدود.

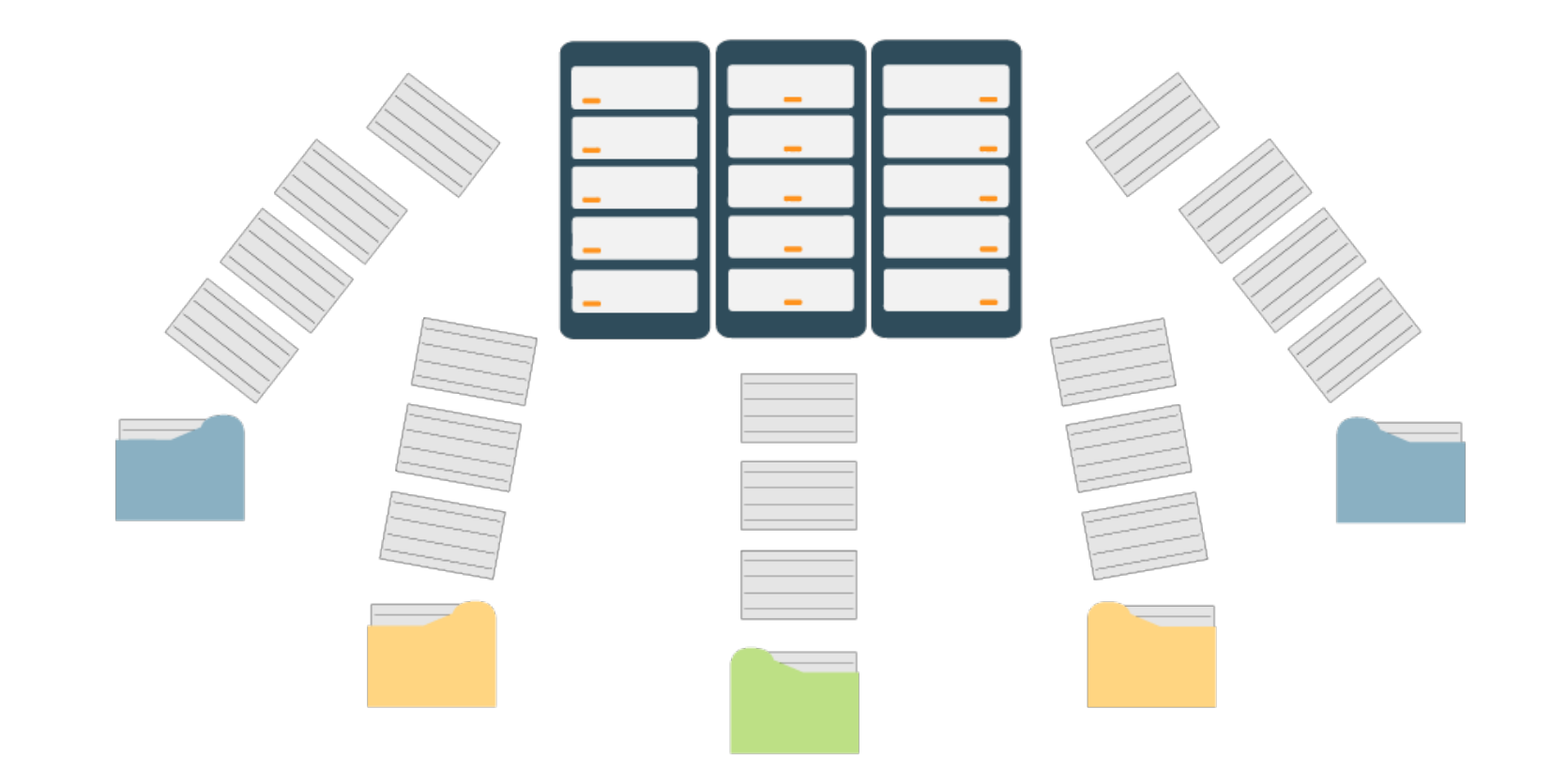

# **فوائد شبكة الحاسوب**

- **.4 سهولة تحديث )تطوير )** Update **ال!برامج وال!بيانات** نظراً إلجراء عملية التطوير مرة واحدة على الحاسوب الرئيسي وليس على كل محطة عمل.
	- **.5 إمداد متخذي القرار من اإلدارة العليا بالبيانات** والمعلومات الحديثة بسرعة وبصورة شاملة.

# **أنواع شبكة الحاسوب**

اصبح التصنيف في عصرنا هذا علماً واسعاً، وتصنيف الشبكات هو بعينه علم مستقل، إذ يوجد العديد من المعايير التي يمكن تصنيف الشبكات بناءً عليها. وقد يجتمع واحد أو أكثر من المعايير في صنف من الأصناف، ولهذا فإن ما نعرض لـه الآن هو تصنيف اجتهادي يستند إلى معايير، نسعى عن طريقه إلى توضيح الأنواع بأبسط الطُرُق:

**أوال:ً تصنيف الشبكات بناءً على عالقة األنظمة ببعضها.** تقسم شبكات الحاسوب من حيث الأدوار الوظيفية والخدمات التي تؤديها أجهزة الحاسوب ومكونات الشبكة لبعضها البعض في شبكة الحاسوب إلى نوعين هما:

- **.1 الند للند:** المقص ود بشبكات الن د للن د أ ن الكم بيوترات ف ي الشبك ة يس تطيع ك ل منه ا تأدي ة وظائ ف الزبون و المزود في نفس الوقت، وبالتالي فإن كل جهاز على الشبكة يستطيع تزويد Server غيره بالمعلومات وفي نفس الوقت يطلب المعلومات من غيره من الأجهزة. فهي شبكة مكونة من مجموعة مِن الأجهزة لها حقوق متساوية ولا تحتوي على مزود مخصص بل كلِّ جهاّز في الشبكة ممكن أن يكون مزوداً أو زبوناً.
- **.2 الخادم )المزود(/ العميل )الزبون(**Client /Server **:** ف ي هذا النوع م ن الشبكات تكون موارد الشبك ة متمركِزة في جهاز واحد هو المزود مما يجعل الوصول إلى المعلومة أو المورد المطلوب أسهل بكثير مما لو كان موزعاً على أجهزة مختلفة، كما يسهل إدارة البيانات والتحكم فيها بشكل أفضل. ويعتبر أمن الشبكة Securityمن أهـم الأسـباب لاسـتخدام شبكات الزبون/ المزود، نظراً للدرجـة العاليـة مـن الحمايـة التـّي يوفرهـا المزود مـن خلال السـماح لشخـص واحـد (أـو أكثـر عنـد الحاجـة) هـو مديـر الشبكـة Administrator بالتحكـم فـي إدارة موارد الشبكـة وإصدار أذونات للمستخدمين للاستفادة من الموارد التي يحتاجونها فقط ويسمح لهم بالقراءة دون الكتابة إن كان هذا الأمر ليس من تخصصهم.

**الند للند :** 

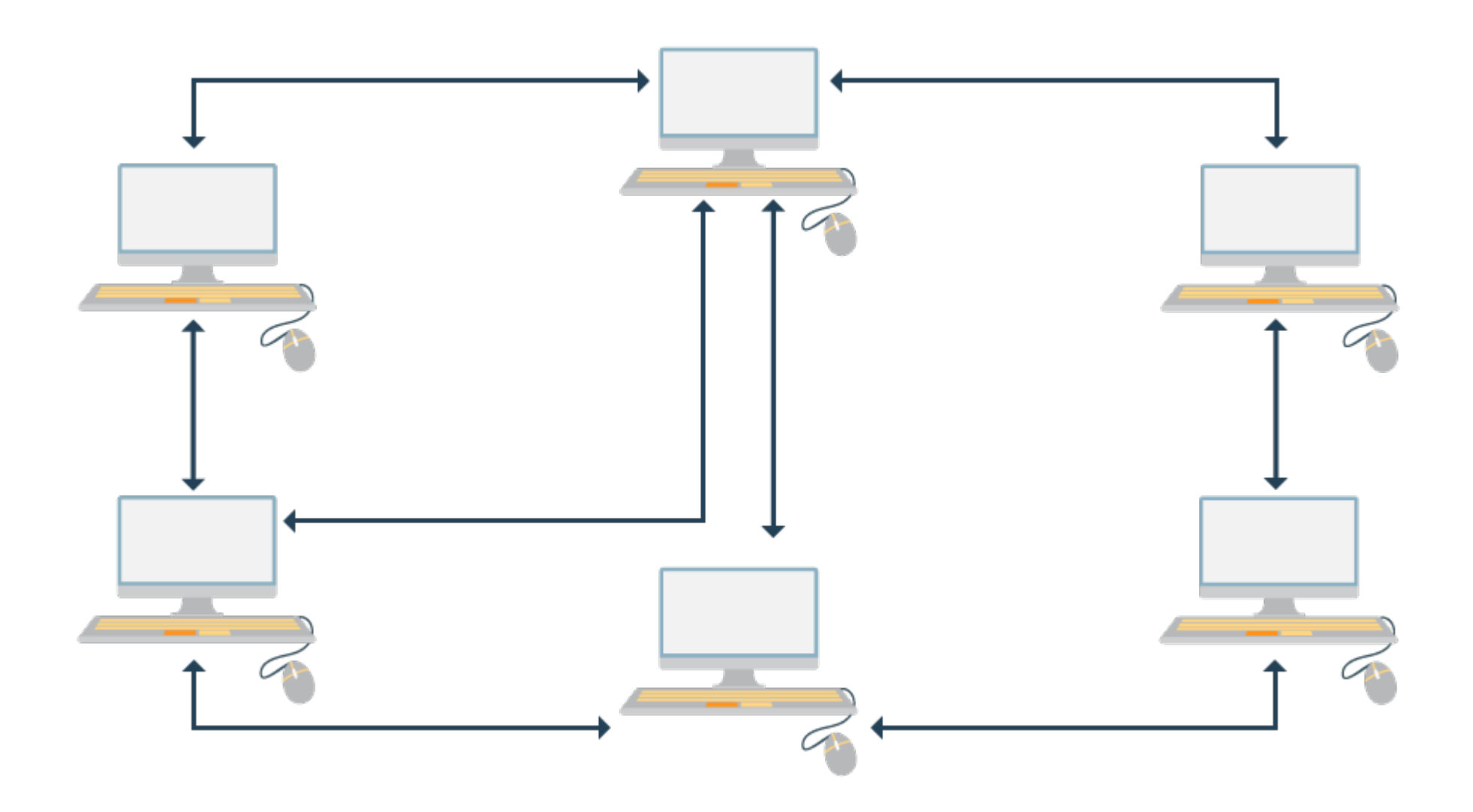

**الخادم )المزود( / العميل )الزبون(**Client / Server

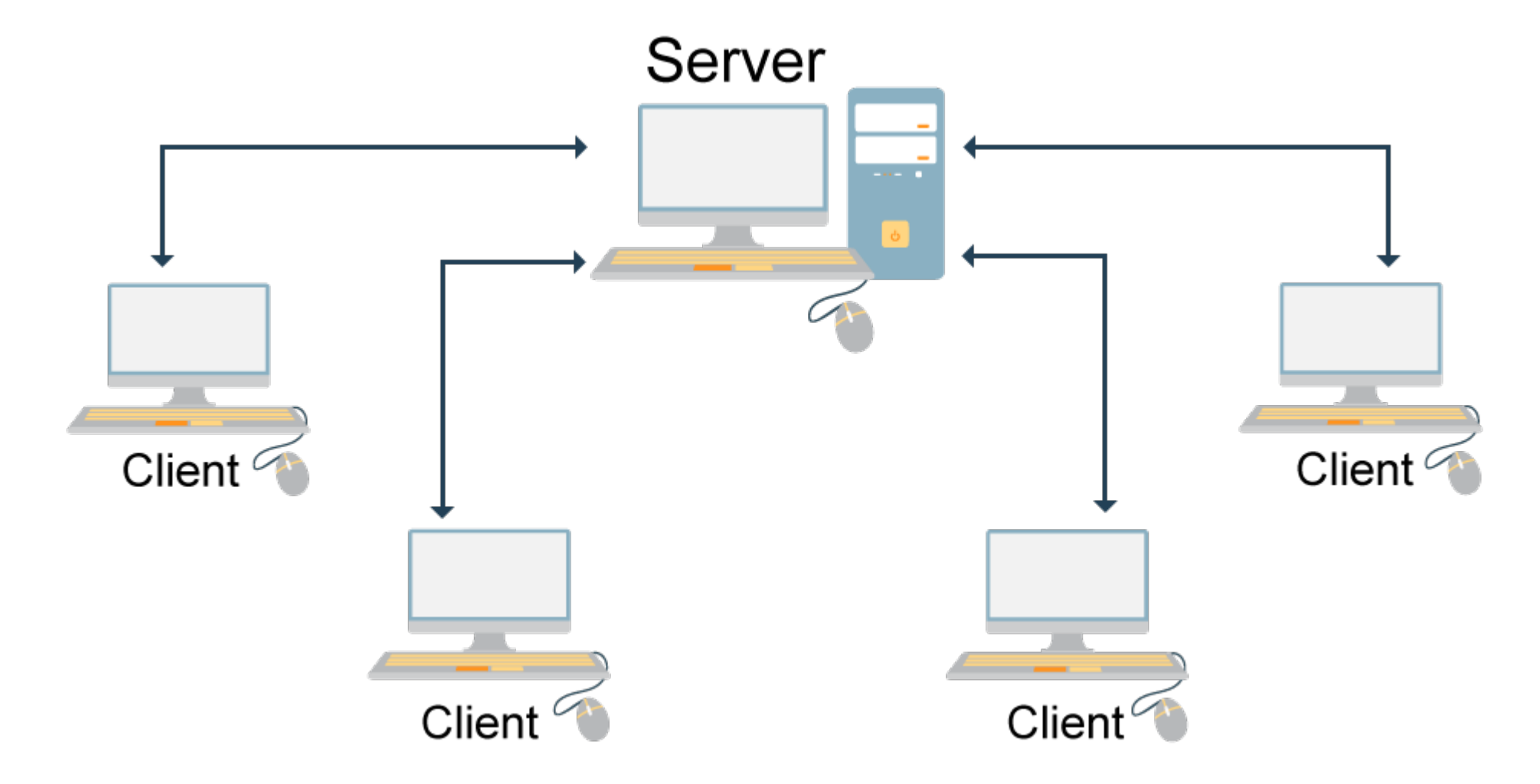

**ثانيا** media Communication **):ً تصنيف الشبكات بناءً على نوع وسيلة االتصال )**

تقسم شبكات الحاسـوب مـن حيـث وسـط الإرسـال المسـتخدم لنقـل الـبيانات والمعلومات بيـن أجهزة شبكات الحاسـوب المختلفة في الشبكة إلى نوعين هما:

**.1 الشبكات السلكية** Networks Wired**:** حي ث يمك ن تص نيف الكابالت )األس الك( المس تخدمة ف ي الشبكات السلكية إلى:

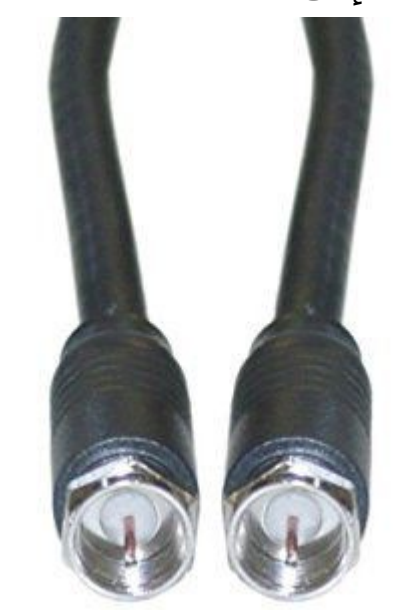

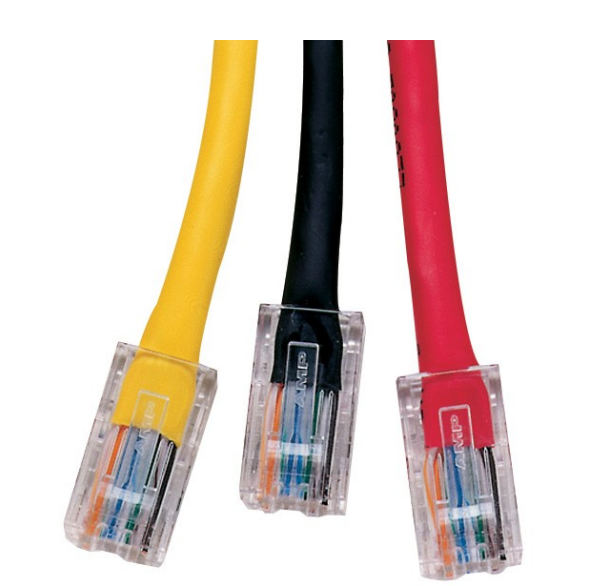

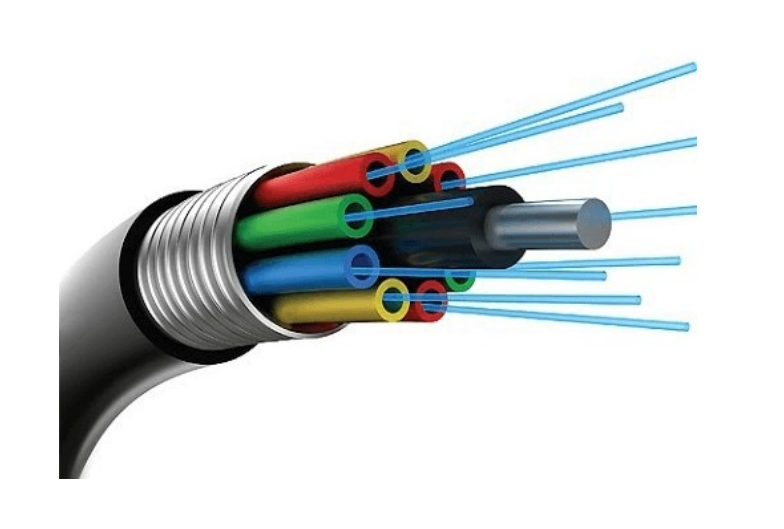

1. الأسلاك المحورية (Coaxial Cables ـ الأسلاك المجدولة (Twisted Cables) 3. الألياف الضوئية (Fiber Optics)

**.2 الشبكات الالسلكية** Networks Wireless **:** توف ر األس الك خيارات فعال ة لتبادل ال بيانات والموارد ع بر الشبكات، ولكن الأسلاك كوسط إرسال لا يخلو من العيوب، التي أهمها عدم مرونتها، لأنها إذا مدت وركبت يصبح من الصعب نسبياً إعادة تركيبها في مكان آخر دون بذل جهد ومضايقة للمستخدمين، كما أنها لا توفر اتصالاً للمستخدمين كثير التنقل.

ويمكن تشبيه الشبكات اللاسلكية بشبكات الهاتف المحمول، فالمستخدم يستطيع التنقل إلى أي مكان يحلو له ويبقى مع ذلك متصلاً بشبكته ما دام يقع في المدى الذي تغطيه الشبكة. قد يكون مصطلح لاسلكي مضلل نوعاً ما فأغلب الشبكات لا تكون لاسـلكية تماماً، ففـي أغلـب الأحيان تكون هذه الشبكات عبارة عـن خليـط مـن الأجهزة الموصـلة بأسـلاك وأجهزة أخرى موصلة لاسلكياً، هذا النوع من الشبكات يطلق عليها شبكات هجينة.

**:الشبكات السلكية**

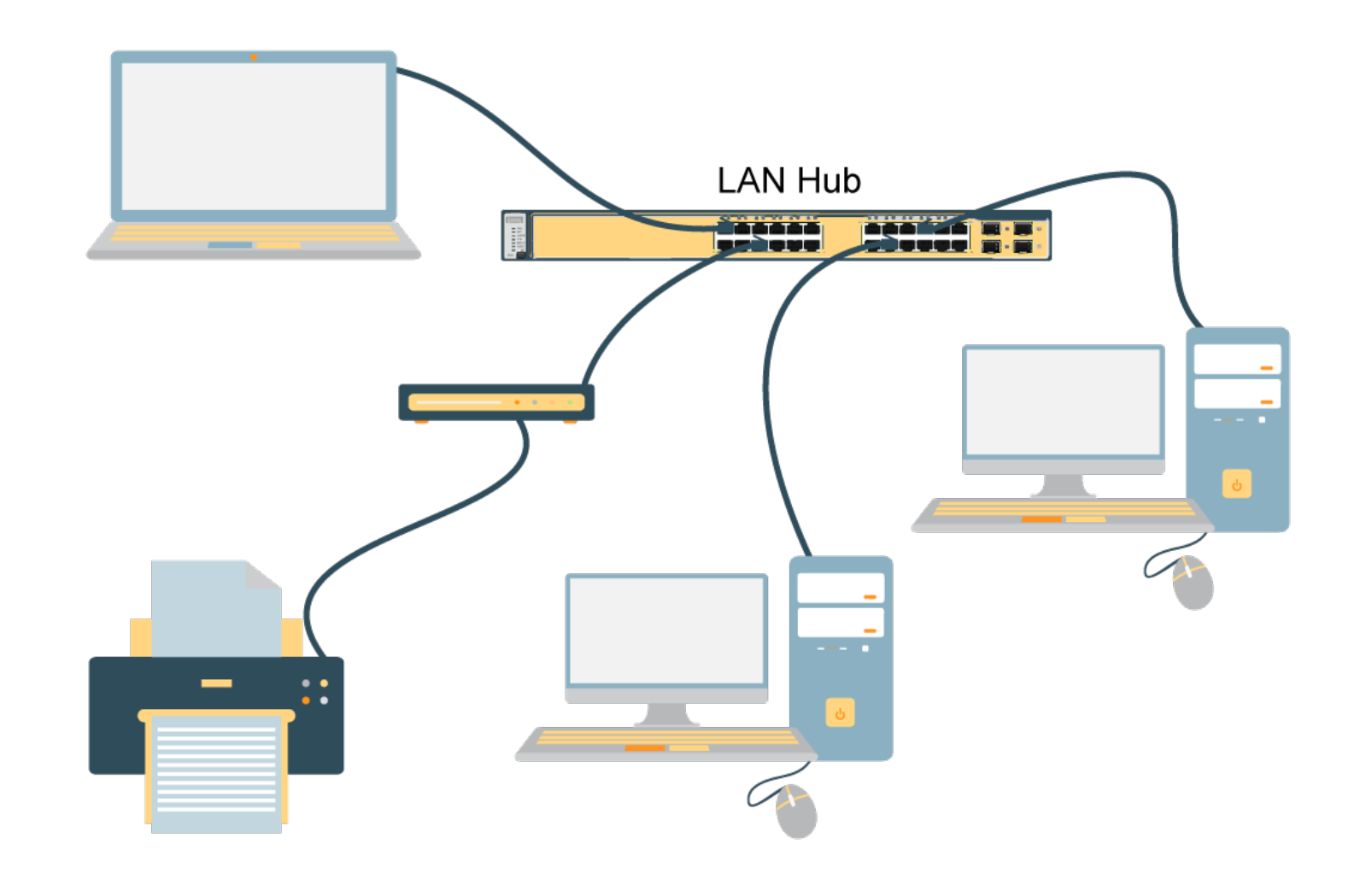
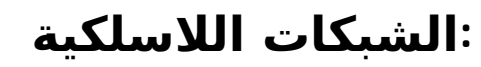

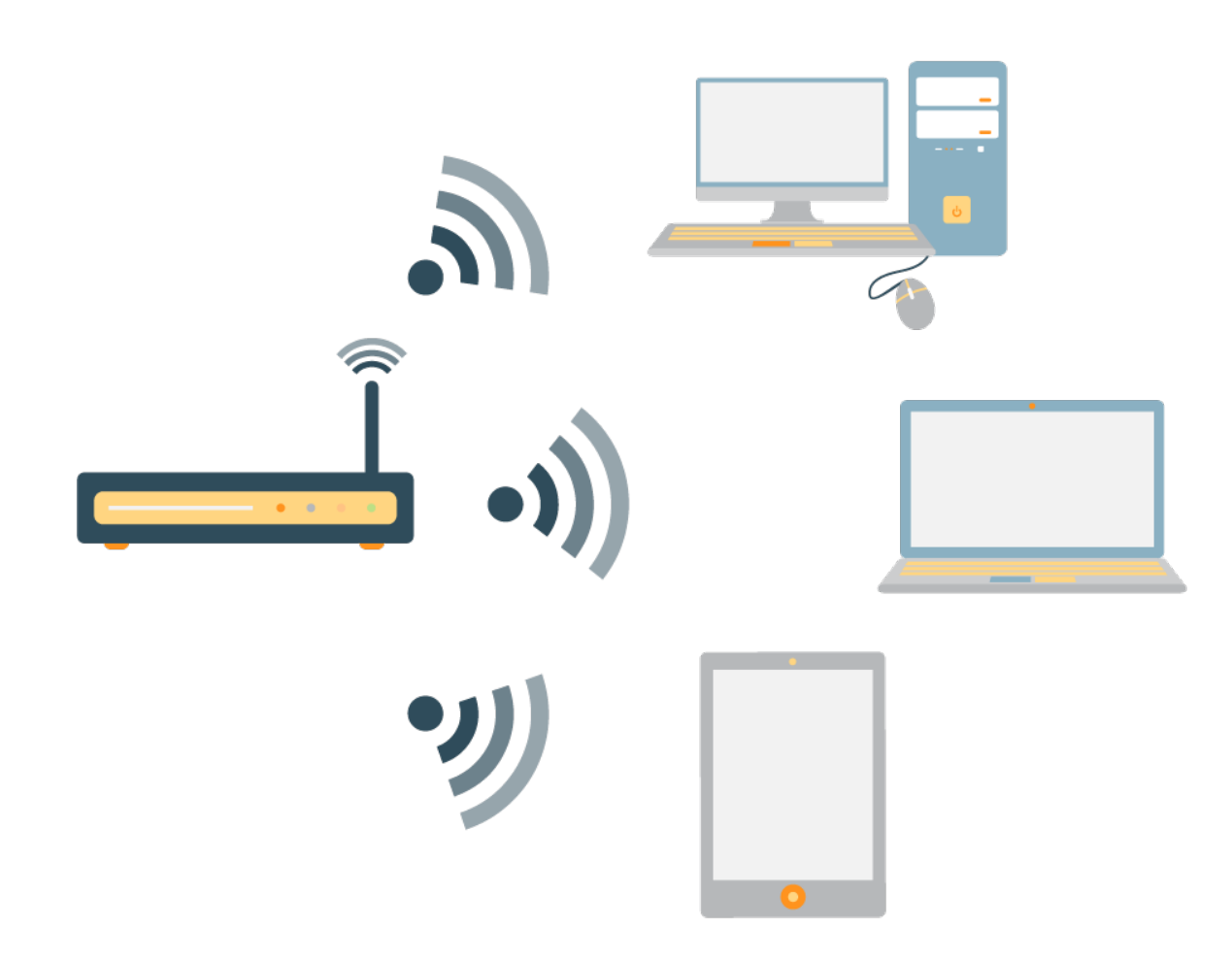

**ثالثا** Topology **):ً تصنيف الشبكات بناءً على طرق التوصيل - الهيكلية )**

ويطلق عليها تبولوجيا الشبكة وهي الطريقة أو التصميم الذي ترتب وتوزع وفقه أجهزة شبكة الحاسوب المختلفة في مكان ما. وتتمثل هذه الأشكال بثلاثة أنواع رئيسة هي:

- **.1 الشبكة الخطية** Network Bus**:** يت م توص يل جمي ع األجهزة داخ ل الشبك ة ف ي **كابل واحد محوري** ش بيه بكيب ل التلفزيون ونهايـة وبدايـة هذا الكيبـل لا يتقابلان، ويتـم نقـل الـبيانات مـن حاسـوب لآخـر فـي أـي اتجاه. تعمـل هذه الشبكـة بنفس الطريقة التي يتحدث بها الأشخاص حيث ينتظر كل حاسوب في الشبكة دوره ليقوم بإرسال المعلومات. ويعتبر هذا النوع من التوصيل **بطيئاً** في نقل البيانات غير أنه بسيط في توصيل هذه الشبكة **وغير مكلف** حيث أن جميع الأجهزة تقع على نفس الكيبل بينما طرق التوصيل الأخرى تحتاج الى المزيد من الكوابل.
- **.2 الشبكة الحلقية** Network Ring Token**:** يت م توص يل الحاس بات عل ى **كابل واحد** عل ى شك ل حلقة. يت م نق ل البيانات بين الحاسبات في اتجاه واحد عبر الكيبل إلى أن تصل إلى الحاسوب المطلوب. ومن عيوب هذا التوصيل أن الشبكة تتوقف بالكامل عند تعطل إحدى الوحدات الطرفية غير أنها تتميز بالسرعة والكفاءة.
- **.3 الشبكة النجمية** Network Star**:** أبس ط أنواع التوص يل ويت م توص يل الحاس وب الرئيس ي بالحاس بات الطرفي ة مباشرة عن طريق كيبل أو اتصال لاسلكي، ولا يتم أي اتصال بين حاسوب و آخِر أو شبكة اخرى إلا عن طريق الحاسوب الرئيسي أـّو جهاز يسـمى بالموزع. ويتميـز هذا التوصيل بالفعاليـة والكفاءـة نظراً لاتصال جميـع الحاسـبات الطرفيـة اتصـّالاً مباشراً بالحاسوب الرئيسي. ويستخدم هذا التوصيل في المؤسسات التي تتغير بياناتها بسرعة مثل البنوك وسوق الأوراق المالية وشركات الطيران وغيرها.

**الشبكة الخطية** Network Bus

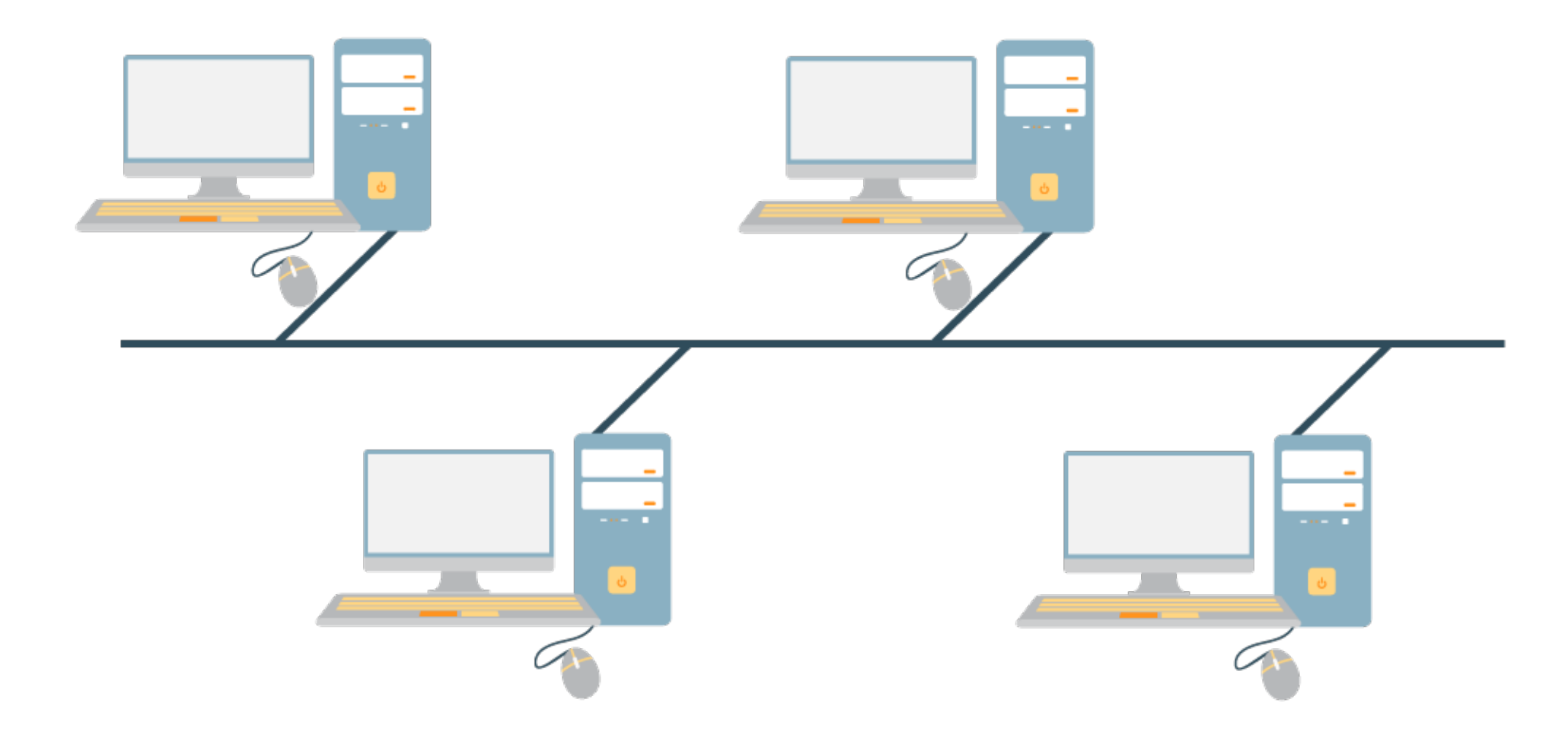

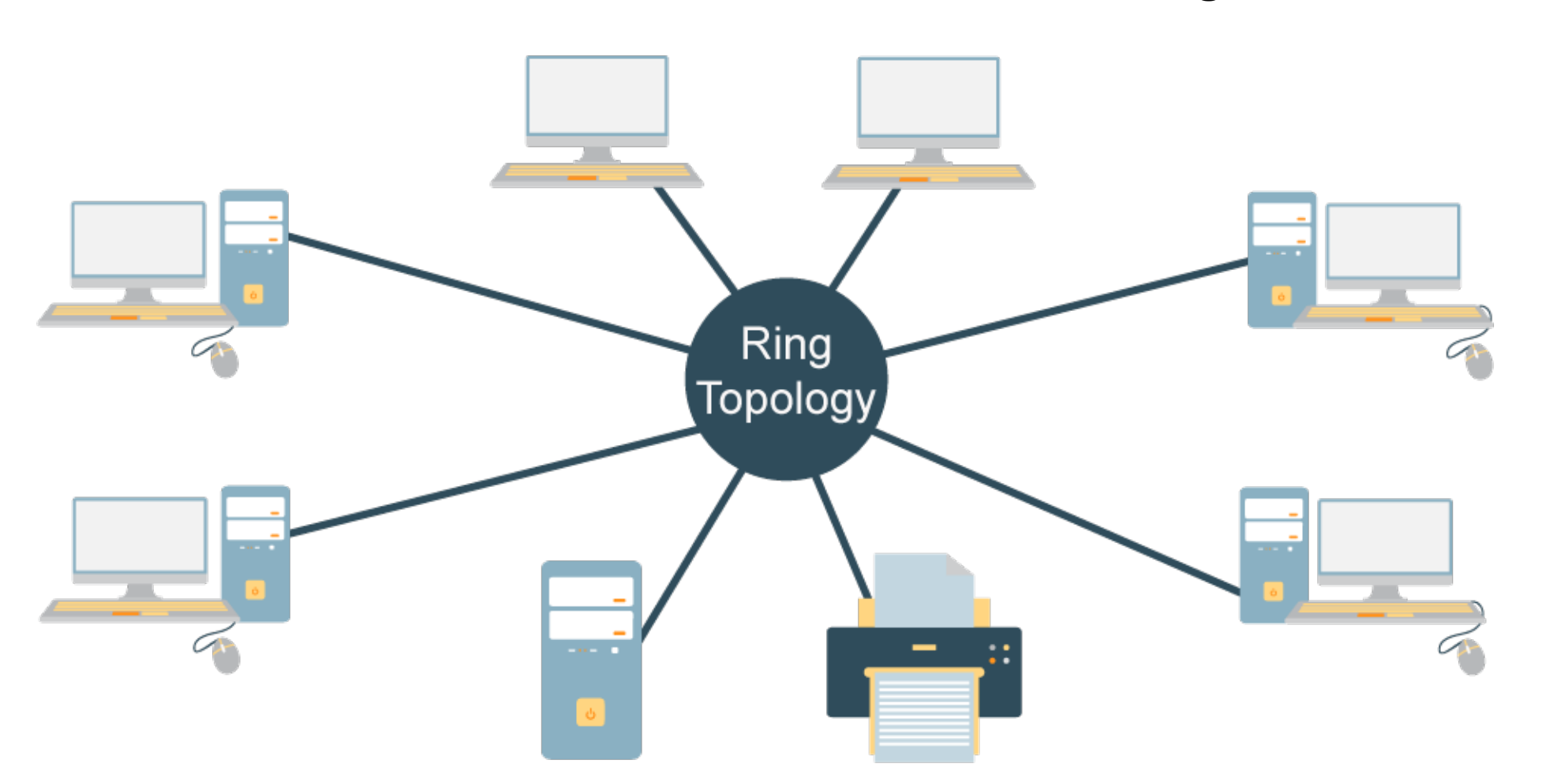

#### Token Ring Network **الحلقية الشبكة**

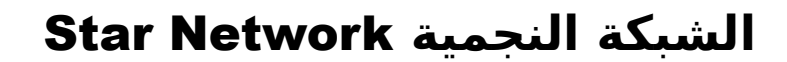

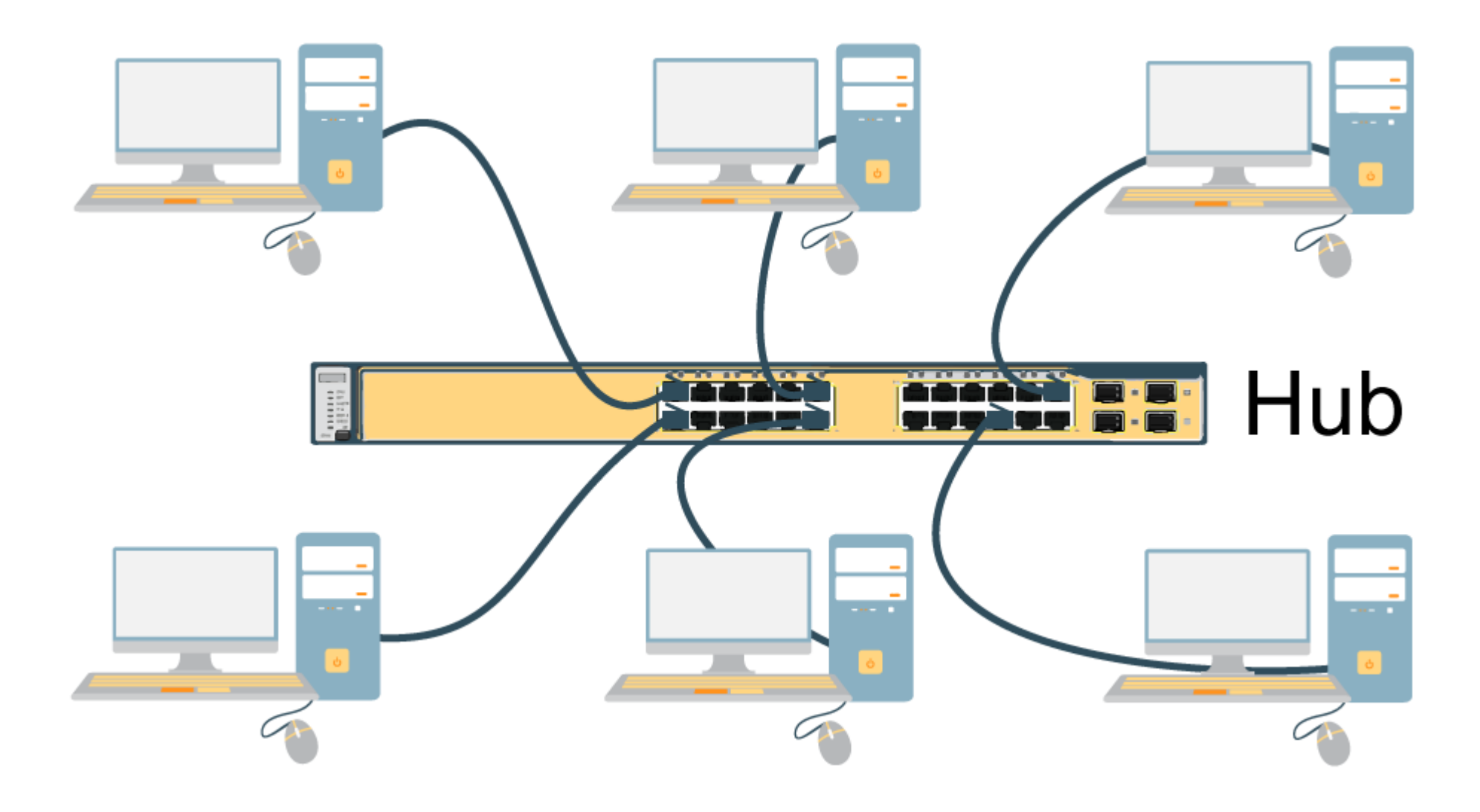

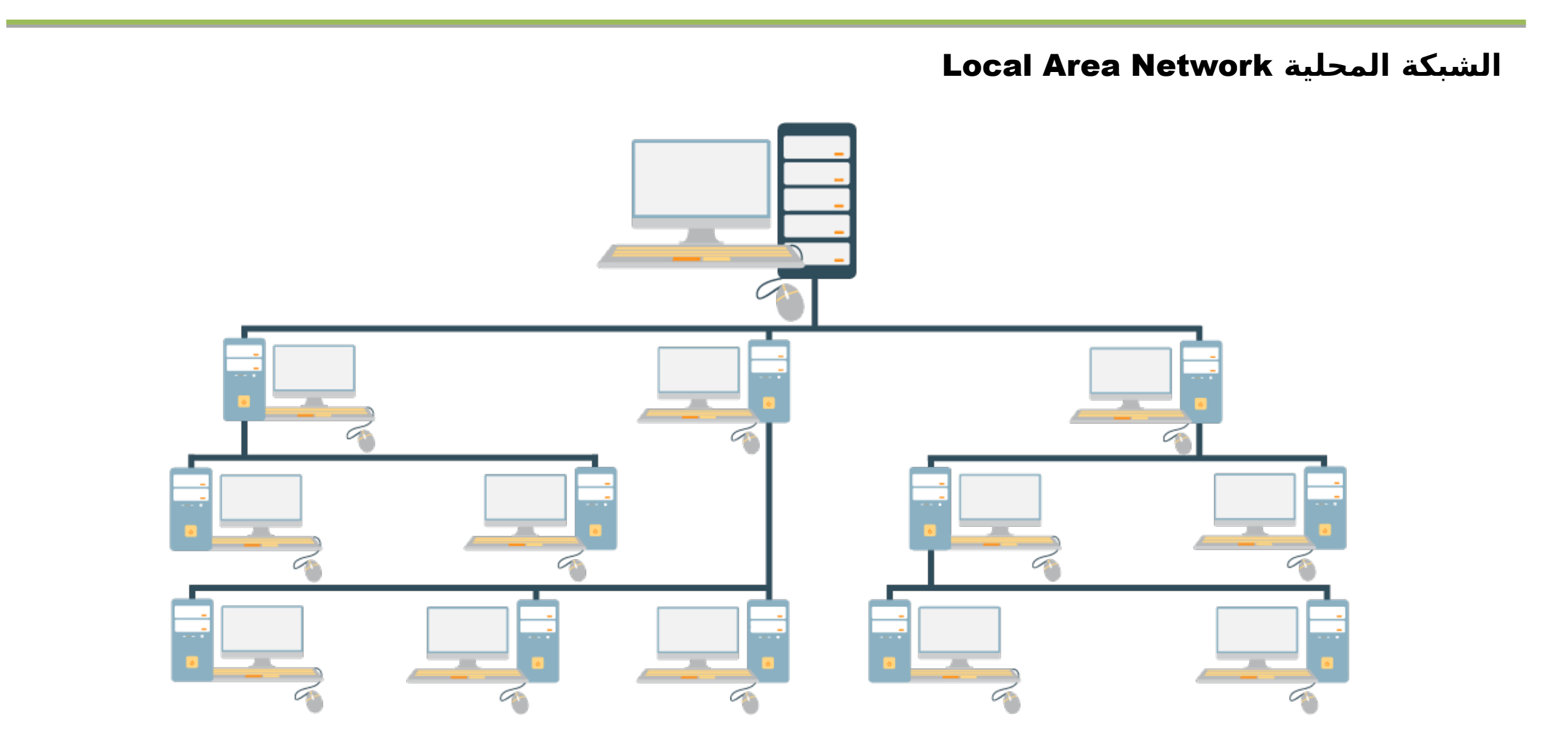

Wide Area Network **الواسعة الشبكة**

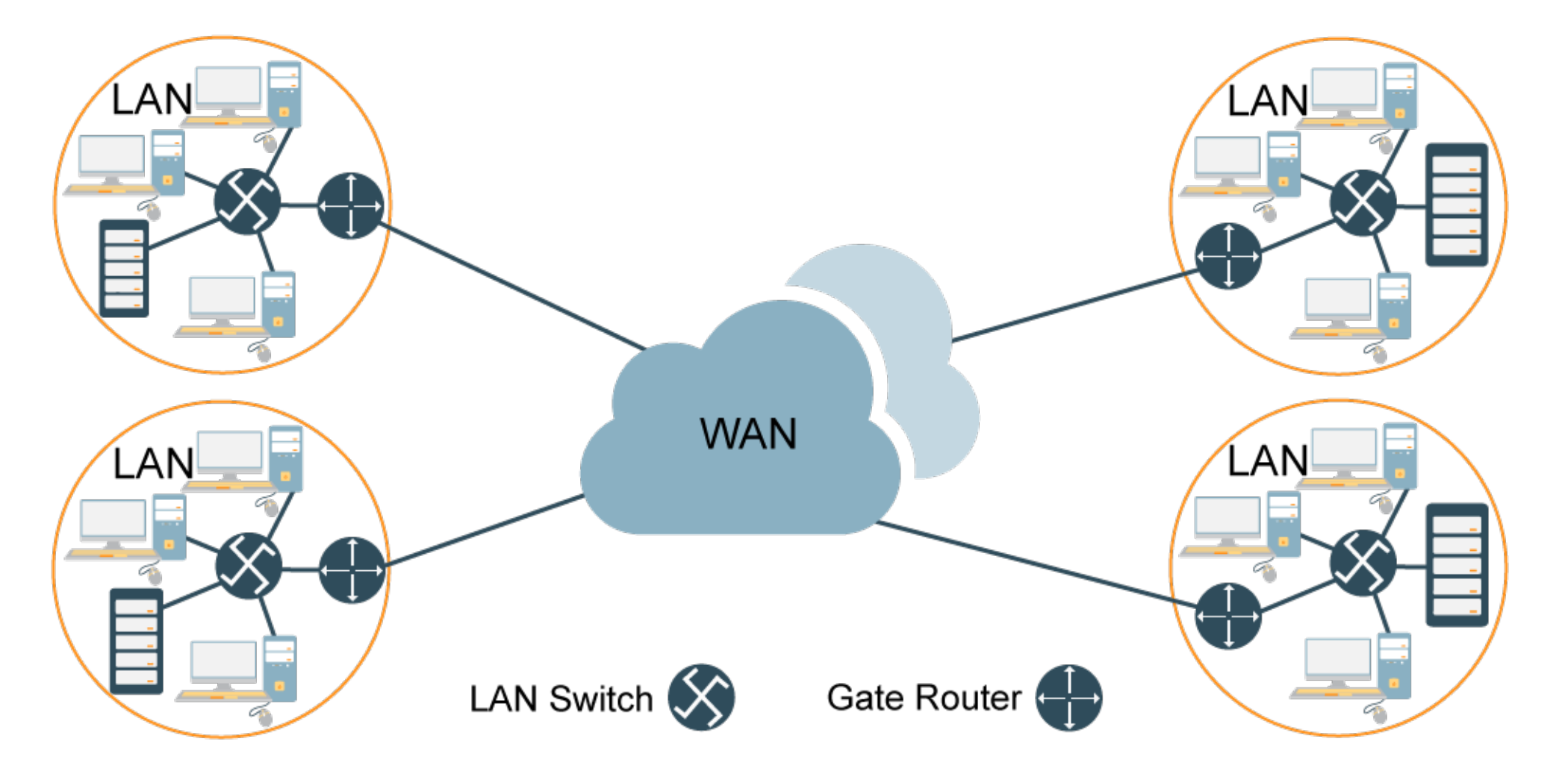

**شبكة اإلنترنت** Internet

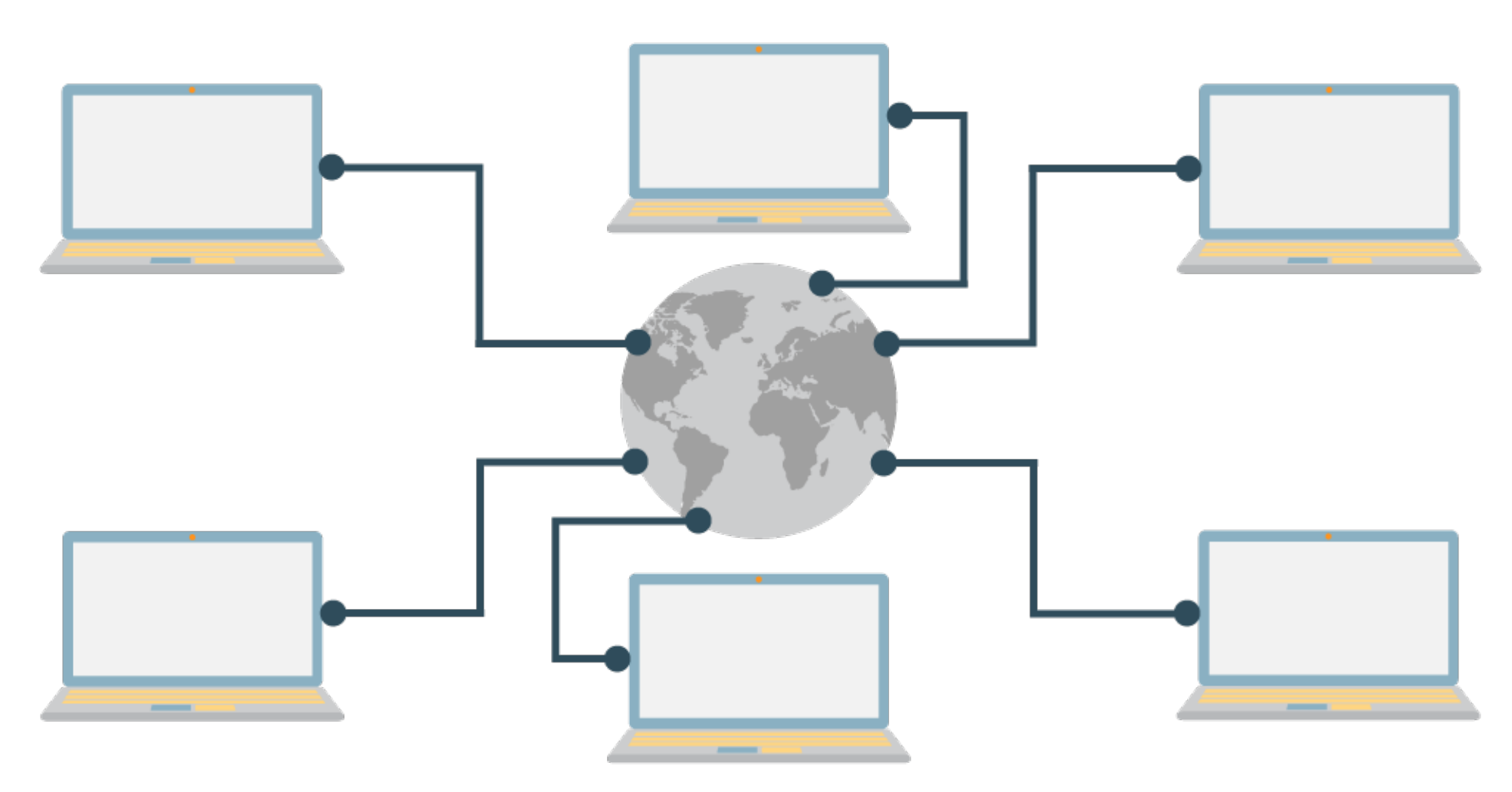

## **3.2 أساسيات اإلنترنت**

#### **مقدمة**

**في نهاية هذا الموضوع ستكون قادراً على أن:**  الإنترنت هو اللغة العالمية التي يتحدثها كل البشر والآلات وهو الشيء المشترك بين الجميع، وبالرغم من أن الإنترنت مازال تكنولوجيا شابة<sub>ة</sub>إلا أنه من الصعب أن نتخيل الحياة من دونه، لقد اندمجت حياتنا بالإنترنت تمامًا وأصبح كـل شيـء تقريبًـا متصلًا بالإنترنت، وبتنـا نعتمـد عليـه فـي أمور كثيرة فـي حياتنـا، ومـا زال المهندسـون يعملون كـل يوم علـي إضافـة أجهزة جديدة وذكيـة لحياتنـا يمكنهـا الاتصـال بالإنترنـت، فكلمـة "ذكـي" أصـبحت بشكل ما لقب لا يطلق سوى على ما يمكنه الاتصال بالإنترنت، لذلك سنسلط الضوء على هذه الشبكة العجيبة في هذا الموضوع

- توضح مفهوم شبكة االنترنت وقصة بدايتها.
- تعطي نبذة مختصرة عن برتوكول االنترنت)IP).
	- تحدد مستلزمات االتصال باإلنترنت وطرقه.
		- تذكر بعض مجاالت استخدام االنترنت.
- تعطي صورة واضحة عن اخطار االنترنت وطرق الوقاية منها.

### **تعريف اإلنترنت**

**هناك مجموعة مختلفة من التعريفات الخاصة بشبكة االنترنت منها:**

- **.1 اإلنترنت** عبارة عن - **أجهزة:** مجموعة من الشبكات المعلوماتية المحلية والعالمية المربوطة ببعضها البعض بغرض التواصل. - **أشخاص:** وتمثل اإلنترنت ماليين الناس المرتبطين ببعضهم البعض من خالل شبكة حاسبات آلية . - **معلومات:** عدة أشكال من المعلومات يتم تناقلها بين األشخاص باستخدام الشبكة )نصوص، رسوم، فيديو، صوت).
	- .2 هي مجموعة متصلة من شبكات الحاسوب التي تضم الحواسيب المرتبطة حول العالم، و التي تقوم بتبادل البيانات فيما بينها بواسطة تبديل الحزم باتباع بروتوكول اإلنترنت الموحد )IP).
- 3. هي شبكـة عالميـة مـن الروابـط بيـن الحواسيب تسـمح للناس بالاتصـال والتواصـل بعضهـم مـع بعض واكتسـاب ونقـل المعلومات مـن الشبكـة الممتدة إلـى جميـع أرجاء الأرض بوسـائل بصـرية وصـوتية ونصـية مكتوبـة، وبصـورة تتجاوز حدود الزمان والمكان والكلفة وقيود المسافات – وتتحدي في الوقت نفسه سيطرة الرقابة الحكومية.
- 4. اسم إنترنت في الإنجِليزية (بالإنجليزيـة: Internet) يتكون مـن **البادئـة inter** التـي يعنـي **"بيـن" و كلمة net** التي تعني "**شبكة**"، أي "الشبكة البينية" و الاسم دلالـة علـى بنيـة إنترنـت باعتبارها "شبكـة مـا بيـن الشبكات" أـو شبكة من شبكات" (بالإنجليزية: a network of networks) أو (بالإنجليزية: interconnected networks)، و مع هذا فقد شاعت خطأ في وسائل الإعلام العربية تسمية "الشبكة الدولية للمعلومات" ظناً أن المقطع inter في الاسم هو اختصار كلمة "international" التي تعني "دولي". وكما يدل اسمها فإن شبِكة الإنترنت هي شبكة ما بي عدة بما كان المعزل عن الأنجار بمع الضبك عن الألحري بالمعاملة على تشغيل إعل

## **تاريخ اإلنترنت**

• بدأت الفكرة عندما رغبت السلطات الأمريكية في ضمان استمرارية الاتصالات بينها في حالة نشوب حرب نووية أثناء الحرب الباردة وسباق التسلح النووي، بعد الغزو الروسي للفضاء.

• في عام 1969 نفذت وزارة الدفاع الأمريكية مشروع شبكة أسمها أربانت ARPANET Advanced Research Project Agency: ربـطَ جَامعات أمريكيَـة عـبر أربَـع عقـد (أجِهزة كَمـبيوتر عملاقـة Supercomputer) نقـل المعلومات بسرعة هائلة العلماء والباحثون يستفيدون من موارد أنظمة الكمبيوتر رغم تباعد المسافات.

• في عام 1971ظهرت خدمة البريد الإلكتروني Email والتي تعتمد على إرسال الرسائل الإلكترونية بين الناس عبر شبكة لامركزية وأصبح أهم وسائل الاتصال عبر الإنترنت .

• وفـي الأول مـن ينايـر 1983 اسـتبدلت وزارة دفاع الولايات المتحدة الـبروتوكول NCP المعمول بـه فـي الشبكـة واستعاضت عنه ببروتوكول .TCP/IP من الأمور التي أسهمت في نمو الشبكة هو ربط "المؤسسة الوطنية للعلوم" جامعات الولايات المتحدة الأمريكيـة بعضهـا ببعـض ممـا سبهّل عمليـة الاتصـال بيـن طلبـة الجامعات وتبادل الرسـائل الإلكترونيـة و المعلومات، بدخول الجامعات إلـى الشبكـة، أخذت الشبكـة فـي التوسـع والتّقدم وأخـد طلبـة الجامعات يسهمون بمعلوماتهم.

•لم يجري استخدام الانترنت بشكل واسع حتى أوائل التسعينات من القرن العشرين وبالرغم من توفر التطبيقات الاساسية والمبادئ التوجيهية التي تجعل من استخدام الانترنت ممكن وموجود منذ ما يقرب من عقد. وفي غضون ذلك، وعلى مدار العقد، زاد استخدام شبكة الانترنت بشكل مضطرد، وخلال التسعينات كانت التقديرات تشير إلى ان الإنترنت قد زاد بنسبة 100 ٪ سنوياً.

### **بروتوكول اإلنترنت )**IP**)**

**البروتوكول بشكل عام هو مجموعة قواعد واجراءات يتبعها الحاسوب ليتمكن من االتصال بأجهزة الحاسوب االخرى في الشبكة، فهو نظام قياسي تتابعي متفق عليه يساعد على نقل المعلومات بسهولة ويسر بين األجهزة المختلفة. البروتوكوالت كثيرة ومتنوعة، من أكثر البروتوكوالت شيوعا واستخداما** IP**). ً هو بروتوكول اإلنترنت )**

- بروتوكول الانترنت (IP) هـو الذي يقوم بعمليـة تقسـيم الملفات والمعلومات إلـى حزم عـبر الإنترنـت وإرسالها إلـى حاسب أخر، حيَث انه المسؤَول عن اختيار أنسب الطرق من بين الكم الهائل من الطرق المنتشرة بين الأجهزة في اإلنترنت إليصال حزم البيانات المرسلة الى الحاسوب المقصود.
- بروتوكول الانترنت (IP) هو المسؤول عن تمييز كل حاسوب متصل على الإنترنت برقم بحيث يمثل هوية الجهاز ليخاطب من خالله.

### **مستلزمات االتصال باإلنترنت**

**هناك مجموعة من األجهزة واألدوات الالزم توفرها ليتمكن المستخدم من االتصال بشبكة االنترنت واالستفادة من إمكاناتها هي:**

#### **.1 الحاسوب:** قد يكون الَحاسوب جهاز الحاسوب الشخصي أو المحمول أو الهواتف النقالة أو غيرها من الأجهزة الذكية.

#### **.2 المودم:** وهو الجهاز المثبت داخل الحاسـوب أـو الجهاز الخارجـي الموصـول بالحاسـوب مـن خلال كابـل حيـث يوصـل الحاسـوب بسلك الهاتف. ويحول المودم إشارات الحاسوب الرقمية إلى تناظرية لتنقل عبر سلك الهاتف ويقوم بعملية معاكسة عند طرف المستقبل.

#### **.3 خط الهاتف:**

وهو السلك الذي يحمل اإلشارات التناظرية المنقولة من الجهاز المرسل إلى الجهاز المستقبل.

#### **.4 االشتراك بالخدمة:**

الحصـول علـى خدمـة الولوج إلـى الإنترنـت مـن خلال إحدى شركات تزويـد خدمـة الانترنـت والتـي تسمى Internet (Service Provider (ISP. وكل مزود (شركة) من مزودي خدمة الإنترنت له عروضه الخاصة من حيث السعر، سرعة التحميل والتنزيل وغيرها من الخدمات المصاحبة لالتصال باإلنترنت.

### **.5 برامج تصفح االنترنت:**

وهي البرامج التي تمكن المستخدم من استعراض صفحات اإلنترنت المطلوبة.

## **طرق االتصال باإلنترنت**

**اختلفت طرق االتصال باإلنترنت عبر الزمن فكانت البداية بطرق بسيطة غير مكلفة إال ان عيوب البطء في االتصال وانقطاعه المتكرر جعل الباحثون يبتكرون طرق جديدة تتصف بالسرعة واإلمكانات الفنية األخرى. ومن هذه الطرق العديدة:**

**.1 الخطوط الهاتفية العادية )**up Dial**):** شك ل م ن أشكال الدخول إل ى اإلنترن ت ع ن طري ق خ ط الهاتف. حي ث يقوم الشخص الذي يريد الاتصال بالإنترنت باستخدام مودم موصل بحاسوب وخط هاتف، للاتصال بأحد مزودي خدمة الانترنت من أجـل إنشاء وصـلة مودم لمودم التـي تسـيره بعـد ذلـك إلـي الإنترنت. وتعـد هذه الطريقـة مـن ابطـأ طرق الاتصال بالإنترنت حيث ان سرعة الاتصال القصوى التي يمكن الحصول عليها عبر هذه التقنية 56K.

Dial up Connection

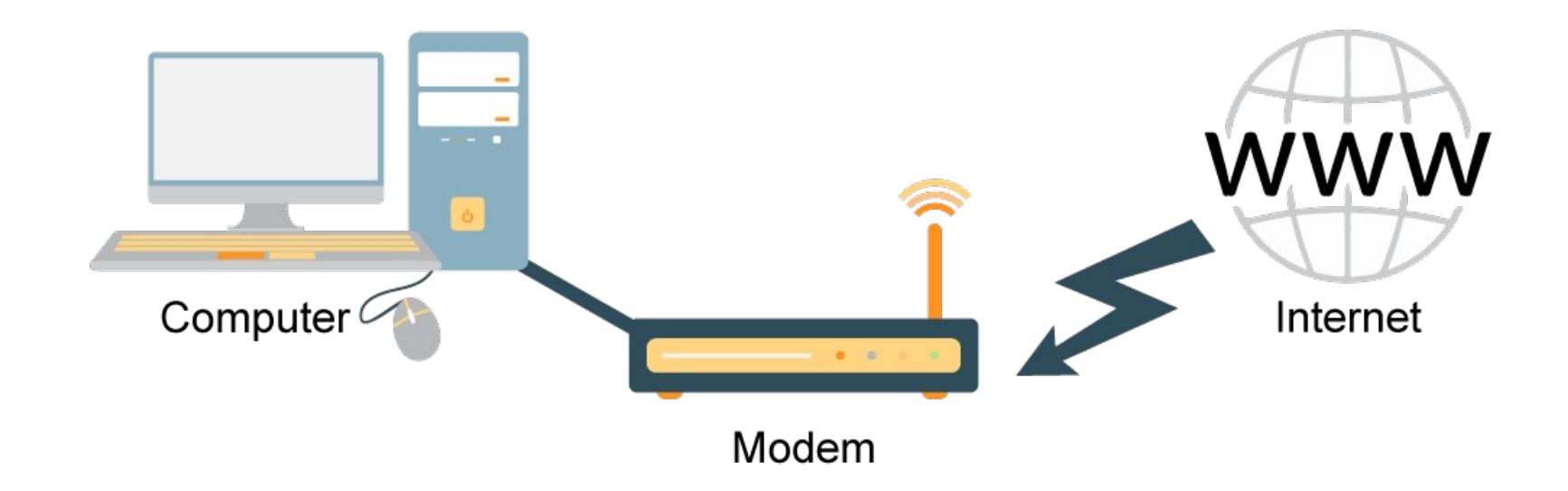

**.2 الخط الرقمي :**ISDNه ي خدم ة الشبك ة الرقمي ة المتكامل ة وه ي تكنولوجي ا متطورة ف ي االتص ال تضاف عل ى خ ط الهاتـف العادي دون أـن تحتاج لإضافات كثيرة وتقوم بتحويـل هذا الخـط العادي البطيـء إلـى خـط رقمـي سـريع يمكـن االعتماد عليه في نقل البيانات والصوت والصورة والفيديو والفاكس كل ذلك على خط تليفون واحد وهو ما يعني أن خط ISDN واحد يكون بديلاً عن شراء عدة خطوط من الهواتف العادية. وهناك فارق السرعة الواضح حيث تصل سرعة ISDN إلى 64 kbps في حالة استعمال قناة واحدة وتصل هذه السرعة إلى 128 kbps في حالة استخدام القناتين في آن واحد وهو بهذا الشكل يصل إلى أربعة أضعاف السرعة العادية لمودم بسرعة 56 kbps.

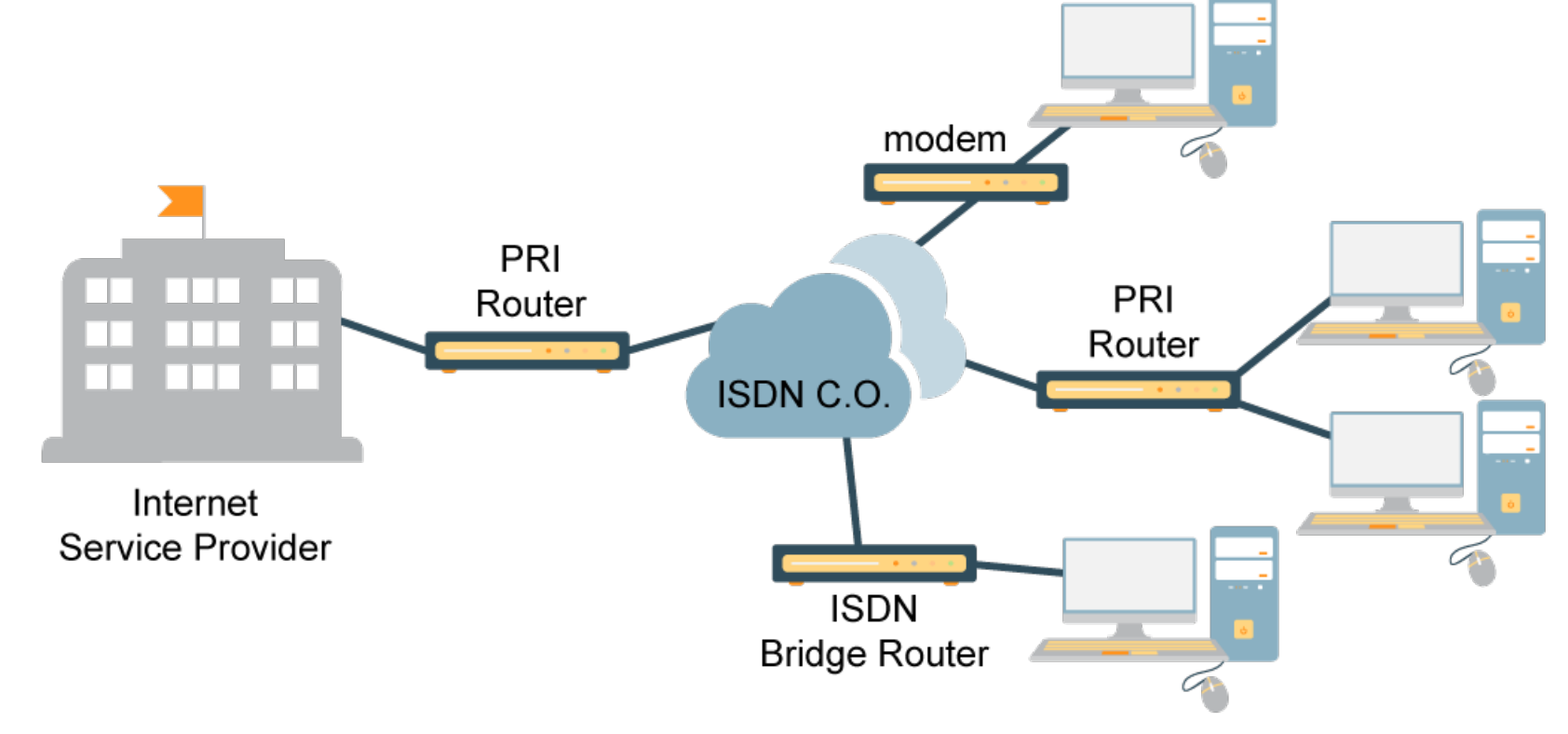

**.3 خط المشترك الرقمي )DSL):** هذه الطريق ة يعتبره ا الكثيرون الح ل الس حري لمشاك ل االتص ال باإلنترن ت بتكلف ة معقولـة وسرعات كبيرة خاصة لو كان هذا التوصيل سيتم لشبكـة داخليـة . ومن الاختلافات الجوهريـة في هذه الطريقـة عن الطرق التقليدية هو أنك ستكون متصلاً بالإنترنت بمجرد تشغيل الكمبيوتر لديك دون حاجة إلى الاتصال برقم مزود الخدمة، كمـا انـك سـتستخدم نفـس البنيـة التحتيـة المتوفرة حالياً فـي خطوط الهاتـف التقليدية. ومـن أهـم الميزات أـن سـرعة نقـل البيانات بهذه الطريقة تعتبر عالية جداً وتصل إلى حدود 1.5 Mbps وهي سرعة تتجاوز بعشرات الأضعاف الطرق التقليدية . المستخدمة حالياً

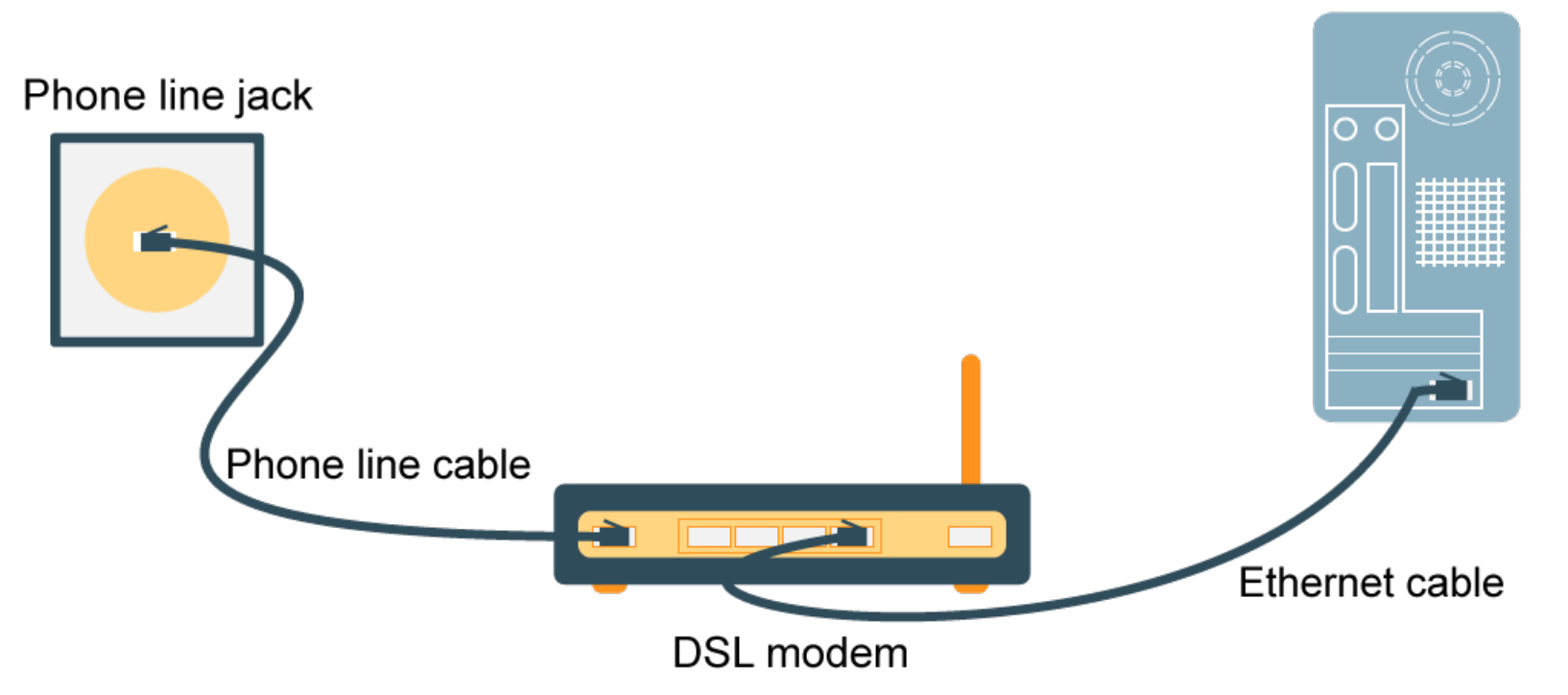

**.4 األقمار الصناعية:** يمك ن أ ن تس تخدم قنوات ب ث الفيدي و ف ي نق ل المعلومات بواس طة IP\TCP )) وتحتاج فق ط إل ى مرسل ومستقبل للقمر الصناعي متصل بجهاز كمبيوتر.

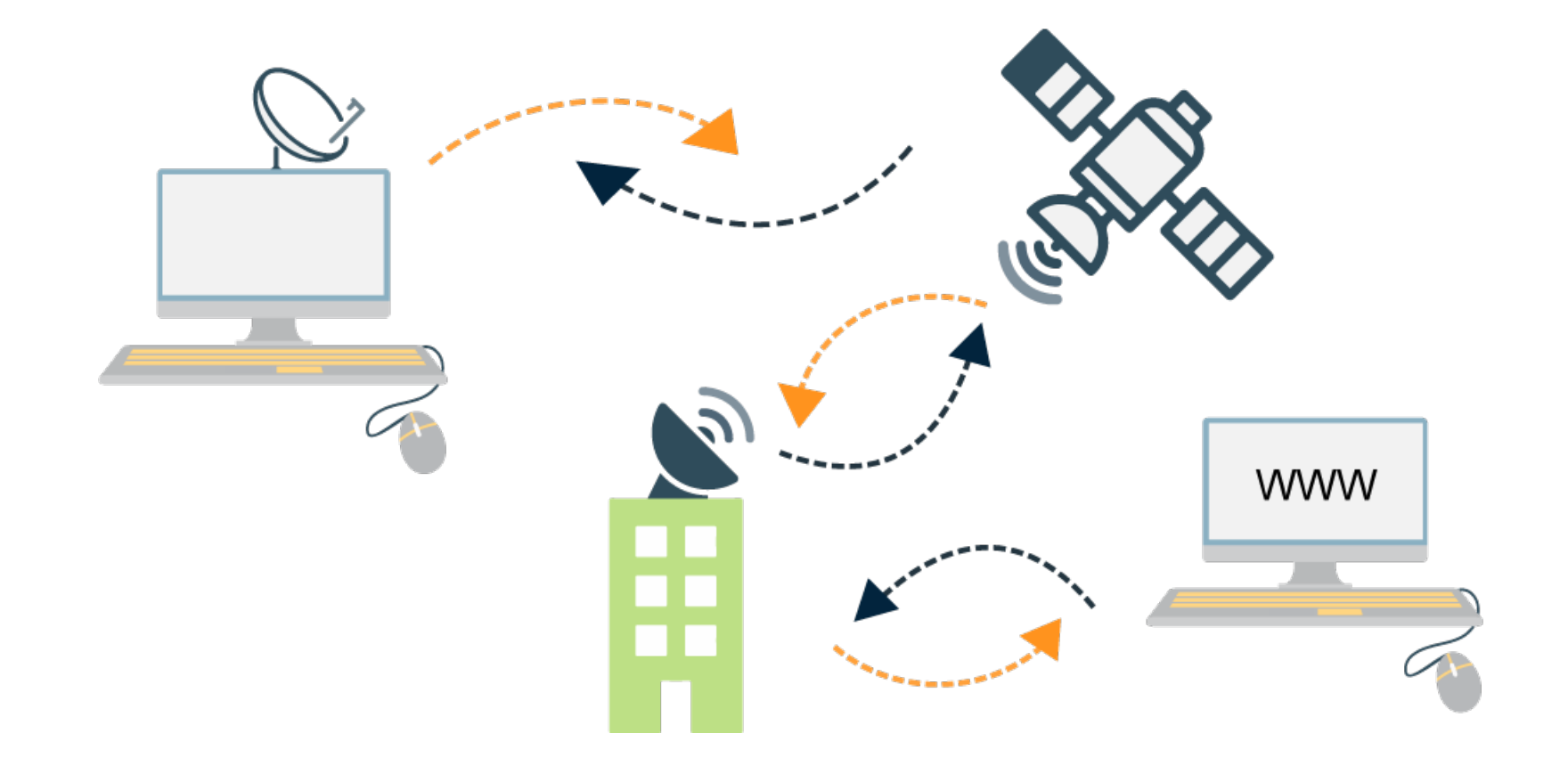

**.5 طريقة الخط المستأجر )** line Leased**)** : ه ي أح د الطرق الحديث ة ف ي عمليات او طرق االتص ال باإلنترن ت و تتيح هذه الطريقة لك الاتصال الدائم بشبكة الإنترنت على مدار اليوم و لذلك فهو ذو تكلفة مرتفعة نوعًا ما، لذا فهو يستخدم مع نظم الشركات الكبرى والجامعات والمؤسسات الحكومية حيث تصبح المؤسسة او الشركة جزء من شبكة ً الإنترنت.

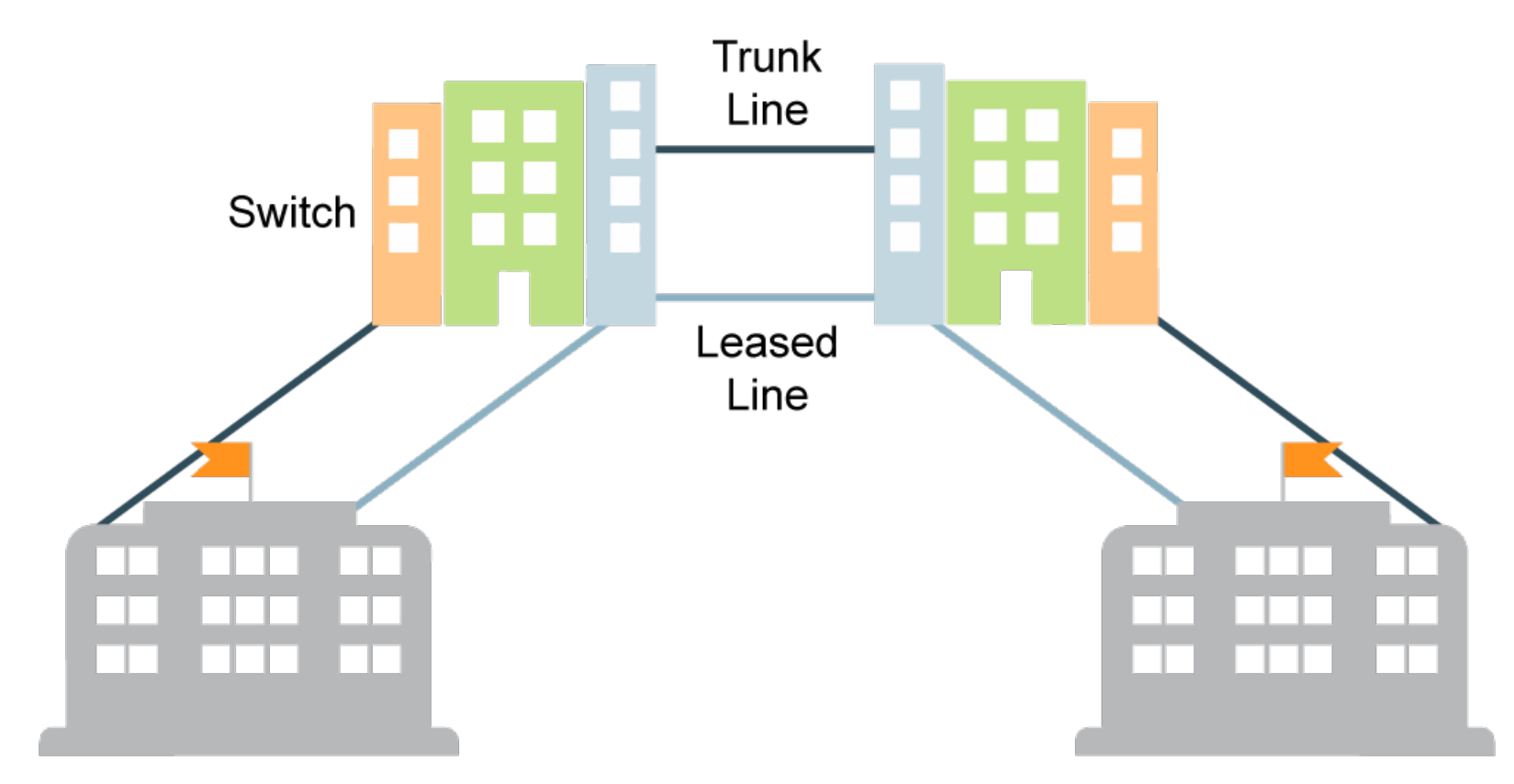

## **مكونات اإلنترنت**

الإنترنت شبكة عملاقة تربط ملاين الأجهزة والشبكات مع بعضها البعض عبر العالم، وتتكون من الآتي:

### **.1 المكونات المادية:**

تتألف المكونات المادية في الانترنت من أجهزة الحاسوب الملموسة والتي تحتوي على البرمجيات اللازمة لعمل شبكة الإنترنت، وتشمل الآتي:

- **الخوادم (Servers):** هي الأجهزة التي وظيفتها الأساسية هي تخزين المعلومات، وتقديمها إلى المسـتخدمين الذين يطلبون هذه المعلومات. وهي أجهزة كمبيوتر عادية (لوحة أم ومعالج وذاكرة رام وقرص صلب) لكنها تكون مجهزة بمواصفات خاصـة تجعلهـا مناسـبة للمهمـة التـي تقوم بهـا، علـى سـبيل المثال لا تحتاج أجهزة الخوادم إلـى شاشات عرض، وذلـك لأـن المعلومات الموجودة فيهـا وإدارة الخادم نفسـه لا تحتاج إلـى الشاشة. وتنصّـب عليهـا أنظمـة تشغيـل مخصـصة للخوادم (نسخ مـن أنظمـة التشغيـل العاديـة لكنهـا مصـممة خصيصًا للخوادم ) مثـل ويندوز سيرفر.
- **العملاء (Clients):** هي الأجهزة ذات المواصفات العادية (الشخصية) والتي تطلب الخدمات والبيانات من أجهزة

### **.2 المكونات البرمجية:**

تتمثـل المكونات البرمجيـة للإنترنـت بمجموعـة الـبرامج والتطـبيقات المحملـة علـى أجهزة الحاسـوب المنتشرة عـبر هذه الشبكة العمالقة.

- **المواقع االلكترونية )**Websites**):** ه ي ص فحات الكتروني ة منتشرة ف ي شبك ة اإلنترن ت تقدم خدمات مختلف ة للعميـل الذي يزورهـا باسـتخدام المتصـفح الخاص به. تخزن الصـفحات الإلكترونيـة فـي أجهزة الخوادم الماديـة لذا تسـمى خوادم برمجية. وصـنّف المواقـع الإلكترونيّـة مـن حيـث هدفهـا والوظيفـة التـي تؤدّيهـا إلـى: مواقـع تعريفيّـة، ومواقع تجاريّـة، ومواقع صحفيّة، ومواقع خدمات إلكترونيّـة، إضافـة للمواقـع الشخصيّة، والمواقـع الاجتماعيـة، ومـن األمثلة عليها: موقع Google، موقع جامعة القدس المفتوحة....، وغيرها
- **المتصفحات (Browsers):** هي برامج تنزل على أجهزة العملاء تقوم بالاتصال بالصفحات الالكترونية المخزنة على أجهزة الخوادم لاستعرضها والحصول على الخدمات التي تقدمها. ومن الأمثلـة علـى المتصفحات: Internet .Explorer,Google Chrome,Firefox

## **سلبيات اإلنترنت**

**ال تخلو أي تكنولوجيا مفيدة من الجوانب السلبية المصاحبة الستعمالها. ومن الجوانب السلبية الواجب الحد منها عند استعمال اإلنترنت ما يلي:**

- **الادمان:** إنّ الإنترنـت يسـبب لبعـض الأشخاص الإدمان فباتوا لا يقدرون الاسـتغناء عنـه مهمليـن واجباتهـم اتجاه أنفسهم وعائالتهم وعملهم.
- **عدم وجود الرقابـة:** ومـن سـلبيات الإنترنـت الأخرى هـي عدم وجود رقابـة فقـد نرى مواقـع كثيرة تتضمـن مواضيع مختلفة منها ما يحث على الرذيلة ومنها ما يحث على العنف والعنصرية.
- **عدم صحة المعلومات:** أصبح بمقدور كل شخص كتابة ونشر ما يريد دون علم ودون رقابة، فكثير من المعلومات التي توجد على الإنترنت لا تتصف بالصحة أبداً وقد يلجأ البعض إلى أخذ المعلومة بالطريقة الخاطئة ودون علم.
- **الحد من التواصل الاجتماعي:** قد تكون الإنترنت سبب في عدم التواصل الاجتماعي وقلة العلاقات العامة وسبب في التباعد بين الأقارب والأصدقاء.
- **السـرقة الفكريـة:** الإنترنـت علـى الأغلـب لا يحفـظ حقوق الملكيـة للناشـر حيـث أـن البعـض يقوموا بسـرقة بعـض الكتابات ونسبها إليهم وهذه الطريقة وفرت كثير من سبل الاحتيال وخاصة في المواقع التي تستهدف موضوع مـا وتناول محتوياته والحديث عنه.

### **3.3 مجاالت استخدام اإلنترنت**

#### **مقدمة**

**في نهاية هذا الموضوع ستكون قادراً على أن:**  منذ ظهور الإنترنت وهو يستحوذ على اهتمام العديد من الناس لأسباب عدة، فبعض الناس اهتموا به لقدرته في تواصل الناس بعضهم البعض عن طريق (البريد الإلكتروني) وبعضهم الآخر استفاد منه في التواصل مع أصدقائه وأقربائه سواء بالبريد الإلكتروني أو بالمحادثة الإلكترونية ومن ثم الحديث الهاتفي من خلاله، في حين سارعت المؤسـسات التعليميـة مـن جامعات وكليات ومدارس فـي تسـخير موارد الإنترنـت المختلفـة لخدمـة العمليـة التعليمة وتطبيقها على الطلبة متغلبة على قيود الزمان والمكان. أما الحكومات فلم تكن بمنأى عِن ذلك حيث وظفت الإنترنت في تقديم خدماتها المختلفـة إلـى مواطنيها. كذلـك لعـب الإنترنـت دوراً اسـاسياً فـي تسـويق منتجات وخدمات الشركات بمختلف أنواعها. ان استخدامات الإنترنت لا يمكن إحصائها أو حصرها في منظومة واحدة، ولكننا سنعرض بعضا منها وهي: **البريد الإلكتروني، التعليم، الشبكة العنكبوتية.** 

- تحدد التطبيقات الأساسية المستخدمة في الإنترنت.
- تعطي نبذة واسعة عن البريد اإللكتروني ومزاياه.
- توضح فوائد لستخدام الإنترنت في التعليم والأساليب المستخدمة لتحقيق ذلك.
	- توضح مفهوم الشبكة العنكبوتية.
	- تعطي صورة واضحة عن استخدامات الشبكة العنكبوتية في اإلنترنت.
		- توضح مكونات العنوان اإللكتروني في اإلنترنت.

### **البريد اإللكتروني**

يعتبر البريد الإلكتروني أكثر استخدامات الإنترنت تداولاً، فلا يكاد يوجد شخص في العصر الحالي لا يملك بريداً الكترونياً، فهو خدمة سريعةً وسهلة لتبادل الرسائل تغني عن استخدام البريد التقليدي الّذي يتميز بالبطء في ارسال واستالم الرسائل، الكلفة العالية وتتبع سلسلة ليست بالمحدودة من أجل ارسال او استالم بريد.

> • **مزايا وفوائد البريد اإللكتروني يتميز استخدام البريد اإللكتروني بما يلي:**

.1 سرعة وصول الرسالة، حيث يمكن إرسال رسالة إلى أي مكان في العالم خالل لحظات. .2 ال يوجد وسيط بين المرسل والمستقبل )إلغاء جميع الحواجز اإلدارية(. .3 كلفة منخفضة لإلرسال. .4 يمكن ربط ملفات إضافية بالبريد اإللكتروني. .5 يستطيع المستفيد أن يحصل على الرسالة في الوقت الذي يناسبه. .6 يستطيع المستفيد إرسال عدة رسائل إلى جهات مختلفة في الوقت نفسه.

• **تركيبة عنوان البريد االلكتروني** يوضح الشكل التالي مكونات عنوان اي بريد الكتروني للمستخدم على االنترنت، ومن األمثلة على البريد aliomar99@hotmail.com:اإللكتروني

- **.1 اسم المستخدم** • وهو االسم الذي يسبق اشارة @. • ليس بالضرورة ان يكون اسم المستخدم هو االسم  $\leftrightarrow$   $\uparrow$   $\uparrow$ الحقيقي لصاحب البريد اإللكتروني. • يمكن ان يحتوي اسم المستخدم على أحرف، أرقام والرمز \_ . • ال يمكن ان يبدأ اسم المستخدم برقم. User name  $@$  gmail.com • ال يمكن ان يكون هناك فراغات في اسم المستخدم. اسم المستخدم الموقع المزود لحساب البريد الالكترونى **.2 الموقع المزود لحساب البريد االلكتروني**
	- وهو االسم الذي يقع بعد اشارة @. • يمكن ان تملك حساب بريد الكتروني على مواقع مزودة غير مجانية.
		- يمكن ان تملك حساب على مواقع مزودة مجانية.

• **امثلة على مواقع مزودة لحساب البريد االلكتروني المجاني:**

شركة جوجل حيث تقدم البريد االلكتروني جيميل Gmail.

شركة ياهو وتقدم البريد االلكتروني yahoo.

شركة مايكروسوفت وتقدم البريد االلكتروني آوتلوك Outlook.

**مثال: يوضح تركيبة عنوان البريد االلكتروني**

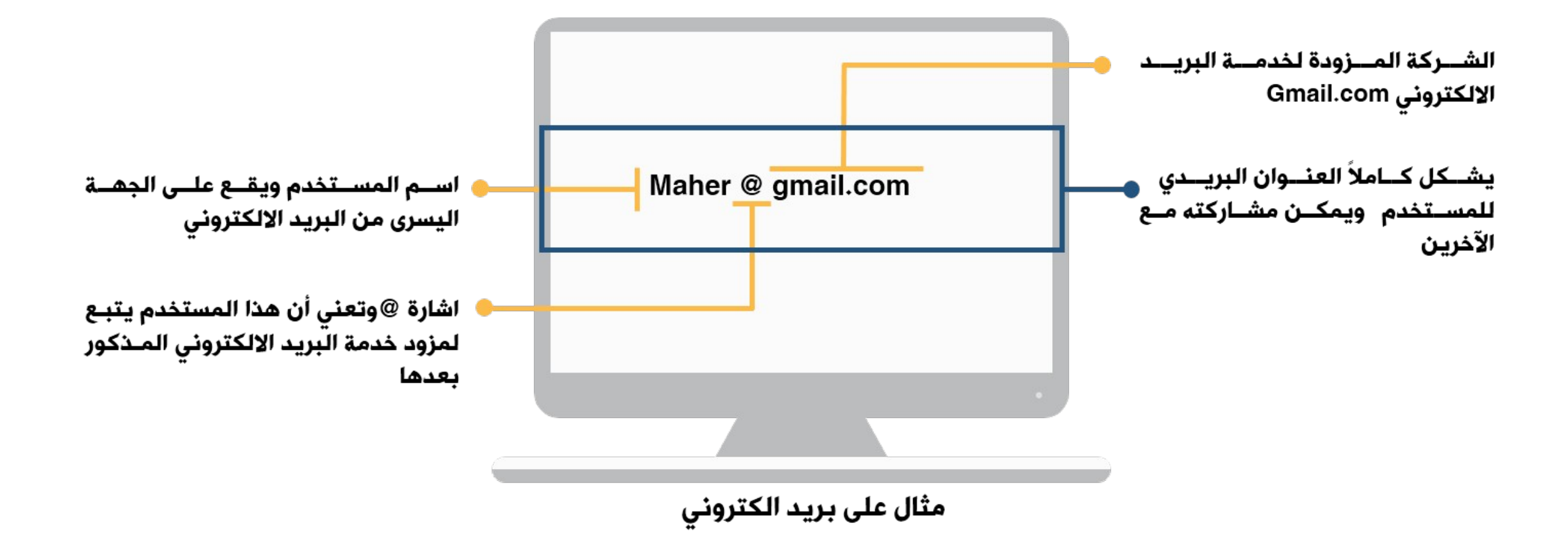

## **التعليم والتعلم عبر اإلنترنت**

**لعب اإلنترنت – وما زال- دوراً كبيراً في تغيير الطريقة التعليمية المتعارف عليها في الوقت الحاضر، وبخاصة في مراحل التعليم الجامعي والعالي. فعن طريق الفيديو التفاعلي)**Multimedia Interactive **) لم يعد يحتاج األستاذ الجامعي أن يقف أمام الطالب إللقاء محاضرته، وال يحتاج الطالب أن يذهب إلى الجامعة، بل حلت طريقة التعليم عن بعد )**Learning Distance**) بواسطة مدرس إلكتروني وبالتالي توفر على الطالب عناء الحضور إلى الجامعة.**

### • **مزايا التعليم عبر االنترنت**

هناك العديد من الفوائد والمزايا التي يمكن تحقيقها من استخدام الانترنت في التعليم منها:

- المرونة في الوقت والمكان وكلفة منخفضة لإلرسال.
- عدم النظـر إلـى ضرورة تطابـق أجهزة الحاسـوب وأنظمـة التشغيـل المسـتخدمة مـن قبـل المشاهديـن مـع الأجهزة المستخدمة في الإرسال.
- سرعة تطوير البرامج مقارنة بأنظمة الفيديو واألقراص المدمجة وسهولة تطوير محتوى المناهج الموجودة عبر اإلنترنت.
	- تغيير نظم وطرق التدريس التقليدية يساعد على إيجاد فصل مليء بالحيوية والنشاط.
		- إعطاء التعليم صبغة العالمية والخروج من اإلطار المحلي.
	- وظيفة األستاذ في الفصل الدراسي تصبح بمثابة الموجه والمرشد وليس الملقي والملقن.
		- ايجاد فصل بدون حائط.

### • **مزايا اإلنترنت التربوية في التعليم**

هناك العديد من المزايا التربوية بشكل خاص والتي يمكن تحقيقها من استخدام اإلنترنت في التعليم منها:

- توفر فرصة تعليمية غنية و ذات معنى.
- مساعدة المتعلمين لتحقيق الأهداف التعليمية.
- تطور مهارات الطلبة على مدى أبعد من مجرد تعلم محتوى التخصص.
	- الوفرة الهائلة في مصادر المعلومات.
		- المتعة في التعلم.
		- الخدمات الكثيرة للشبكة.
	- تقليل التجريد واالقتراب من المالحظة الحسية.
		- متابعة الطالب ومعالجة تأخرهم الدراسي.

• **أدوات وأساليب التعليم عبر االنترنت**

**تتنوع األساليب واألدوات التي يمكن توظيفها عبر اإلنترنت لتحقيق أهداف التعليم والتعلم. فكل مؤسسة أكاديمية أو مدرسة تستخدم األساليب التي تتفق مع حجم عملها وامكاناتها منها ما يلي:**

**أولاً: البريـد الالكترونـي:** يسـتخدم البريـد الإلكترونـي كوسيط بيـن المعلـم والطالـب لإرسـال الرسـائل لجميع الطلاب، إرسال جميع الأوراق المطلوبة في المواد، إرسال الواجبات المنزلية، الرد على الاستفسارات، وكوسيط للتغذية الراجعة. ويستخدم البريد الإلكتروني كوسيط لتسليم الواجب المنزلي حيث يقوم الأستاذ بتصحيح الإجابة ثم إرسالها مرة أخرى للطالب، وفي هذا العمـل توفيـر للورق والوقـت والجهد. ويسـتخدم البريـد الإلكترونـي كوسـيط للاتصـال بيـن أعضاء هيئـة التدريس والمدرسة أو الشؤون اإلدارية.

**ثانيا** م ن الممك ن اس تخدام المواق ع االجتماعي ة ف ي عملي ة التعل م، فه ي تع د س هلة االس تخدام، كم ا **:ً المواقع االجتماعية:**  أنها تتيح للمتعلم أن يبقي على اتصال مع أفراد مجموعته التعلمية. ومن الأمثلة على هذه المواقع: موقع Facebook وموقع Twitter، وتعزز هذه المواقع روح التواصل بين الطلبة والمعلمين مستفيدين ممـا تقدمـه هذه المواقع مـن خدمات تساعد المعلم على بناء تدريبات تساعد الطالب على المذاكرة (Flash Card)، أو تبادل الكتب وإعارتها بين الطلبــة (Book Tag) أــو إضافــة المقررات والإعلانات والواجبات (Courses) وتكويــن حلقات نقاش ومجموعات للدراسة على مدار الساعة (Groups). فضلاً عن أن هذه المواقع تفتح المجال للبث المباشر للمحاضرات لمن لم يسعفه الحظ في الوصول إلى قاعة التدريس، لا بل يستطيع المدرس أن يضع لنفسه ساعات مكتبية (Face Hours ) يمكن من خلالها للطلبة التواصل معه وطرح الأسئلة وتلقى الإجابة بسرعة كبيرة.

**ثالثاً: الهاتـفِ النقال:** يشار إليـه اختصـاراً بـM-Learning ، ويسـتخدم مصـطلح M-Learning أـو "التعلـم عـن طريـق الجوال" مؤخراً للدلالة علي "ارتباط نظم التعليم الإلكتروني مع تقنيات أجهزة الهواتف المتنقلة الحديثة، لتقديم المعارف والمعلومات عن طريق الهاتف الجوال".

**رابعاً: الكتب الالكترونية:** وتتميز بإمكانية نقلها في الذاكرة المتنقلة (الفلاش)، وهذا يتيح للمتعلم التعلم في أي وقت وأي مكان.

**خامساً: الألعاب التعليمية الالكترونية:** وهي وسيلة مناسبة جداً خصوصاً للطلبة الأطفال في المراحل الأساسية، حيث تتميز بالإثارة والتشويـق، كذلك تحـد مـن الملـل الذي يمكـن أـن يعانـي منـه الطفـل فـي وسـائل التعليم االخرى.

• **محددات وسلبيات استخدام اإلنترنت في التعليم**

**ال شك انه مع كل ما يقدمه اإلنترنت من فوائد ومزايا للتعليم اال انه يقدم أيضاً جانباً سلبياً يتمثل بما يلي:**

- نقص في التنظيم المنطقي أن المعلومات المتوفرة في الانترنت تختلف عن أية معلومات مطبوعة أو مكتوبة و إذا أراد المتعلم الحصول على معلومات في موضوع عما قد تكون هذه المعلومات محيرة لان الشبكة منتشرة في جميع العالم وغير مرتبه منطقياً ومبعثره .
- قضاء المتعلمين وقتاً طويلاً في البحث عبر الإنترنت عن مواضيع شتى مما يؤدي إلى عدم تركيزهم على الموضوع الأصلي.
- من خلال البحث في الشبكة قد يوصل المتعلم إلى معلومات لا تتفق ومعتقداته الدينية أو القومية وتتعارض مع عاداته وتقاليده.
- اختلاط المعلومات على صفحات الشبكة من دعائية وثقافية واقتصادية وتعليمية وبالتالي إمكانية تشتيت التركيز على الأهداف الخاصة للمتعلم وضياعه.
- عدم اس تقرار وثبات المواق ع والرواب ط الت ي تص ل بي ن المواق ع المختلف ة عل ى شبك ة اإلنترن ت، فق د نج د الموق ع أ و

# **الشبكة العنكبوتية**

**ّل االنترنت مجموعة ال متناهية من شبكات الحواسيب المرتبطة ببعضها البعض حول الكرة األرضيّة، تمث م حيث تقوم هذه المجموعة على أساس تبادل المعلومات والبيانات مع بعضها البعض، وتقدّ لمستخدميها خدمات ال يمكن حصرها، ومن بين هذه الخدمات الشبكة العنكبوتيّة التي تتمثل في كونها نظاماً متكامالً من المستندات التي تعمل من خالل اإلنترنت.**

• **تعريف الشبكة العنكبوتية** اذا كانَت الإنترنت شبكـة ماَديـة تتكون مـن الأسـلاك والأجهزة الحاسـوبية ومـا إلـى ذلـك فإـن الشبكـة العنكبوتيـة هـي إحدى تطبيقات الإنترنت وهي شبكة معلوماتية فقط. فهي عبارة عن مجموعـة مـن الوثائـق والصفحات والنصـوص الإلكترونيـة مرتبطة مع بعضها البعض عن طريق روابط )Links)

• **فوائد واستخدامات الشبكة العنكبوتية**

للشبكة العنكبوتية العديد من االستخدامات والتطبيقات بذكر منها:

- **.1 تسوق من خالل الشبكة العنكبوتية:** يمك ن الحص ول عل ى كثي ر م ن المنتجات والخدمات م ن خالل ص فحات الويب دون أن نغادر المنزل أو المكتب. فهناك الاف المنتجات التي يمكنك شراؤها من خلال صفحات الويب مِثل : الملبوسات، و الزهور واللوازم المكتبية وبرامج الحاسب الآلي المختلفة كما تقدم صفحات الويب نطاقاً واسعاً من الخدمات مثل : الخدمات البنكية ( المصرفية ) والمالية والنصائح والاستشارات المتعلقة بالعقارات.
- **.2 شركات:** لقد أصبح لك ل الشركات تقريباً مواقع على الشبك ة العنكبوتية وهي المكان الذي يمكنك من الحصول على معلومات عن منتجاتهم، كما يمكنك شراؤها أيضاً من هناك مباشرة.
- **.3 المراكز التجارية:** هناك مراك ز تجاري ة عل ى الشبك ة العنكبوتي ة يمكن ك م ن خالله ا اس تعراض المنتجات الت ي تريده ا
- **4. مجموعات الاخبار:** هناك آلاف مـن مجموعـا ت الأخبار عـن كـل موضوع مـن الموضوعات التـي يمكـن تصـورها وتناقـش كـل مجموعـة مـن مجموعات الأخبار موضوعاً معيناً مثـل: الوظائـف الشاغرة والالغاز والموضوعات الطبيـة والهندسية وغيرها. كما أن لوكالات الأخبار مواقع خاصة بهم يمكن من خلالها التعرف على ما هو جديد حول العالم وتبادل الأخبار بين مراسلي الوكالات. فأنه بالإمكان معرفة احوال الطقس والمستجدات السياسية والاقتصادية حول العالم وفي أي جزء منه.
- **.5 الدردشة والحوارات:** ه ي أقدم أنواع الدردش ة وأشهره ا عل ى الشبك ة العنكبوتية. ويمكن ك إجراء محادث ة م ع شخص واحد أو أكثر في الوقت ذاته من خلال الشبكة العنكبوتية فعندما تكتب نصاً على شاشة جهاز الحاسب الآلي الذي تستخدمه. سيظهر هذا النص على شاشـة كـل شخـص مشارك فـي هذه المحادثة. وبمـا أنـه يتـم انتقال النـص بشكل سريع عبر الشبكة العنكبوتية فلن تحتاج لموصل عالي السرعة لتستخدمه على الشبكة العنكبوتية.
- **.6 الموسوعات والمواقع العلمية:** يوج د عل ى الشبك ة العنكبوتي ة العدي د م ن المواق ع العلمي ة الت ي تحتوي عل ى موسوعات علمية في جميع المجلات العلمية بحيث يستطيع المستخدم من الاطلاع على آخر ما تم التوصل اليه في مجال البحث الأمر الذي يسهل عليـه عمـل البحوث اللازمـة كمـا يتيـح للباحـث البدء مـن المكان الذي توقـف عنده

• **مكونات عنوان االنترنت)**URL**)** يوضح الشكل التالي مكونات أي عنوان لموقع أو صفحة الكترونية على الشبكة العنكبوتية:

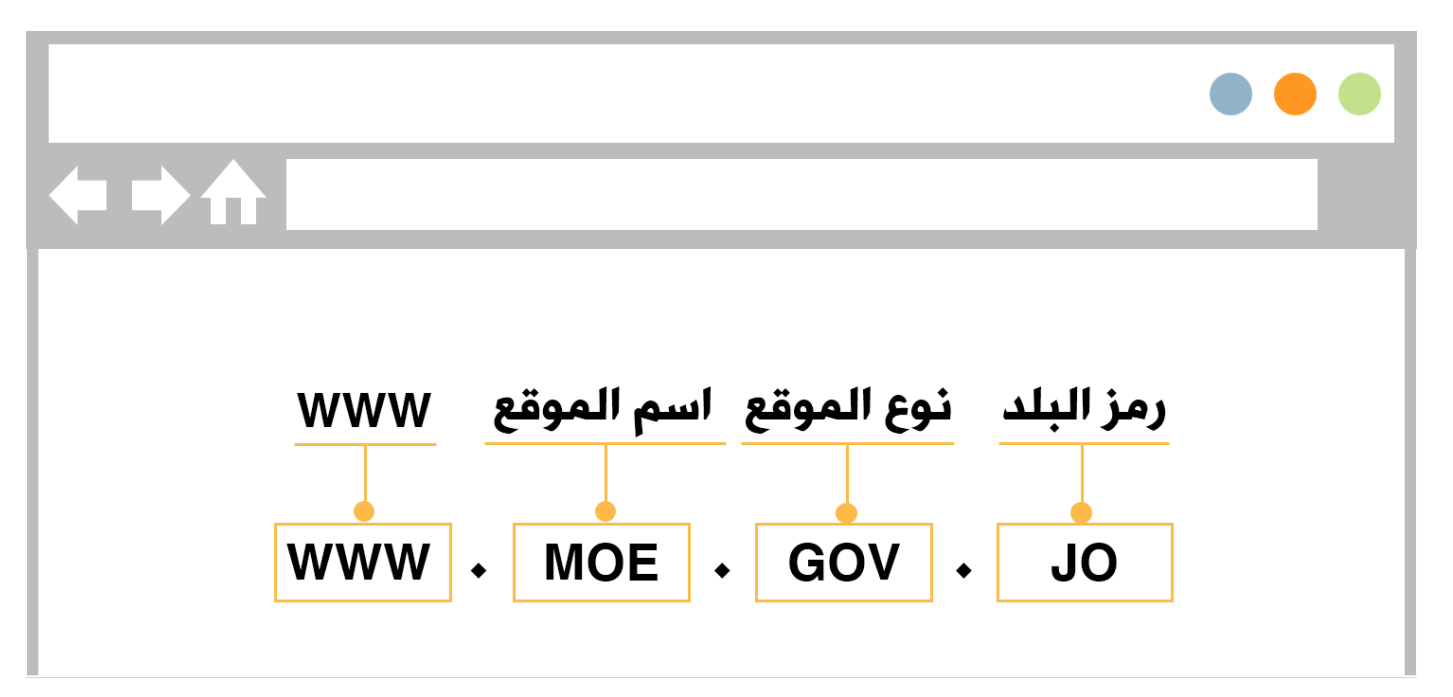

- . world wide webل تصارا خ ا **:**www
- **∕ اسم الموقع:** وهـو الاسم الذي تختاره المؤسسة أـو الشركـة او الجامعـة أـو غيرها. كعنوان لهـا علـى الإنترنـت ليتمكن المستخدم من الوصول إليها.

 **نوع الموقع:** وهو االسم المختصر الذي يدل على طبيعة المؤسسة صاحبة العنوان. وهذه أشهر األنواع المستخدمة:

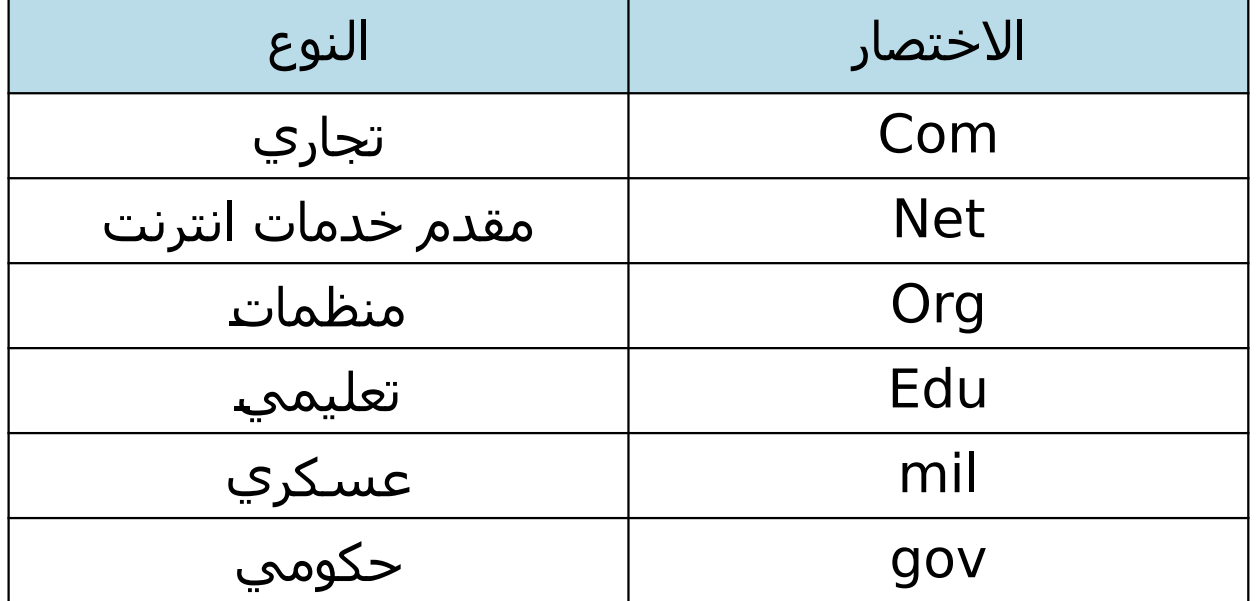

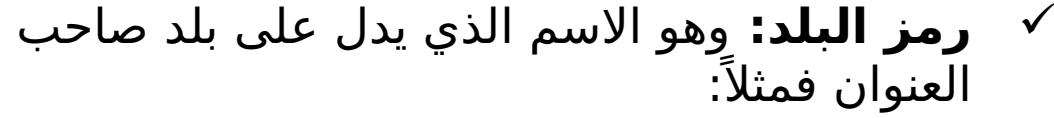

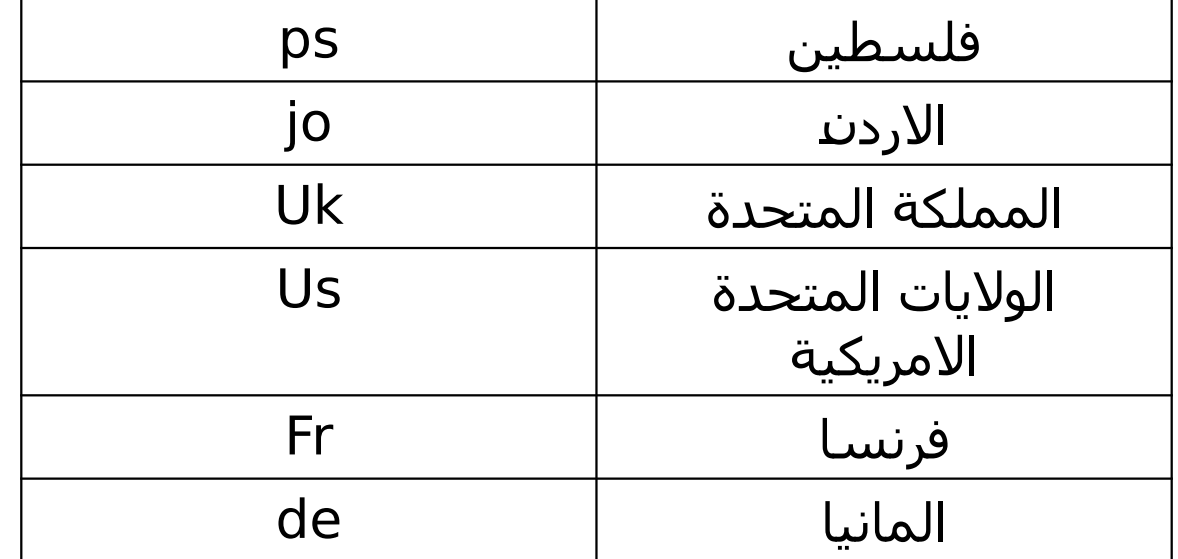

**نشاط:** قـم بالبحـث فـي شبكـة الإنترنـت عـن رموز البلـد فـي عنوان الانترنـت الخاصـة بالدول العربية.
#### **مثال:**

الشكل التالي يوضح مثاالً على كتابة عنوان مؤسسة على االنترنت داخل صندوق العنوان في المتصفح.

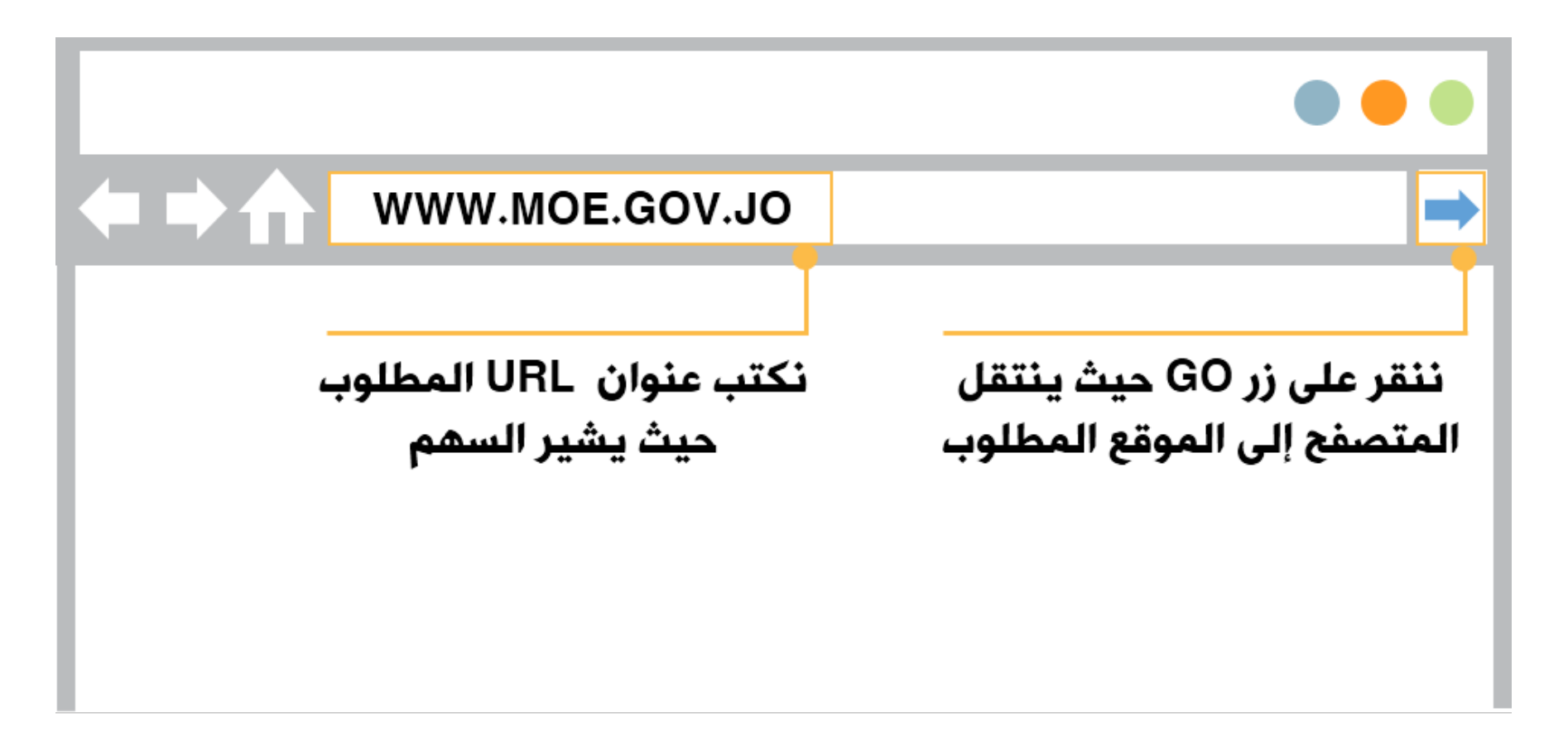

# **3.4 أمن اإلنترنت**

#### **مقدمة**

علم الرغم من الآفاق الواسعة التي فتحتها شبكة الإنترنت، وعلى الرغم من المتعة التي يعيشها المستخدم عند استخدامه لخدماتها أو حين ابحاره في صفحاتها، الا ان المخاطر المختلفة المصاحبة لذلك قد تترك اثرا كارثيا على المستخدم. وتمتد اخطار الانترنت بين اخطار ذات تأثير سلبي بسيط على مستخدم الانترنت الى اخطار عواقبهـا وخيمـة ومخيفـة ممـا يسـتدعي ويتطلـب مـن المسـتخدم اتخاذ كافـة سـبل الوقايـة والمعالجـة المختلفة للحد من ذلك.

### **في نهاية هذا الموضوع ستكون قادراً على أن:**

- توضح مخاطر اإلنترنت المختلفة على المستخدم.
	- تذكر طرق الوقاية العامة من مخاطر اإلنترنت.
- توضح طرق الوقاية الفنية من مخاطر اإلنترنت.
- تبين طرق وقاية األطفال من مخاطر اإلنترنت.

### **مخاطر استخدام اإلنترنت**

**مما ال شك في أن اإلنترنت له فوائد كبيرة وكثيرة جداً لكنه في نفس الوقت له عيوب ومخاطر كبيرة** 

- **الفيروسات:** الفيروس هو برنامج يحمل نفسه علي أنظمة الكمبيوتر عن طريق دمج نفسه في البرامج الأخرى المفعلـة علـى النظام وتعـد خطرة، لأنها يمكـن أـن تتسبب بامور سيئة ، فعلـى سـبيل المثال، فإن الفيروس قـد يمسح الملفات الهامـة أ.و يؤدي إلـى تعطـل الكمـبيوتر، وإـن التحميـل مـن المواقـع غيـر الآمنـة يشكـل احتمال لتلويـث أجهزة الكمبيوتر الخاصة أو شبكة المحليةLAN ) )بالفيروسات من خالل االنخراط في االستخدام غير اآلمن لإلنترنت. **وخطيرة جداً على األشخاص وعلى المجتمعات، منها:**
- **البريد المزعج:** غالباً ما يشير مصطلح البريد المزعج لرسالة من البريد الإلكتروني مرسلة إلى عدد كبير من الناسٍ دون موافقتهم، وكما هو معروف هذا النوع من الرسائل التجارية غير مرغوب فيها وتتواجد في البريد الإلكتروني لُو البريد الإلكتروني غير المرغوب فيه وفي كثير من الأحيان تتضمن الفيروسات.
- **التجسس الالكتروني:** وهي انتهاك خصوصية البيانات والمعلومات الخاصة بالمستخدم، فهناك الكثير من الجهات التـي تسـتخدم الإنترنـت للوصـول إلـي محتويات جهاز الحاسـوب المتصـل بشبكـة الإنترنـت، وتتراوح مقاصـد الفئات المخترقة من تلك المحتويات فمنهم من يكون هدفه الاطلاع فقط ومنهم من يحاول الاستفادة من هذه المعلومات وقد يصل الحد الى استفزاز اصحابها.

• **القرصنة:** يقصد بالقرصنة هنا الاستخدام او/و النسخ غيـر المشروع لنظـم التشغيـل أـو/و لـبرامج الحاسـب الآلـي المختلفة، وقد تطورت وسائل القرصنة مع تطور التقنية، ففي عصر الإنترنت تطورت صور القرصنة واتسعت وأصبح من الشائع جداً العثور على مواقع بالإنترنت خاصة لترويج البرامج المقرصنة مجاناً أو بمقابل مادي رمزي.

• **تزوير البيانات:** تعتبر من أكثر جرائم نظم المعلومات انتشاراً فلا تكاد تخلو جريمة من جرائم نظم المعلومات من شكل من اشكال تزوير البيانات، وتتم عملية التزوير بالدخول إلى قاعدة البيانات وتعديل البيانات الموجودة بها أو اضافة معلومات مغلوطة بهدف االستفادة غير المشروعة من ذلك.

### **الوقايةـ من مخاطر اإلنترنت**

**فما يلي مجموعة من النصائح وسبل تحقيق الوقاية من اخطار االنترنت المختلفة:**

- اعرف جيداً مع من تتعامل قبل الكشف عن أية معلومات.
- تجنب االفصاح عن أية معلومات شخصية في خدمات المشاركة الحية كغرف المحادثة والمنتديات.
	- احرص على استخدام االسم االول فقط عند المشاركة في المحادثات أو المنتديات.
- احرص على عدم ارسال أية معلومات حساسة ككلمات السر وأرقام بطاقات االئتمان عبر البريد االلكتروني، واعلم أن الجهات الرسمية ال تطلب تلك المعلومات عبر البريد اإللكتروني.
	- استخدم كلمات سر صعبة التخمين وتجنب المعلومات العامة كتواريخ الميالد وأرقام السيارات أو الهواتف وأسماء الأبناء، وحاول المزج بين الأحرف الصغيرة والكبيرة والأرقام والرموز.
		- تجنب المنتديات المشبوهة والمعروفة بالمنتديات السفلية والتي عادة ما يجتمع فيها مخترقو األنظمة.
	- تجنب خاصية التخزين التلقائي للمعلومات الشخصية على الحواسيب التي لا تخصك في حال استخدامها، وتجنب الرد على رسائل البريد اإللكتروني المشبوهة.
		- قم بعملية مسح ملفات )cookies)بين فترة وأخرى.
- تجنب االحتفاظ بالصور والمعلومات الشخصية على جهاز الحاسوب، واستخدم عوضاً لذلك ذاكرة التخزين المحمولة.
	- قم بفصل كاميرا الويب في حال عدم استخدامها.
		- استخدم كلمات سر للملفات الحساسة.

# **الوقاية الفنيةـ من مخاطر اإلنترنت**

**هناك بعض التوجيهات التي يمكن أخذها بعين االعتبار للوقاية من مخاطر اإلنترنت فنياً ونذكر منها:**

- استخدم برامج مكافحة الفيروسات والجدران النارية firewalls ) )لتأمين جهاز الحاسوب وضرورة تحديثها باستمرار.
- اسـتخدم برامـج الكشـف عـن الملفات الخبيثـة كملفات التجسـس والملفات الدعائيـة والملفات التـي تسـيطر علـي متصفح الإنترنت.
- افحـص الملفّات المنزلـة مـن المواقـع غيـر المعروفـة أـو خدمات مشاركـة الملفات أـو الواردة عـن طريـق البريـد الإلكتروني.
	- ال تفتح الملفات المرفقة بالبريد اإللكتروني المجهولة المصدر.
		- استخدم برامج تشفير الملفات (files encryption).
			- قم بعمل نسخ احتياطية للملفات بشكل دوري.
	- كن حذراً أثناء استخدام برامج المحادثة الفوريّة، وافحص الملفات التي تردك بواسطتها قبل فتحها.
- استخدم مواقع فحص المنافذports ) ) للتأكد من عدم وجود منافذ مفتوحة للمخترقين، وتعرف تلك المواقع باسم online port scanners).
	- قم بعمليات التحديث الضرورية والدورية لبيئة التشغيل المستخدمة لسد الثغرات األمنية.
- تجنب فتُح حساباتُك المصرفيَّة على الشبكَّة أو ارسال أرقام بطاقات الائتمان عبر الشبكات اللاسلكية Wi-Fi)) غير اآلمنة كالموجودة في المطارات والمقاهي على سبيل المثال.

# **وقاية األطفال من مخاطر اإلنترنت**

**كثيراً ما نقر بأن أطفالنا يجيدون التعامل مع الكمبيوتر واألدوات االلكترونية أكثر منا؛ وبما أن اإلنترنت إحدى األدوات التي يتواصل معها األطفال وهي تزخر بالعديد من المواقع التي تحتوي علي معلومات ومواد مفيدة وال تخلو ايضاً من مواقع بها مواد ضارة نفسياً وأخالقيا،ً فال بد من اتخاذ خطوات لوقاية أطفالنا من مخاطر اإلنترنت ونذكر منها:**

- شارك الأطفال متعة تصفح واستخدام خدمات الإنترنت لكي تكون قريباً من تصرفاتهم. • ضح جهاز الحاسوب المتصل باإلنترنت في غرفة العائلة.
	- ناقش عملية االستخدام وضع ضوابط وشروط لها حتى يشعر الطفل بأهميتها.
- تاكـد مـن وجود برامـج الحمايـة مـن الفيروسـات وملفات التجسـس والملفات الخبيثـة علـى أجهزة الحاسـوب التـي يستخدمها الأطفال.
	- درب الأطفال على عدم البوح بمعلوماتهم الشخصية على الشبكة.
	- اعرف أصدقاء أطفالك على الشبكة، وراقب محادثاتهم ورسائلهم.
- استخدم برامج التحكم ومراقبـة التصـفح والتـي تعرف باسـم (parental control) والتـي تقوم بحظـر ومنـع المواد المسيئة والخطرة.
- اســتخدم ميزة الخصــوصية privacy)) فــِي المتصــفح لحظــر المواقــع غيــر المرغوبــة والموجودة فــي خيارات الإنترنتinternet options)) في قائمة الأدوات tools)).
- استخدم جهازاً منفصلاً لاستخدام الأطفال، وفّي حال تعذر ذلك، قم باستخدام حساباً منفصلاً لهم علي نفس الجهاز لتقليل مخاطر اإلصابة.

# **3.5 تطبيقات معاصرة في عالم اإلنترنت**

#### **مقدمة**

ان ثورة الإنترنت والمعلومات وأنظمة الشبكات أحدثت وما زالت تاثيرها المباشر في نواحي الحياة المختلفة، ويهدف هذا الدرس الـى تسـليط الضوء علـى انعكاسـات الإنترنـت علـى مظاهـر الحياة المعاصـرة وعلـى كافـة المستويات، واستكشاف االفاق المستقبلية للثورة الرقمية.

### **في نهاية هذا الموضوع ستكون قادراً على أن:**

- تتعرف على التوجهات الحديثة في عالم اإلنترنت.
- توضح المقصود بالحوسبة السحابية مع ذكر امثلة.
- توضح اثر اإلنترنت في تطور التجارة اإللكترونية والتعلم اإللكتروني واالعمال المصرفية.
	- تذكر االفاق المستقبلية إلنترنت األشياء.

# **الحوسبة السحابية**

- يمكن تعريف الحوسبة السحابية انها تكنولوجيا تعتمد على نقل المعالجة ومساحة التخزين الخاصة بالحاسوب الي ما يسـمى السـحابة(cloud) وهـو جهاز خادم (سـيرفر) يتـم الوصـول اليـه عـن طريـق الإنترنت. وقـد بدأـت فكرة الحوسـبة السحابية بالتوسع والانتشار بعد ظهور حساب البريد الإلكتروني المجاني الذي يسمح لك بحفظ ملفاتك بحجم محدود وهذا يعتبر ابسط اشكال الحوسبة السحابية.
- وبعد ذلك قامت الشركات العملاقة مثل (Microsoft, Google, Amazon, Vmware ) وغيرها بإتاحة المجال امام الزبائن من الشركات والافراد بتخزين البيانات في السحابة الإلكترونية بل ووفرت لهم برامج عبر الإنترنت لا تحتاج لتثبيتها على جهاز الحاسوب المحلي.

ENST

- ان الحوسبة السحابية بالخدمات المذكورة مصنّصه فرت ميزات هامة للمستخدمين من حيث التغلب على قلة الموارد الماديـة والبشريـة، وتخفيـض تكاليـف المجلس بمسمى والتشغيـل، الا ان هناك تحفظات ومسـاوئ للحوسـبة السـحابية ا تتعلق بموضوع الامان والحماية وتوفرا
- 

#### **أمثلة على الحوسبة السحابية :**

- توفر شركة Google Docs خدمةGoogle Docs كشكل من اشكال الحوسبة السحابية وهذه الخدمة تقوم على معالجة نصـوص وجداول ممتدة وعروض تقديميـة بشكـل مجانـي يعمـل علـي الويب. الخدمـة تسـمح للمسـتخدمين بإنشاء وتحرير الملفات عبر الإنترنت بالتشارك مع مستخدمين اخرين في نفس الوقت.
- توفر شركة Dropbox خدمـة تطبيق ويب تعمـل بطريقـة الحوسـبة السـحابية علـى تخزيـن الملفات الموجودة لدى المستخدم، كما بالإمكان استعمال الخدمة لتبادل الملفات بين أكثر من مستخدم على الإنترنت ومزامنة الملفات بين أكثر من جهاز حاسوب أو هاتف محمول.
	- هناك امثلة كثيرة اخرى يمكن البحث عنها في شركات مايكروسوفت وامازون وغيرها.

## **التجارة اإللكترونية** Commerce-E

**التجارة الإلكترونية**: مصطلح يعني عملية بيع أو شراء أو تبادل المنتجات والخدمات والمعلومات من خلال الإنترنت. ان هذا النوع مـن التجارة يلـبي رغبات الكثيـر مـن الزبائـن سـواء كانوا افرادا او شركات مـن حيـث سـهولة التسـوق، ومقارنـة الاسعار وجودة السلع، ومن ناحية اخرى يحقق ارباحا كبيرة لشركات الاعمال بسبب اتساع دائرة الزبائن ليصبح كل فرد في العالم زبونا محتمال.

**ان مواقع التسوق االلكتروني تحمل انماط محددة للتجارة وبعض المواقع يدعم اكثر من نمط . ومن االمثلة على االنماط المستخدمة هي:**

- Business-to-Business ويرمـز لهـا اختصـاراً بــ B2Bوهـي المواقـع التـي تدعـم العمـل التجاري بيـن الشركات والشركات وليس بين الشركات والأفراد ومن امثلتها موقع علي بابا www.alibaba.com
- Business-to-Customer ويرمـز لـهـا اختصـاراً بــــِـB2C وتكون بـيـن|ـلشركاتواـلاراد ومـن|مثلتهـا مـوقـع علـي <u>www.aliexpress.com</u>
- علمـا ان بعض المواقـع العالميـة **تدعـم النمطيـن كليهمـا** بـل وانماط اخرى مثـل المزادات الالكترونيـة والمجمعات الالكترونية ومن الامثلة على ذلك موقع امازون www.amazon.com

#### **نشاط: ادخل الى المواقع الثالث المذكورة في الدرس وتعرف على جنسية كل موقع؟**

### **التعلم عبر اإلنترنت**

لقد تمت الاستفادة من تقنيات الانترنت الحديثة في العملية التعليمية حيث ظهرت فلسفة التعلم عن بعد وتمكين الطلبة في الاماكن النائية من الحصول على حظ من التعليم ، وظهرت جامعات الانترنت التي تمنح الدرجات العالمية المختلفة من البكالوريوس الى الدكتوراه عبر الانترنت. ولكن يجب على الطالب ان يتأكد من ان الجامعة التي سيلتحق بها عبر الانترنت معترف بهـا فـي بلده اولاً وفـي العالـم ثانياً. ومـن جامعات الانترنـت (معهـد نيويورك للتكنولوجيـا وكليـة كاليفورنيـا للعلوم الصحية).

## **األعمال المصرفية والبنكية** - **banking E**

**ان تطور تقنيات شبكة االنترنت دفع الكثير من البنوك والمؤسسات المالية لتنفيذ خدمات الصيرفة االلكترونية بتكاليف اقل من الطريقة التقليدية وتقليل الوقت والجهد على الزبائن من االفراد والمنظمات، ومن الخدمات المصرفية التي يمكن تقديمها عبر االنترنت:**

- االطالع على الحساب وتفصيالته.
	- طلب اصدار الشيكات.
		- دفع الفواتير.
		- تحويل الأموال.

ومن البنوك التي تستخدم الصيرفة الالكترونية: البنك العربي، وبنك فلسطين والكثير من البنوك العالمية والمؤسسات المالية.

# **Internet of Things IoT** - **األشياء انترنت**

- يقصـد بإنترنـت الاشياء (IoT) امكانيـة ربـط الأشياء مـن حولك بالإنترنـت بواسـطة حسـاسات الكترونيـة خاصـة، أـي أـن التلفاز والثلاجـة والمكيـفِ والسـتائر والباب للمنزل يمكـنَ ربطهـا بالإنترنـت بالإضافـة إلـى النظامَ الكهربائـي ونظام الإضاءَة ،وقد أدخل حديثاً الأَجهزة الطّبيّة مثل أجهزة قياس الضغط وأَجهزة مراقبة دقات القلب التي يتم تركيبُها فوق المريض.
- هناك محاسن ومساوئ لأنترنت الأشياء، فالمحاسن هي تلك المتمثلة بالحفاظ على صحة المرضى ومراقبة حالتهم الصحية وكأنهم بداخل المستشفى، وكذلك مراقبة حالة الطرق والمواصلات ، وقس على ذلك كل الأشياء التي يمكن أن تكون إيجابية مع ارتباطها بالإنترنت من صحة الإنسان إلى راحته في منزله وبين أسرته إلى عمله ووظيفته.
- وهناك مساوئ لإنترنت الأشياء تتمثل بأن هذا النظام قد يتسبب في انتهاك الخصوصيات ، خاصة في حال تم قرصنة النظام المتصل بالإنترنت.

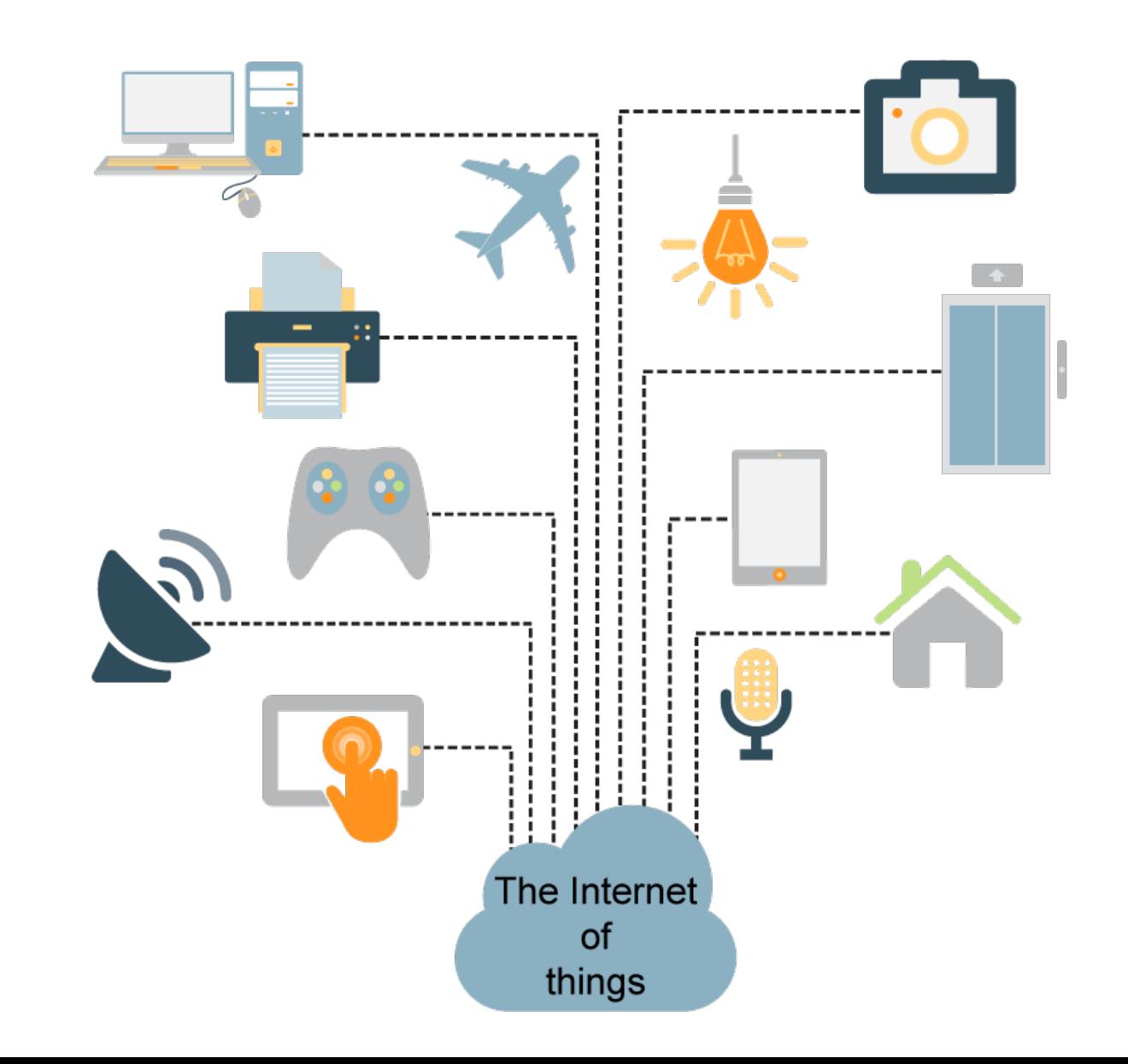